# Sähköinen lääkemääräys vaatimusmäärittely

Käyttötapaukset - Potilastietojärjestelmä

Versio 5.00 5.1.0 12.10.202328.3.2024 Kela

Kela FPA<br>Kanta-palvelut **FRA** Kanta-palvelut Kanta tjänsterma www.kanta.fi

PB 450, 00056 FPA

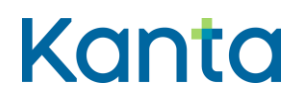

Kela/THL 12.10.202328.3.2024 v5.00v5.1.0

# <span id="page-1-0"></span>Muutoshistoria

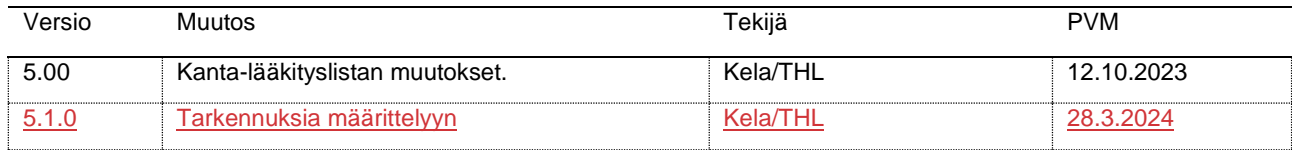

Aikaisempien vaatimusdokumenttien versiot löytyvät [Resepti-palvelun määrittelyt -](https://www.kanta.fi/jarjestelmakehittajat/resepti) Järjestelmäkehittäjät - [Kanta.fi.](https://www.kanta.fi/jarjestelmakehittajat/resepti)

#### Lääkityslista vaatimusmäärittely (potilastietojärjestelmä)Resepti vaatimusmäärittely Käyttötapaukset

Kela/THL

12.10.202328.3.2024

 $45.00v5.1.0$ 

# Sisällys

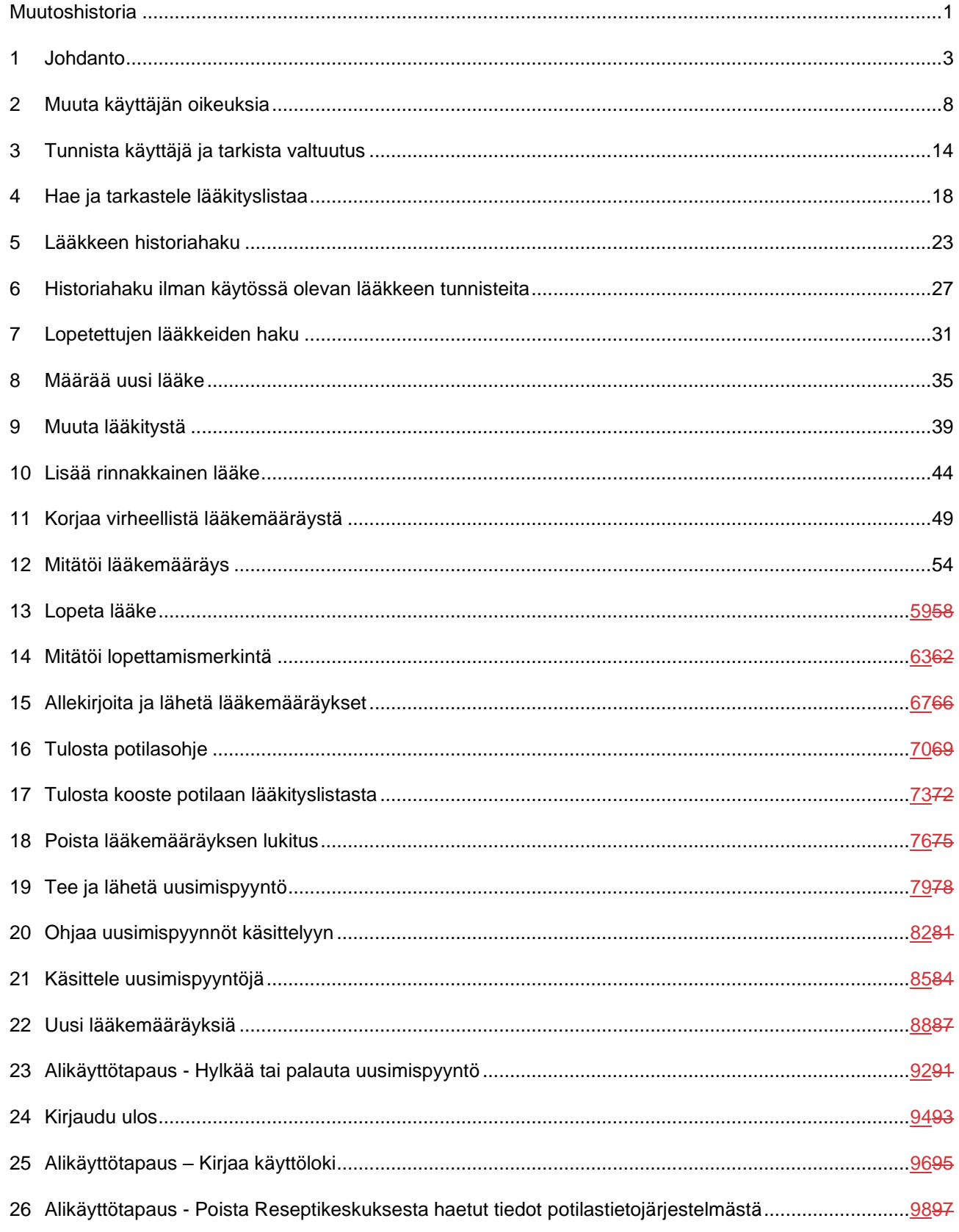

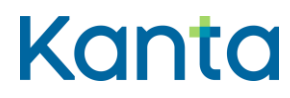

Kela/THL 12.10.202328.3.2024 v5.00v5.1.0

## <span id="page-3-0"></span>1 Johdanto

Tässä dokumentissa kuvataan Reseptikeskuksen tietoihin pohjautuvan valtakunnallisen Kanta-lääkityslistan 2-vaiheessa vuonna 2025 käyttöön tulevien toiminnallisuuksien käyttötapaukset potilastietojärjestelmille. Kukin käyttötapaus kuvaa, mitä käyttäjä ja potilastietojärjestelmä tekevät, jotta käyttäjä saa suoritettua jonkin itsenäisen lyhyen ja kerralla suoritettavan toimenpiteen ja joka tukee hänen toimintaansa potilaan lääkitystietojen käsittelyssä. Kuvaukset eivät määrittele tarkkoja toiminnallisia ja teknisiä yksityiskohtia vaan toiminnallisen tavoitteen, joka tulee saavuttaa. Käyttötapauksen kuvaaman toiminnallisuuden voi toteuttaa potilastietojärjestelmiin monin eri tavoin.

#### 1.1 Käyttötapauksen sisältö

Käyttötapauskuvaus esittää toimijan ja potilastietojärjestelmän sekä Reseptikeskuksen välisen interaktion eri käyttötilanteissa.

**Yleiskuvaus:** Lyhyt kuvaus käyttötapauksen tehtävästä ja tavoitteesta

**Käyttäjäroolit:** Käyttötapauksen suorittamiseen osallistuvat roolit, jotka voivat olla henkilöitä tai toisia tietojärjestelmiä.

**Esiehdot:** Ehdot, joiden on oltava voimassa, jotta käyttötapaus voidaan suorittaa. Esiehto voi olla esimerkiksi kuvaus siitä, mitä järjestelmän tulee tietää, mitä pitää olla tehtynä tai missä tilassa järjestelmän tulee olla, kun käyttötapauksen suorittaminen alkaa.

**Lopputulos:** Kuvaus siitä, mitä onnistuneen käyttötapauksen tapahtumaketjun lopputuloksena tulee saavuttaa.

**Onnistunut käyttötapaus (Normaali/Tavallinen tapahtumakulku):** Tyypillisin ns. happy day -skenaarion (= ilman virheitä) mukainen tapahtumakulku. Tapahtumakulut kirjoitetaan käyttäjäroolin ja potilastietojärjestelmän välisinä vuoropuheluina. Jokainen käyttäjäroolin tai järjestelmän suorittama tehtävä kirjoitetaan omaksi askeleeksi.

Käyttötapauskuvauksen alakohtiin viitataan sulkeissa olevilla lyhenteillä, esimerkiksi: (K1), (K2) tai (V1). Viittaus lisätään sen tapahtumankulun kohdan perään, johon viittaus liittyy.

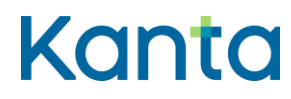

Käytetyt viittaukset ovat:

- $K =$  käsittelysääntö
- $V =$  poikkeus- ja virhetilanne
- $LT =$  lisätieto

**Poikkeus- ja virhetilanteet:** Kuvaavat käyttäjän tai/ja järjestelmän toiminnan poikkeus- tai virhetilanteessa. Tilanteet, joihin ei liity käyttäjän tai järjestelmän virheellistä toimintaa, eivät ole virheitä vaan poikkeustilanteita. Mikäli käyttötapaus keskeytetään, tieto keskeytyksestä merkitään aina lokiin ja käyttötapausta kutsuneelle tietojärjestelmälle ja käyttötapausta suorittaneelle käyttäjälle ilmoitetaan keskeytyksestä virheilmoituksella. Käyttötapaus keskeytetään tyypillisesti jonkin vaiheen epäonnistuessa kokonaisuudessaan.

**Käsittelysäännöt:** Käyttötapaukseen liittyvät käsittelysäännöt, esimerkiksi tietojen tarkistukset tai tietyn tiedon muodostamiseen liittyvät säännöt. Käsittelysääntöjä ei kirjoiteta käyttäjäroolin ja järjestelmän välisinä vuoropuheluina, vaan vapaamuotoisena tekstinä.

## 1.2 Roolit ja käyttäjähallinta

Käyttäjä -termiä käytetään käyttötapauksissa kuvaamaan potilastietojärjestelmän käyttäjää. Jokaisen käyttötapauksen esiehdoissa on kuvattu käyttötapauksen suorittamiseen vaadittava käyttäjän käyttöoikeustaso. Käyttäjäroolit määrittävät käyttäjän käyttöoikeustasot, jotka on kuvattu tarkemmin käyttötapauksessa 2 Muuta käyttäjän oikeuksia.

#### 1.2.1 Käyttäjäroolit

**Lääkkeen määrääjä:** Lääkkeen määrääjällä tarkoitetaan lääkäriä, hammaslääkäriä, lääketieteen ja hammaslääketieteen opiskelijaa (Valviran hallinnoiman henkilötietorekisteriin merkityt opiskelijaoikeustiedot) sekä rajatun lääkkeenmääräämisoikeuden omaavaa sairaanhoitajaa.

**Lääkemääräyksen muuttaja:** Palvelunantajan nimeämällä sairaanhoitajalla, farmaseutilla ja proviisorilla on oikeus lääkkeen määrääjän laatiman potilaan lääkehoidon suunnitelman mukaisesti tehdä lääkemääräyksen annostusohjeen muutoksia, jos lääkkeen määrääjä on sallinut muutosten tekemisen (Laki sähköisestä lääkemääräyksestä 61/2007, 5 c §). Kirjaamisoikeuden edellytyksenä on palvelunantajan vastaavan lääkärin antama kirjallinen

**Lääkityslista vaatimusmäärittely (potilastietojärjestelmä)Resepti vaatimusmäärittely** Käyttötapaukset

#### Kela/THL 12.10.202328.3.2024 v5.00v5.1.0

määräys, jossa määrätään ne lääkkeet ja lääkeryhmät, joiden lääkemääräysten annostusmuutoksia sairaanhoitaja, farmaseutti tai proviisori saavat kirjata sekä mahdolliset sairaanhoitajan, farmaseutin tai proviisorin kirjaamisoikeuden rajoitukset (Lääkkeen määräämisasetus 1088/2010,  $x=23$  a  $\S$ )., 31.8.2023 asetusmuutos on vielä työn alla, Lähde päivitetään asetuksen valmistuttua).

**Katselukäyttäjä:** Lääkityslistan katselukäyttäjällä tarkoitetaan kaikkia niitä terveydenhuollon toimintayksikössä työskenteleviä ammattihenkilöitä, jotka eivät kuulu lääkkeen määrääjiin tai lääkemääräyksen muuttajiin, mutta joiden tehtävänkuvaan kuuluu potilaan lääkehoidon jatkuvuuden turvaaminen ja sen takia tarve päästä tarkastelemaan Reseptikeskuksesta haettavia lääkityslistan tietoja.

**Uusimispyyntöjen käsittelijä:** Terveydenhuollon palveluyksikkö voi antaa toimihenkilölleen oikeuden käsitellä Reseptikeskuksesta noudettuja palveluyksikköön kohdistuvia uusimispyyntöjä ja ohjata niitä lääkkeen määrääjälle käsiteltäväksi palveluyksikössä sovittujen toimintamallisen mukaisesti.

**Kieltojen käsittelijä:** Kieltojen käsittelijä voi tallentaa potilaan pyynnöstä lääkekohtaisen kiellon tai kiellon peruutuksen potilastietojärjestelmän kautta. Kieltojen käsittelyyn liittyvä määrittely löytyy: Sosiaali- [ja terveydenhuollon tahdonilmaisuja käsittelevien](https://www.kanta.fi/jarjestelmakehittajat/tahdonilmaisut)  [tietojärjestelmien vaatimukset ja toiminnallinen määrittely -](https://www.kanta.fi/jarjestelmakehittajat/tahdonilmaisut) Järjestelmäkehittäjät - Kanta.fi

**Tekninen henkilö:** Terveydenhuollon teknisellä henkilöllä tarkoitetaan terveydenhuollon palvelujen antajan järjestelmätuessa toimivaa, potilastietojärjestelmistä vastaavaa henkilöä tai tietojärjestelmän toimittajan palveluksessa olevaa teknistä henkilöä. Käyttäjällä on rajattu oikeus hakea ja käsitellä tietoa Reseptikeskuksesta häiriö- ja virhetilanteiden selvittämisen edellyttämässä laajuudessa.

**Käyttöoikeushallinnan ylläpitäjä:** Käyttöoikeushallinnan ylläpitäjällä tarkoitetaan henkilöä, jolla on oikeus hallinnoida potilastietojärjestelmän käyttäjien käyttöoikeuksia Reseptikeskuksen toiminnallisuuksiin.

#### 1.2.2 Järjestelmäroolit

**Potilastietojärjestelmä:** Potilastietojärjestelmällä tarkoitetaan terveydenhuollon palvelunantajien käytössä olevaa tietojärjestelmää, johon dokumentoidaan tai jolla käsitellään potilaan hoitotietoja. Valtakunnallisen lääkityslistan toiminnallisuudet liittyvät potilastietietojärjestelmien lääkitys- ja reseptitoiminnallisuuksien hyödyntämiseen.

#### **Lääkityslista vaatimusmäärittely (potilastietojärjestelmä)Resepti vaatimusmäärittely** Käyttötapaukset

#### Kela/THL 12.10.202328.3.2024 v5.00v5.1.0

**Reseptikeskus:** Lääkityslistaa ylläpidetään Reseptikeskuksessa. Potilastietojärjestelmä kommunikoi Reseptikeskuksen kanssa sanomien välityksellä. Käyttötapauskuvaukset perustuvat malliin, jossa kukin Reseptikeskukselle lähetetty sanoma voi kutsua vain yhtä käyttötapausta. Kanta-viestinvälityspalvelun vaatimukset ja määrittelyt löytyvät erillisistä [Rajapinta määrittelydokumenteista](https://www.kanta.fi/jarjestelmakehittajat/reseptin-hl7-rajapintamaarittelyt) eikä niitä ole kopioitu tähän dokumenttiin.

#### 1.2.3 Käyttäjähallinta

Reseptikeskus ei tue käyttäjähallintaa lääkärien, sairaanhoitajien, farmaseuttien, proviisorien eikä muiden potilastietojärjestelmän käyttäjien osalta. Reseptikeskuksen palveluja käyttävien tietojärjestelmien ja terveydenhuollon palveluyksiköiden velvollisuus on valvoa, että Reseptikeskuksen tietoja käsittelevillä henkilöillä on oikeus niihin. Reseptikeskukseen tallentuu kyseisten tietojärjestelmien lähettämä tieto käyttäjästä valvontatarpeiden takia, mutta Reseptikeskus ei valvo tai tarkista tiedon oikeellisuutta.

#### 1.2.4 Muut sidosryhmätoimijat tai palvelut

**Digi- ja väestötietovirasto (DVV):** Digi- ja väestötietovirasto myöntää sosiaali- ja terveydenhuollon käyttöön tarkoitetut toimikortit ja varmenteet. Sosiaali- ja terveydenhuollon toimikorttien varmenteilla tapahtuu sosiaali- ja terveydenhuollossa toimivien henkilöiden luotettava sähköinen tunnistaminen eri järjestelmissä. Lisäksi varmenteilla allekirjoitetaan sähköisesti potilasasiakirjoja sekä lääkemääräyksiä. Henkilön vahva sähköinen tunnistaminen on edellytys tietosuojan ja tietoturvan toteutumiselle sosiaali- ja terveydenhuollon valtakunnallisissa tietojärjestelmäpalveluissa. Varmenteen avulla todennetaan kortinhaltijan henkilöllisyys sekä varmenteeseen sisältyvien tietojen oikeellisuus, eheys ja alkuperäisyys. Sosiaali- ja terveydenhuollon varmennepalveluista ja toimikorteista lisätietoa kattavasti [DVV:n sivuilla.](https://dvv.fi/varmenteet-sosiaali-ja-terveydenhuollolle)

**Sosiaali- ja terveysalan lupa- ja valvontavirasto (Valvira):** Valviralle kuuluu terveydenhuollon ohjaus-, valvonta ja lupahallintoon liittyvät tehtävät. Valvira myöntää, ylläpitää ja valvoo terveydenhuollon ammattilaisten ja opiskelijoiden ammattioikeustietoja sekä ammattioikeuden rajoituksiin liittyviä tietoja. Valvira luovuttaa ajantasaiset tiedot potilastietojärjestelmien käyttöön rooli- [ja attribuuttitietopalvelun kautta.](https://valvira.fi/ammattioikeudet/rooli-ja-attribuuttipalvelu)

**Koodistopalvelu:** Terveyden- ja hyvinvointilaitoksen ylläpitämä Koodistopalvelu kehittää ja ylläpitää kansallisesti yhtenäisiä tietorakenteita, joita sosiaali- ja terveydenhuollon sähköiset asiakas- ja potilastietojärjestelmät tarvitsevat. Tietorakenteita ovat esimerkiksi koodistot, luokitukset, sanastot ja rekisteritiedot. Koodistopalvelussa jaettavat koodistot ja muut

**Lääkityslista vaatimusmäärittely (potilastietojärjestelmä)Resepti vaatimusmäärittely** Käyttötapaukset

Kela/THL 12.10.202328.3.2024 v5.00v5.1.0

tietorakenteet muodostavat yhtenäisen kokonaisuuden palvelujen ensisijaisessa kirjaamiskäytössä olevista suomalaisista ja kansainvälisistä rakenteista.

**Lääketietokanta:** Kelan ylläpitämä Lääketietokanta on ammattilaisille tarkoitettu palvelu, joka sisältää yhtenäiset ja ajantasaiset tiedot lääkkeistä ja lääkeaineista lääkkeen määräämistä ja toimittamista varten. Lääketietokannan tiedot on päivitettävä apteekki- ja potilastietojärjestelmiin kuukauden 1. ja 15. päivä.

**Termeta -palvelu:** Lääkityslistaan liittyvät tietosisällöt löytyvät [Termeta -palvelusta.](https://termeta.thl.fi/termeta/) Termeta on Terveyden ja hyvinvoinnin laitoksen ylläpitämä palvelu, jonka avulla voi katsella terveydenhuollon valtakunnallisia asiakirjarakenteita, tietokomponentteja ja sanastoja sekä antaa niistä palautetta.

## 1.3 Keskeiset käsitteet ja kansalliset ohjeistukset

Sosiaali- ja terveydenhuollon valtakunnalliseen tiedonhallintaan liittyvät keskeiset käsitteet ja termit julkaistaan THL:n ylläpitämässä [sotesanastot.fi-](https://sotesanastot.thl.fi/termed-publish-server)verkkopalvelussa. Sote-sanastossa on määritelty [Lääkityksen sanasto.](https://sotesanastot.thl.fi/termed-publish-server/vocabulary/998286dd-2508-4e0b-898a-8f6ff9d90c4b/concept/80bdec7a-4bdf-406c-8f41-019b26a5ea02) Sanasto sisältää lääkityksen valtakunnalliseen tiedonhallintaan ja rakenteisiin tietoihin liittyviä keskeisiä käsitteitä termeineen ja määritelmineen.

Lääkitystiedon käsittelyssä tulee noudattaa THL:n laatimia kansallisia ohjeita terveydenhuollon kirjaamiseen ja toimintamalleihin liittyen:

- [Terveydenhuollon kirjaamisohjeet -](https://thl.fi/fi/web/tiedonhallinta-sosiaali-ja-terveysalalla/kirjaaminen/terveydenhuollon-kirjaamisohjeet) THL(julkaistaan kesäkuussa 2024)
- [Lääkityslistan toimintamallit -](https://thl.fi/fi/web/tiedonhallinta-sosiaali-ja-terveysalalla/ohjeet-ja-soveltaminen/toimintamallit-ja-tavat) THL

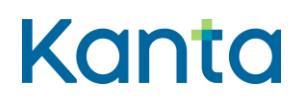

Kela/THL 12.10.202328.3.2024 v5.00v5.1.0

## <span id="page-8-0"></span>2 Muuta käyttäjän oikeuksia

#### 2.1 Yleiskuvaus

Potilastietojärjestelmän käyttöoikeushallinnan ylläpitäjä antaa järjestelmän käyttäjälle oikeuden tarkastella ja käsitellä potilaidensa Reseptikeskukseen tallennetun lääkityslistan tietoja. Reseptikeskuksen käyttäjäroolit on kuvattu Johdanto -kappaleessa.

Käyttäjäroolien käyttöoikeustasot, jotka on tarkemmin kuvattu Lisätiedot otsikon alla. (LT)

- Lääkkeen määrääjä
- Lääkemääräyksen muuttaja
- **Katselukäyttäjä**
- Uusimispyyntöjen käsittelijä
- Kieltojen käsittelijä
- Tekninen henkilö
- Käyttöoikeushallinnan ylläpitäjä

Määrittely ei ota kantaa käyttäjien lisäämiseen tai poistamiseen potilastietojärjestelmästä. Potilastietojärjestelmän oletetaan tukevan käyttäjien hallintaa entuudestaan ja nämä toimenpiteet voidaan hoitaa kuten ennenkin. Uuden käyttäjän oikeus Reseptikeskuksen tietojen käyttöön voidaan asettaa myös uuden käyttäjän luontivaiheessa, jolloin käyttöoikeustasot ovat tässä käyttötapauksessa kuvatut ja oletusarvona on Ei oikeutta.

#### 2.2 Käyttäjäroolit

Käyttäjä: Käyttöoikeushallinnan ylläpitäjä

Potilastietojärjestelmä (PTJ)

Valviran rooli- ja attribuuttipalvelu

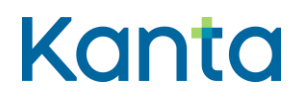

9 (99)

Kela/THL 12.10.202328.3.2024 v5.00v5.1.0

#### 2.3 Esiehdot

Potilastietojärjestelmään on lisätty käyttäjä, jonka Reseptikeskuksen käyttöoikeuksia voi muuttaa.

#### 2.4 Lopputulos

Potilastietojärjestelmän käyttöoikeushallinnan ylläpitäjä on asettanut käyttäjälle oikeuden tarkastella ja käsitellä Reseptikeskuksen tietoja ja potilastietojärjestelmän lääkityslistaan liittyviä toiminnallisuuksia käyttäjän ammattioikeuksien ja/tai työtehtävän mukaisesti.

## 2.5 Onnistunut käyttötapaus

Oheinen vaihekuvaus on esimerkinomainen. Toiminnallisuus riippuu käytettävän potilastietojärjestelmän käyttöoikeushallintasovelluksen käyttötavasta.

- 1) Ylläpitäjä valitsee käyttäjän, jonka käyttöoikeuksia on muuttamassa.
- 2) Potilastietojärjestelmä hakee Valviran rooli- ja attribuuttipalvelusta sen käyttäjän tietoja, jonka tietoja ollaan muuttamassa. (V1, K1)
- 3) Ylläpitäjä asettaa käyttäjälle Reseptikeskuksen käyttöön liittyvät oikeudet. (K2)
- 4) Ylläpitäjä tallentaa asetukset. (K3)

#### 2.6 Poikkeus- ja virhetilanteet

V1: Vaihe 2) Valviran rooli- ja attribuuttipalvelu ei ole käytettävissä. Ylläpitäjälle tulee ilmoitus häiriötilanteesta. Jos käyttöoikeustaso on lääkemääräyksen muuttaja tai lääkkeen määrääjä, käyttötapaus keskeytyy. Muilla käyttöoikeustasoilla käyttötapaus jatkuu normaalisti.

## 2.7 Käsittelysäännöt

K1: Potilastietojärjestelmä tarkistaa Valviran rooli- ja attribuuttipalvelusta käyttäjän ammattioikeudet, erikoisalat (tutkinnot), yksilöintitunnuksen, ammattioikeuden rajoitukset voimassaolotietoineen ja näyttää ne ylläpitäjälle.

K2: Mikäli käyttäjällä on useita ammattioikeuksia tai erikoisaloja, ylläpitäjä valitsee lääkärille sen ammattioikeuden ja erikoisalan, missä roolissa käyttäjä kyseisellä palvelunantajalla

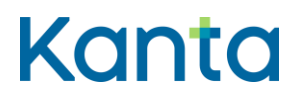

Kela/THL 12.10.202328.3.2024 v5.00v5.1.0

toimii (käyttäjällä voi olla useita rooleja palvelunantajalla). Rajatun lääkkeenmääräämisoikeuden omaavalle sairaanhoitajalle valitaan lääkkeen määräämiseen oikeuttava ammattioikeus.

K3: Potilastietojärjestelmä tallentaa käyttäjäoikeuksien hallintaan ylläpitäjän asettaman ammattioikeuden ja erikoisalan (tutkinnon). Nämä tiedot lisätään lääkemääräyksen CDA dokumentille allekirjoituksen ja Reseptikeskuksen lähetyksen yhteydessä.

#### 2.8 Tietoryhmät/tietosisällöt

Lääkitysasiakirjoille tallennettava lääkemääräyksen käsittelijän tietosisältö on kuvattu [Termeta komponentissa:](https://termeta.thl.fi/termeta/data-components) Lääkemääräyksen käsittelijän tiedot

#### 2.9 Lisätiedot

Käyttäjäroolien käyttöoikeustasot:

- Käyttöoikeushallinnan ylläpitäjä
	- o Ei oikeutta Reseptikeskuksen tietoihin
- Uusimispyyntöjen käsittelijä
	- o Uusimispyyntöjen käsittelijä voi ohjata Reseptikeskuksesta noudettuja palveluyksikköön kohdistuvia uusimispyyntöjä lääkkeen määrääjälle käsiteltäväksi palveluyksikössä sovittujen toimintamallisen mukaisesti. Käsittelijä voi tarvittaessa myös palauttaa uusimispyynnöt Reseptikeskukseen (esim. jos pyyntö on ohjautunut palvelunantajalle, jossa ei ole hoitosuhdetta potilaaseen). Käsittelijä ei kuitenkaan voi hylätä uusimispyyntöä.
	- o Uusimispyyntöjen käsittelijällä ei ole oikeutta muihin Reseptikeskuksen tietoihin.
	- o Uusimispyyntöjen palautus voidaan toteuttaa myös ohjelmallisesti.

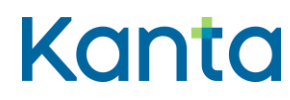

- Kieltojen käsittelijä
	- o Kieltojen käsittelijä voi tallentaa potilaan pyynnöstä lääkekohtaisen kiellon tai kiellon peruutuksen. Potilastietojärjestelmässä on toiminnallisuus kieltojen asettamista ja peruutuksia varten.
	- o Kieltojen käsittelijällä ei ole oikeutta muihin Reseptikeskuksen tietoihin.
- Tekninen henkilö
	- o Reseptikeskuksen tietoja saadaan luovuttaa terveydenhuollon palveluyksikön tai tietojärjestelmätoimittajan palveluksessa olevalle tekniselle henkilölle häiriö- ja virhetilanteiden selvittämisen edellyttämässä laajuudessa. Reseptikeskuksessa olevien lääkitystietojen katseluun käyttäjällä tulee olla DVV:n myöntämä toimijakortti.
- Katselukäyttäjä
	- o Katselukäyttäjä voi olla
		- Sairaanhoitaja: Sairaanhoitajalla tarkoitetaan sairaanhoitajan lisäksi terveydenhoitajaa ja kätilöä sekä kaikissa näissä ammateissa luvanvaraisesti toimivia ammattihenkilöitä.
		- Proviisori tai farmaseutti: Terveydenhuollon yksikön palveluksessa toimiva proviisori tai farmaseutti.
	- o Katselukäyttäjällä on oikeus tarkastella potilaan lääkitys- ja toimitusmerkintätietoja hoitotilanteissa.
	- o Katselukäyttäjän oikeudet kattavat aina myös kaikki edellä mainittujen käyttäjäroolien (paitsi teknisen henkilön) oikeudet Reseptikeskukseen tallennettujen lääkitystietojen toiminnallisuuksiin elleivät ammattihenkilöä koskevat ammattioikeuksien rajoitukset aseta esteitä oikeuksien käyttämiselle. Terveydenhuollon ammattioikeuden rajoitustiedot tarkistetaan aina käyttäjän kirjautuessa potilastietojärjestelmään käyttötapauksen 3 Tunnista käyttäjä ja tarkista valtuutus mukaisesti.

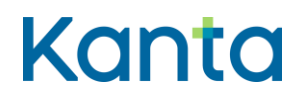

- Lääkemääräyksen muuttaja
	- o Lääkemääräyksen muuttaja voi olla
		- Sairaanhoitaja: Sairaanhoitajalla tarkoitetaan sairaanhoitajan lisäksi terveydenhoitajaa ja kätilöä sekä kaikissa näissä ammateissa luvanvaraisesti toimivia ammattihenkilöitä.
		- Proviisori tai farmaseutti: Terveydenhuollon yksikön palveluksessa toimiva proviisori tai farmaseutti.
	- o Lääkemääräyksen muuttajalla on oikeus lääkkeen määrääjän laatiman potilaan lääkehoidon suunnitelman mukaisesti tehdä lääkemääräyksen annostusohjeen muutoksia, jos lääkkeen määrääjä on sallinut muutosten tekemisen lääkemääräyksellä. Lääkemääräyksen muuttaja voi myös korjata ja mitätöidä itse tallentamiaan virheellisiä lääkemääräyksiä. Kirjaamisoikeuden edellytyksenä on palvelunantajan vastaavan lääkärin antama kirjallinen määräys, jossa määrätään ne lääkkeet ja lääkeryhmät, joiden lääkemääräysten annostusmuutoksia sairaanhoitaja, farmaseutti tai proviisori saavat kirjata sekä mahdolliset sairaanhoitajan, farmaseutin tai proviisorin kirjaamisoikeuden rajoitukset.
	- o Lääkemääräyksen muuttajan oikeudet kattavat aina myös kaikki edellä mainittujen käyttäjäroolien (paitsi teknisen henkilön) oikeudet Reseptikeskukseen tallennettujen lääkitystietojen toiminnallisuuksiin elleivät ammattihenkilöä koskevat ammattioikeuksien rajoitukset aseta esteitä oikeuksien käyttämiselle. Terveydenhuollon ammattioikeuden rajoitustiedot tarkistetaan aina käyttäjän kirjautuessa potilastietojärjestelmään käyttötapauksen 3 Tunnista käyttäjä ja tarkista valtuutus mukaisesti.
- Lääkkeen määrääjä
	- o Lääkärin/hammaslääkärin voimassa oleva ammatinharjoittamisoikeus. Lääkäri- ja hammaslääkäriopiskelija sekä rajatun lääkkeenmääräämisoikeuden omaava sairaanhoitaja.

- 
- o Lääkkeen määrääjällä on täydet oikeudet tarkastella ja käsitellä potilaidensa Reseptikeskuksessa olevia lääkityslistan tietoja elleivät ammattihenkilöä koskevat ammattioikeuksien rajoitukset aseta esteitä oikeuksien käyttämiselle. Terveydenhuollon ammattioikeuden rajoitustiedot tarkistetaan aina käyttäjän kirjautuessa potilastietojärjestelmään sote-ammattikortilla käyttötapauksen 3 Tunnista käyttäjä ja tarkista valtuutus mukaisesti.
- o Mahdolliset lääkkeen määräämiseen liittyvät rajoitukset estävät rajoituksen kohteena olevien lääkkeiden määräämisen, lopettamismerkinnän kirjaamisen ja mitätöinnin sekä niiden lääkemääräysten korjaamisen, mitätöimisen ja lukituksen purun.
- o Lääketieteen/hammaslääketieteen opiskelijan oikeus tarkastella ja käsitellä potilaidensa Reseptikeskuksessa olevia lääkityslistan tietoja edellyttää voimassa olevaa terveydenhuollon sähköistä varmennetta. Tämän lisäksi edellytetään potilastietojärjestelmän tuottamaa tietoa siitä, että terveydenhuollon palveluyksikkö, jossa opiskelija palvelussuhteessa toimii, on terveydenhuollon ammattihenkilöistä annetun asetuksen (564/1994) 3 ja 3 a §:ssä tarkoitettu terveyden- tai sosiaalihuollon toimintayksikkö. Lääketieteen/hammaslääketieteen opiskelijoilla ei ole oikeuksia määrätä lääkkeitä itselleen.
- o Rajatun lääkkeenmääräämisoikeuden omaava sairaanhoitaja voi laatia ja mitätöidä lääkemääräyksiä sekä kirjata ja mitätöidä lopettamismerkintöjä sellaisiin lääkkeisiin, jotka on mainittu voimassa olevassa lääkkeenmääräämisasetuksen (1088/2010) liitteessä ja terveyskeskuksen johtavan lääkärin päätöksessä mainituissa lääkkeissä.
- Lääkkeen määrääjän oikeudet kattavat aina myös kaikki edellä mainittujen käyttäjäroolien (paitsi teknisen henkilön) oikeudet Reseptikeskukseen tallennettujen lääkitystietojen toiminnallisuuksiin elleivät ammattihenkilöä koskevat ammattioikeuksien rajoitukset aseta esteitä ko. oikeuksien käyttämiselle.

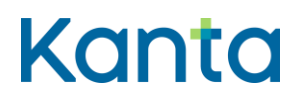

## <span id="page-14-0"></span>3 Tunnista käyttäjä ja tarkista valtuutus

#### 3.1 Yleiskuvaus

Potilastietojärjestelmä tunnistaa käyttäjän ja tarkistaa hänen oikeutensa ja rajoituksensa käyttää Reseptikeskukseen liittyviä toimintoja. Tämä tarkistus suoritetaan tyypillisesti potilastietojärjestelmään kirjautumisen yhteydessä. Reseptikeskuksen tietojen käsittely edellyttää vahvaa tunnistautumista.

#### 3.2 Käyttäjäroolit

Käyttäjä: Käyttötapauksessa 2 Muuta käyttäjän oikeuksia kuvatuilla oikeuksilla oleva tekninen henkilö, kieltojen käsittelijä, uusimispyyntöjen käsittelijä, katselukäyttäjä, lääkemääräyksen muuttaja tai lääkkeen määrääjä.

Potilastietojärjestelmä (PTJ)

Valviran rooli- ja attribuuttitietopalvelu

DVV:n varmennepalvelu

#### 3.3 Esiehdot

Tunnistettavalle käyttäjälle on annettu potilastietojärjestelmään tarvittavat oikeudet käyttötapauksen 2 Muuta käyttäjän oikeuksia mukaisesti.

Tunnistettavalla käyttäjällä on käytössään DVV:n myöntämä sote-ammattikortti, henkilöstökortti tai toimijakortti, jonka perusteella tunnistaminen voidaan suorittaa (DVV:n henkilövarmenne).

#### 3.4 Lopputulos

Potilastietojärjestelmä on tunnistanut käyttäjän, ja käyttäjä voi käyttää oikeuksiensa mukaan Reseptikeskukseen liittyviä toiminnallisuuksia.

#### 3.5 Onnistunut käyttötapaus

Vaihekuvaus on suuntaa antava ja varsin yleisellä tasolla.

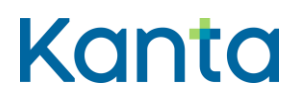

- 1) Käyttäjä tunnistautuu potilastietojärjestelmään asettamalla sote-ammattikorttinsa, henkilöstökorttinsa tai toimijakorttinsa kortinlukijaan ja antaa tunnistautumisessa käytettävän PIN1-tunnusluvun. (V1)
- 2) Potilastietojärjestelmä tarkistaa käyttäjän oikeudet potilastietojärjestelmän käyttöoikeushallinnasta.
- 3) Potilastietojärjestelmä tarkistaa käyttäjän rekisteröintinumeron perusteella varmenteen voimassaolon Valviran sulkulistalta ja varmenteesta (V2)
	- käyttäjän ammattioikeuden Valviran ammattioikeuslistalta (V3)
	- käyttäjän rajoitukset Valviran ammattioikeuden rajoituslistalta
		- o mikäli käyttäjän rekisteröintinumero löytyy Valviran ammattioikeuden rajoituslistalta, potilastietojärjestelmä hakee rajoituksen tarkan sisällön Valviran attribuutti-rajoitussanomalta. (V4, K1)
- 4) Käyttäjän kirjautuminen järjestelmään on onnistunut ja Reseptikeskukseen liittyvät toiminnallisuudet ovat käytettävissä käyttöoikeudet ja mahdolliset rajoitustiedot huomioiden. (K2)

## 3.6 Poikkeus- ja virhetilanteet

V1: Vaihe 1) Käyttäjän antamat tiedot (PIN1) eivät täsmää kortin tietoihin. Käyttäjälle ilmoitetaan virheestä ja käyttäjä voi yrittää kirjautumista uudelleen. Potilastietojärjestelmä laskee perättäisten väärien tunnistusyritysten lukumäärän ja estää uudet yritykset kyseisellä sote-ammattikortilla tai henkilöstökortilla DVV:n PIN1-tunnusluvun lukkiutumista koskevien sääntöjen mukaisesti.

V2: Vaihe 3) Käyttäjällä on potilastietojärjestelmän käyttöoikeushallinnassa lääkkeen määrääjän tai katselukäyttäjän oikeudet, mutta varmenne ei ole voimassa. Käyttäjälle ilmoitetaan virheestä eikä hän voi kirjautua sote-toimikortilla tai henkilökortilla potilastietojärjestelmään eikä Reseptikeskuksen toiminnallisuudet ole käyttäjän käytettävissä.

**Lääkityslista vaatimusmäärittely (potilastietojärjestelmä)Resepti vaatimusmäärittely** Käyttötapaukset

#### Kela/THL 12.10.202328.3.2024 v5.00v5.1.0

V3: Käyttäjällä on potilastietojärjestelmän käyttöoikeushallinnassa lääkkeen määrääjän oikeudet, mutta hänen rekisteröintinumeroaan ei löydy Valviran ammattioikeuslistalta. Käyttäjälle ilmoitetaan virheestä eikä Reseptikeskuksen toiminnallisuudet lääkkeen määräämisen osalta ole käyttäjän käytettävissä.

V4: Tarkistuksen perusteella käyttäjälle löytyy ammatinharjoittamiseen liittyviä rajoituksia. Käyttäjä ei voi tehdä potilastietojärjestelmässä niitä toimenpiteitä, joita rajoitukset koskevat.

#### 3.7 Käsittelysäännöt

K1: Mikäli käyttäjän lääkkeen määräämistä on Valviran rajoitustietojen mukaan rajoitettu ja rajoitustiedot on kirjattu rakenteisesti tai ne on muuten yksikäsitteisesti tulkittavissa, tulee potilastietojärjestelmän ohjelmallisesti estää häneltä rajoitusta vastaavien lääkemääräysten laatiminen, muuttaminen, korjaus, mitätöinti ja lukituksen purku, uusimispyyntöjen käsittely ja lääkemääräysten uusiminen sekä lopetusmerkintöjen tekeminen ja mitätöiminen.

Jos rajoitustieto on koodattu siten, ettei sitä pystytä täysin ohjelmallisesti tarkistamaan, pitää rajoitustieto näyttää käyttäjälle istunnon aikana. Käyttäjän pitää lisäksi pystyä katsomaan kaikki omat rajoitustietonsa esimerkiksi erillisestä valikosta. Käyttäjän toimia ei kuitenkaan estetä.

K2: Käyttäjän tunnistamisessa sekä oikeuksien sisällön ja voimassaolon osalta tarkistetut tiedot ovat voimassa potilastietojärjestelmään määritellyn istunnon enimmäisajan.

## 3.8 Tietoryhmät/tietosisällöt

-

#### 3.9 Lisätiedot

Mikäli ammattihenkilö on sekä lääkäri että hammaslääkäri tai vastaavassa asemassa opiskelijana, hänellä on kaksi yksilöintitunnusta (ent. SV-numeroa) ja kaksi terveydenhuollon ammattikorttia. Tässä tapauksessa hänen tulee valita kirjautuessaan se ammattikortti, jota hän kulloinkin tarvitsee (käyttäjä valitsee, missä roolissa hän toimii ko. palvelunantajalla).

Terveydenhuollon ammattihenkilön käyttöoikeustunnus potilastietojärjestelmässä ja Valviran ammattihenkilölle antama rekisteröintinumero tulee olla kytkettynä toisiinsa siten, että DVV:n varmennetta voidaan käyttää kaikkeen Reseptikeskukseen liittyvään toiminnallisuuteen

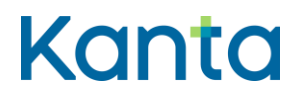

#### Kela/THL 12.10.202328.3.2024 v5.00v5.1.0

tarvittavaan tunnistautumiseen myös potilastietojärjestelmissä (rekisteröintinumero on saatavissa varmenteesta, attribuuttitietopalvelusta, kortin pintapainatuksesta tai kortin viivakoodista). Henkilöstökortin haltijalle annetaan vastaava muun henkilöstön rekisteröintinumero henkilöstövarmennetta luotaessa.

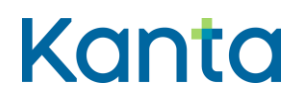

Kela/THL 12.10.202328.3.2024 v5.00v5.1.0

## <span id="page-18-0"></span>4 Hae ja tarkastele lääkityslistaa

#### 4.1 Yleiskuvaus

Tässä käyttötapauksessa kuvataan toiminnallisuus, jossa käyttäjä hakee Reseptikeskuksesta potilaan lääkityslistan tiedot lääkityslistan perushaun avulla.

Lääkityslistan perushaku palauttaa tiedot potilaan käytössä olevasta lääkityksestä sekä viimeisen vuoden aikana lopetetuista lääkkeistä. Lopetetulla lääkkeellä tarkoitetaan lääkejatkumoa, johon asetettu lääkkeen lopettamispäivämäärä (lopettamismerkintä) on menneisyydessä. Lisäksi haussa palautetaan niiden pakottamisen tai potilaan antamien virheellisten tietojen takia tai hoidollisella syyllä mitätöityjen lääkemääräysten tiedot, joiden mitätöinnistä on kulunut enintään 1 vuosi. Lääkityslistalla näytetään kunkin lääkkeen lääkemääräysten muodostaman jatkumon uusin lääkemääräys ja, jos lääkkeelle on asetettu lopettamismerkintä, myös lopettamismerkinnän tiedot uusimman lääkemääräyksen tietojen yhteydessä. Haussa palautetaan myös tiedot kunkin käytössä olevan lääkkeen viimeisimmästä toimitusmerkinnästä, lääkemääräykseen mahdollisesti liittyvästä uusimispyynnöstä ja tilatiedoista.

Haussa palautettaviin tietoihin vaikuttavat potilaan käytössä olevaan lääkkeeseen mahdollisesti asettamat luovutuskiellot. Jos potilas on kuollut, lääkityslistan perushaku ei palauta lääkitystietoja.

## 4.2 Käyttäjäroolit

Käyttäjä: Lääkkeen määrääjä, lääkemääräyksen muuttaja, katselukäyttäjä tai tekninen henkilö.

Potilastietojärjestelmä (PTJ)

Reseptikeskus

## 4.3 Esiehdot

Käyttäjä on suorittanut onnistuneesti käyttötapauksen 3 Tunnista käyttäjä ja tarkista valtuutus.

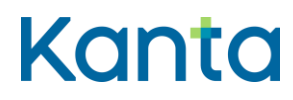

Kela/THL 12.10.202328.3.2024 v5.00v5.1.0

Käyttäjän käyttäjätunnuksella tulee olla käyttötapauksessa 2 Muuta käyttäjän oikeuksia kuvatut lääkkeen määrääjän, lääkemääräyksen muuttajan, katselukäyttäjän tai teknisen henkilön oikeudet.

Käyttäjä on antanut potilaan tunnistamiseksi tarvittavat tiedot. (V1)

#### 4.4 Lopputulos

Käyttäjä voi tarkastella potilaan lääkityslistalla käytössä olevien lääkkeiden ja vuoden sisällä lopetettujen lääkkeiden tietoja, niiden toimitusmerkintöjä ja lääkemääräysten mahdollisten uusimispyyntöjen tietoja ja tilatietoja sekä vuoden sisällä pakottamisen tai potilaan antamien virheellisten tietojen takia tai hoidollisella syyllä mitätöityjen lääkemääräysten tietoja. Jos potilaan lääkitystietoja ei ole käytettävissä, käyttäjä saa ilmoituksen tietojen puuttumisen syystä (potilaalla ei palaudu lääkitystietoja tai kyseessä on tekninen häiriö).

#### 4.5 Onnistunut käyttötapaus

- 1) Käyttäjä avaa potilastietojärjestelmästä potilaan lääkityslistan:
	- Potilastietojärjestelmä hakee lääkityslistan perushaun mukaisia lääkemääräysten tietoja Reseptikeskuksesta. Potilastietojärjestelmä välittää tiedot kyselyn syystä ja suostumustyypistä Reseptikeskukseen. (V2, K1)
- 2) Reseptikeskus palauttaa lääkityslistan perushaussa (V2, K2)
	- jokaisen, potilaan käytössä olevan lääkkeen
		- o lääkejatkumon uusimman lääkemääräyksen ja uusimman toimitusmerkinnän tiedot sekä lääkkeen lopettamismerkinnän tiedot (K3)
			- **·** uusimman uusimispyynnön tiedot, jos lääkemääräyksen uusimistila on käsittelemätön, tallennettu tai vanhentunut.
			- uusimisyynnön vastausviestin tiedot, jos uusimispyyntö on hylätty tai palautettu

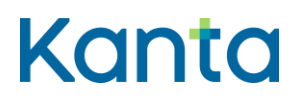

- lukituksen ja varausten tiedot, jos lääkemääräys on lukittu tai siihen kohdistuu jokin varaus
- vastaavat tiedot niistä lääkkeistä, joiden lopettamisajankohta on ollut 1 vuoden sisällä lääkityslistan hakuajankohdasta.
- 1 vuoden sisällä pakottamisen tai potilaan antamien virheellisten tietojen takia tai hoidollisella syyllä mitätöityjen lääkemääräysten ja mitätöityjen lopettamismerkintöjen tiedot.
- 3) Potilastietojärjestelmä tekee lokimerkinnän käyttölokiin potilaan tietojen hakemisesta käyttötapauksen 25 Alikäyttötapaus – Kirjaa käyttöloki mukaisesti.
- 4) Käyttäjä voi tarkastella lääkityslistan tietoja lääkityslistan yleisnäkymästä. Tieto lääkkeisiin kohdistuvista uusimispyynnöistä tulee näyttää käyttäjälle selkeästi erotettavalla tavalla. (V3)
- 5) Käyttäjä voi siirtyä lääkityslistan yleisnäkymästä tarkastelemaan yksittäisen lääkemääräyksen yksityiskohtaisia tietoja. Potilastietojärjestelmä näyttää käyttäjälle lääkityslistan käytössä olevista lääkkeistä perushaulla palautetut, yksityiskohtaiset tiedot potilastietojärjestelmän toiminnallisuuksien mukaisesti. Tietojen tarkastelu tapahtuu potilastietojärjestelmän toiminnallisuuksien mukaisesti, esimerkiksi seuraavasti (K4):
	- Käyttäjä voi avata lääkityslistasta lääkejatkumon tiedot, jolloin käyttäjä voi tarkastella kyseiseen jatkumoon liitettyjen lääkemääräysten ja toimitusmerkintöjen tietoja.
	- Käyttäjä voi avata perushaussa palautetun yksittäisen lääkemääräyksen tiedot ja tarkastella esimerkiksi lääkemääräyksen ja sen toimitusmerkintöjen yksityiskohtaisia tietoja.
- 6) Käyttäjä lopettaa käyttötapauksen, esimerkiksi aloittamalla jonkin muun käyttötapauksen.

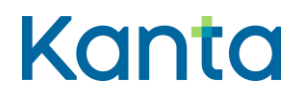

#### 4.6 Poikkeus- ja virhetilanteet

V1: Esiehto) Jos potilaalla ei ole suomalaista henkilötunnusta, potilaan lääkityslistaa ei voida hakea.

V2: Vaihe 1) ja Vaihe 2) Potilastietojärjestelmä ei saa yhteyttä Reseptikeskukseen ja Kantalääkityslistan tietoja ei saada noudettua potilastietojärjestelmään. Lääkityslistan perushaku ei myöskään palauta lääkitystietoja kuolleelle potilaalle. Potilastietojärjestelmä ilmoittaa käyttäjälle tietojen puuttumisen syyn. Potilastietojärjestelmä voi näyttää lääkityslistan lääkitystiedot potilastietojärjestelmän omiin tietoihin perustuen. Silloin käyttäjälle tulee korostetusti näyttää, että tiedot eivät perustu Kanta-lääkityslistan ajantasaisiin tietoihin.

V3: Vaihe 4) Potilastietojärjestelmällä ei ole näytettävänä yhtään potilaan sähköistä lääkemääräystä, lääketoimitusmerkintää tai uusimispyyntöä. Potilastietojärjestelmä ilmoittaa käyttäjälle, johtuuko tietojen puuttuminen Reseptikeskukseen tai yhteyteen liittyvästä ongelmasta, vai siitä, ettei potilaalla ole sähköisiä lääkemääräyksiä.

## 4.7 Käsittelysäännöt

K1: Vaihe 1) Mikäli kyseessä on kiireellistä hoitoa vaativa tilanne, käyttäjä voi myös hakea potilaan lääkityslistan hätähaun avulla, jolloin käyttäjälle palautuu normaalissa perushaussa palautettavien tietojen lisäksi myös ne kielletyt tiedot, joihin potilas on sallinut tietojen luovutuksen kiireellistä hoitoa vaativissa tilanteissa. (Liite 2 Reseptikeskuksen haut – Potilastietojärjestelmät).

K2: Vaihe 2) Reseptikeskus palauttaa lääkityslistan perushaussa lääkityslistalla olevien lääkkeiden tiedot niistä lääkkeistä, joihin ei kohdistu kieltoa sekä kielloista huolimatta myös kaikkien niiden käytössä olevien lääkkeiden tiedot, joiden lääkejatkumoiden jokin lääkemääräys on käyttäjän tallentama tai joka on tallennettu kyseisen palveluantajan toimintayksikössä sekä niiden lääkkeiden tiedot, joihin liittyy kyseille palvelunantajalle kohdentunut uusimispyyntö (Liite 2 Reseptikeskuksen haut – Potilastietojärjestelmät). Lääkemääräyksiä, joilla ei ole käytössä olevan lääkkeen tunnisteita, ei palauteta perushaussa, ne pitää hakea erillisellä haulla.

K3: Lopetetut lääkkeet palautuvat lopettamispäivänä Reseptikeskuksesta (ja näytetään lääkityslistalla) käytössä olevina lääkkeinä lopettamisajankohta tietoineen (päivämäärä sekä kellonaika, jos käyttäjä on kirjannut kellonajan). Reseptikeskus muuttaa lääkemääräyksen

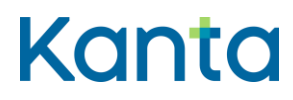

**Lääkityslista vaatimusmäärittely (potilastietojärjestelmä)Resepti vaatimusmäärittely** Käyttötapaukset

voimassaolotilan lopetetuksi eräajossa lopettamispäivää seuraavana yönä, minkä jälkeen lääke näkyy lopetettuna.

K4: Vaihe 5) Jos potilastietojärjestelmä näyttää lääkityslistan tarkastelun yhteydessä käyttäjälle tietoa, joka ei kuulu Lääkityslistan perushaun tietoihin, potilastietojärjestelmä suorittaa lisäksi muita hakuja saadakseen tarvittavat lisätiedot Reseptikeskuksesta käyttäjän suorittamien toimintojen sekä potilastietojärjestelmän toiminnallisuuksien mukaisesti.

#### 4.8 Tietoryhmät/tietosisällöt

Ohjeet Kanta.fi (Reseptipalvelun toiminnalliset- ja rajapintamäärittelyt)

#### 4.9 Lisätiedot

-

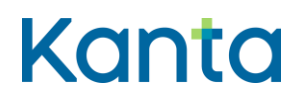

## <span id="page-23-0"></span>5 Lääkkeen historiahaku

#### 5.1 Yleiskuvaus

Tässä käyttötapauksessa kuvataan toiminnallisuus, jossa käyttäjä hakee Reseptikeskuksesta valitsemiensa potilaan käytössä olevien lääkkeiden historiatiedot haetulta aikaväliltä.

Historiahaku palauttaa valittujen käytössä olevien (tai käytössä olleiden) lääkkeiden kaikkien lääkejatkumoiden kaikkien lääkemääräysten tiedot (mukaan lukien lopetusmerkinnät) sekä niihin liittyvien toimitusmerkintöjen tiedot haetulta aikaväliltä. Haulla voidaan hakea myös aiemmin käytössä olleita lääkkeitä, jos niiden käytössä olevan lääkkeen tunnisteet on tiedossa. Haussa voidaan valita, palautetaanko kustakin lääkemääräyksestä vain uusimman toimitusmerkinnän tiedot vai kaikkien toimitusmerkintöjen tiedot. Uusimman toimitusmerkinnän tiedot sisältävät myös kyseisen lääkemääräyksen perusteella toimitetun kokonaismäärän tiedot.

Potilaan mahdollisesti asettamat luovutuskiellot eivät vaikuta historiatietojen hakuun, kun tiedot haetaan käytössä olevan lääkkeen tunnisteella.

## 5.2 Käyttäjäroolit

Käyttäjä: Lääkkeen määrääjä, lääkemääräyksen muuttaja, katselukäyttäjä tai tekninen henkilö.

Potilastietojärjestelmä (PTJ)

Reseptikeskus

## 5.3 Esiehdot

Käyttäjä on suorittanut onnistuneesti käyttötapauksen 3 Tunnista käyttäjä ja tarkista valtuutus.

Käyttäjän käyttäjätunnuksella tulee olla käyttötapauksessa 2 Muuta käyttäjän oikeuksia kuvatut lääkkeen määrääjän, lääkemääräyksen muuttajan, katselukäyttäjän tai teknisen henkilön oikeudet.

Käyttäjä on antanut potilaan tunnistamiseksi tarvittavat tiedot.

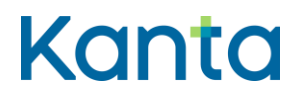

24 (99)

Kela/THL 12.10.202328.3.2024 v5.00v5.1.0

Käyttäjä on suorittanut onnistuneesti käyttötapauksen 4 Hae ja tarkastele lääkityslistaa. (V1, K1)

#### 5.4 Lopputulos

Käyttäjä on saanut onnistuneesti potilaan käytössä olevan lääkkeen lääkemääräysten ja toimitusmerkintöjen historiatiedot haluamillaan hakuparametreilla.

## 5.5 Onnistunut käyttötapaus

- 1) Käyttäjä on tunnistanut tarpeen hakea potilaan yhden tai useamman käytössä olevan lääkkeen lääkemääräysten ja toimitusmerkintöjen historiatiedot.
- 2) Käyttäjä on valinnut käytettävät hakuparametrit
	- 1. Aikarajaus, miltä ajalta käytössä olevan lääkkeen tietoja haetaan.
	- 2. Käytössä olevan lääkkeen historiatiedot
		- a.Haetaan potilaan yhden tai useamman eri käytössä olevan (tai olleen) lääkkeen historiatietoja (kukin lääke yksilöidään käytössä olevan lääkkeen tunnisteella)
	- 3. Lääkemääräysten toimitusmerkintöjen hakurajaus

a.Haetaan kunkin lääkemääräyksen uusin toimitusmerkintä tai

b.Haetaan kunkin lääkemääräyksen kaikki toimitusmerkinnät

- 3) Potilastietojärjestelmä tuottaa tiedot kyselyn syystä ja suostumustyypistä (Liite 2 Reseptikeskuksen haut – Potilastietojärjestelmät).
- 4) Potilastietojärjestelmä lähettää hakusanoman Reseptikeskukseen. (V2)
- 5) Reseptikeskus palauttaa käytössä olevan lääkkeen historiatiedot hakuparametrien mukaisesti. (V3, K2, K3)

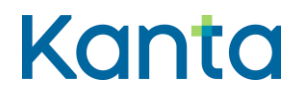

6) Potilastietojärjestelmä tekee lokimerkinnän käyttölokiin potilaan tietojen hakemisesta käyttötapauksen 25 Alikäyttötapaus – Kirjaa käyttöloki mukaisesti.

## 5.6 Poikkeus- ja virhetilanteet

V1: Esiehto) Potilastietojärjestelmä ei ole voinut hakea Kanta-lääkityslistaa Reseptikeskuksesta. Historiahaku voidaan tehdä Potilastietojärjestelmässä olevien tietojen perusteella, mikäli yhteys Reseptikeskukseen on olemassa.

V2: Vaihe 4) Potilastietojärjestelmä ei saa yhteyttä Reseptikeskukseen tai potilas on kuollut. Historiatietoja ei saada noudettua järjestelmään. Potilastietojärjestelmä ilmoittaa käyttäjälle ongelmasta ja sen syyn.

V3: Vaihe 5) Haku ei palauta yhtään lääkemääräystä. Potilastietojärjestelmä ilmoittaa käyttäjälle, että haetuista lääkkeistä ei haetulla aikavälillä ole lääkemääräyksiä.

## 5.7 Käsittelysäännöt

K1: Esiehdot) Kun haetaan henkilötunneksettoman potilaan tai lopetettujen lääkkeiden historiatietoja, tulee järjestelmällä olla tiedossa kyseisten lääkkeiden käytössä olevan lääkkeen tunniste aiemmin suoritetun käyttötapauksen 7 Lopetettujen lääkkeiden haku tai potilastietojärjestelmän omien tietojen perusteella.

K:2 Vaihe 5) Reseptikeskus palauttaa haetulta aikaväliltä potilaan valittujen käytössä olevien lääkkeiden (käytössä olevan lääkkeen tunnisteen perusteella)

- kaikkien lääkejatkumoiden kaikkien lääkemääräysten uusimman version (oletuksena) tiedot
	- o uusimman uusimispyynnön tiedot, jos lääkemääräyksen uusimistila on käsittelemätön, tallennettu tai vanhentunut.
	- o uusimispyynnön vastausviestin tiedot, jos uusimispyyntö on hylätty tai palautettu
	- lukituksen ja varausten tiedot, jos lääkemääräys on lukittu tai siihen kohdistuu jokin varaus

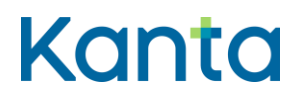

- o mukaan lukien kaikki lopettamismerkinnät sekä
- o pakottamisen tai potilaan antamien virheellisten tietojen takia tai hoidollisella syyllä mitätöityjen lääkemääräysten tiedot
- palautettujen lääkemääräysten toimitusmerkintöjen tiedot annettujen hakuparametrien mukaisesti
	- o kunkin lääkemääräyksen uusimmasta toimitusmerkinnästä tai
	- o kaikista toimitusmerkinnöistä

K3: Vaihe 5) Käytössä olevan lääkkeen tunnisteiden perusteella haettaessa mahdolliset luovutuskiellot eivät rajoita hakua (tiedot luovutetaan kielloista huolimatta).

#### 5.8 Tietoryhmät/tietosisällöt

Ohjeet Kanta.fi (Reseptipalvelun toiminnalliset- ja rajapintamäärittelyt)

5.9 Lisätiedot

-

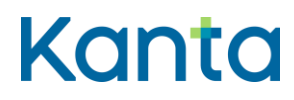

Kela/THL v5.00v5.1.0

## <span id="page-27-0"></span>6 Historiahaku ilman käytössä olevan lääkkeen tunnisteita

#### 6.1 Yleiskuvaus

Tässä käyttötapauksessa kuvataan toiminnallisuus, jossa käyttäjä hakee Reseptikeskuksesta potilaan vanhojen (ilman käytössä olevan lääkkeen tunnisteita tallennettujen) lääkemääräysten historiatiedot haetulta aikaväliltä.

Historiahaku palauttaa kaikki potilaan ilman käytössä olevan lääkkeen tunnisteita tallennettujen lääkemääräysten tiedot haetulta aikaväliltä sekä niihin liittyvien toimitusmerkintöjen tiedot. Haussa voidaan valita, palautetaanko kustakin lääkemääräyksestä vain uusimman toimitusmerkinnän tiedot vai kaikkien toimitusmerkintöjen tiedot.

Historiahaun tuloksiin vaikuttaa potilaan ilman käytössä olevan lääkkeen tunnisteita tallennettuihin lääkemääräyksiin mahdollisesti asettamat luovutuskiellot.

#### 6.2 Käyttäjärooli

Käyttäjä: Lääkkeen määrääjä, lääkemääräyksen muuttaja, katselukäyttäjä tai tekninen henkilö.

Potilastietojärjestelmä (PTJ)

Reseptikeskus

#### 6.3 Esiehdot

Käyttäjä on suorittanut onnistuneesti käyttötapauksen 3 Tunnista käyttäjä ja tarkista valtuutus.

Käyttäjän käyttäjätunnuksella tulee olla käyttötapauksessa 2 Muuta käyttäjän oikeuksia kuvatut lääkkeen määrääjän, lääkemääräyksen muuttajan, katselukäyttäjän tai teknisen henkilön oikeudet.

Käyttäjä on antanut potilaan tunnistamiseksi tarvittavat tiedot. (V1)

Käyttäjä on suorittanut onnistuneesti käyttötapauksen 4 Hae ja tarkastele lääkityslistaa. (V2)

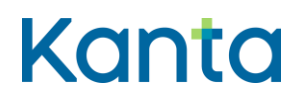

#### 6.4 Lopputulos

Käyttäjä on saanut onnistuneesti potilaan vanhojen (ilman käytössä olevan lääkkeen tunnisteita tallennettujen) lääkemääräysten ja toimitusmerkintöjen historiatiedot haluamillaan hakuparametreilla.

#### 6.5 Onnistunut käyttötapaus

- 1) Käyttäjä on tunnistanut tarpeen hakea potilaan ilman käytössä olevan lääkkeen tunnisteita tallennettujen lääkemääräysten ja toimitusmerkintöjen historiatietoja, jotka eivät ole palautuneet lääkityslistan perushaussa.
- 2) Käyttäjä on valinnut käytettävät hakuparametrit
	- 1. Aikarajaus, miltä ajalta lääkemääräysten tietoja haetaan.
		- o Jos aikaväliä ei anneta, palautetaan potilaan kaikkien ilman käytössä olevan lääkkeen tunnisteita tallennettujen lääkemääräysten uusimman version (oletuksena) tiedot
	- 2. Lääkemääräysten toimitusmerkintöjen hakurajaus
		- a.Haetaan kunkin lääkemääräyksen uusin toimitusmerkintä tai
		- b.Haetaan kunkin lääkemääräyksen kaikki toimitusmerkinnät
- 3) Potilastietojärjestelmä tuottaa tiedot kyselyn syystä ja suostumustyypistä (Liite 2 Reseptikeskuksen haut – Potilastietojärjestelmät).
- 4) Potilastietojärjestelmä lähettää hakusanoman Reseptikeskukseen. (V3)
- 5) Reseptikeskus palauttaa ilman käytössä olevan lääkkeen tunnisteita tallennettujen lääkemääräysten ja niihin liittyvien toimitusmerkintöjen historiatiedot- (V4, K1, K2-K3)
	- uusimman uusimispyynnön tiedot, jos lääkemääräyksen uusimistila on käsittelemätön, tallennettu tai vanhentunut.

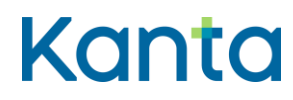

• lukituksen ja varausten tiedot, jos lääkemääräys on lukittu tai siihen kohdistuu jokin varaus

uusimispyynnön vastausviestin tiedot (hylätty/palautettu),

5)6)Potilastietojärjestelmä tekee lokimerkinnän käyttölokiin potilaan tietojen hakemisesta käyttötapauksen 25 Alikäyttötapaus – Kirjaa käyttöloki mukaisesti.

## 6.6 Poikkeus- ja virhetilanteet

V1: Esiehto) Jos potilaalla ei ole suomalaista henkilötunnusta, potilaan ilman käytössä olevan lääkkeen tunnisteita tallennettujen lääkemääräysten ja toimitusmerkintöjen historiatietoja ei voida hakea.

V2: Esiehto) Potilastietojärjestelmä ei ole voinut hakea Kanta-lääkityslistaa Reseptikeskuksesta. Historiahaku voidaan tehdä Potilastietojärjestelmässä olevien tietojen perusteella, mikäli yhteys Reseptikeskukseen on olemassa.

V3: Vaihe 4) Potilastietojärjestelmä ei saa yhteyttä Reseptikeskukseen ja historiatietoja ei saada noudettua järjestelmään. Potilastietojärjestelmä ilmoittaa käyttäjälle yhteysongelmasta.

V4: Vaihe 5) Haku ei palauta yhtään lääkemääräystä. Potilastietojärjestelmä ilmoittaa käyttäjälle, että potilaalla ei haetulla aikavälillä ole ilman käytössä olevan lääkkeen tunnisteita tallennettuja lääkemääräyksiä.

## 6.7 Käsittelysäännöt

K1: Vaihe 5) Reseptikeskus palauttaa haetulta aikaväliltä kaikkien potilaan ilman käytössä olevan lääkkeen tunnisteita tallennettujen lääkemääräysten

- lääkemääräysten tiedot
- palautettujen lääkemääräysten toimitusmerkintöjen tiedot annettujen hakuparametrien mukaisesti
	- o kunkin lääkemääräyksen uusimmasta toimitusmerkinnöistä tai

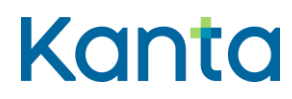

o kaikista toimitusmerkinnöistä

K2: Vaihe 5) Historiahaun tuloksiin vaikuttaa potilaan ilman käytössä olevan lääkkeen tunnisteita tallennettuihin lääkemääräyksiin asettamat luovutuskiellot. Reseptikeskus palauttaa niiden lääkemääräysten tiedot, joihin ei kohdistu luovutuskieltoa. Kielloista huolimatta palautetaan myös kaikkien niiden lääkemääräysten (ja niihin liittyvien toimitusmerkintöjen) historiatiedot, jotka ovat käyttäjän tallentamia tai jotka on tallennettu kyseisen palveluantajan toimintayksikössä.

K3: Vaihe 5) Historiahaussa käytetään 2022 määrittelyiden mukaista yksilöintitietojen FHIRhakua.

#### 6.96.8 Tietoryhmät/tietosisällöt

Ohjeet Kanta.fi (Reseptipalvelun toiminnalliset- ja rajapintamäärittelyt)

6.106.9 Lisätiedot

-

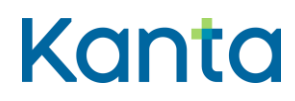

Kela/THL 12.10.202328.3.2024 v5.00v5.1.0

## <span id="page-31-0"></span>7 Lopetettujen lääkkeiden haku

#### 7.1 Yleiskuvaus

Tässä käyttötapauksessa kuvataan toiminnallisuus, jossa käyttäjä hakee potilaan lopetettujen lääkkeiden tietoja.

Lopetettujen lääkkeiden haku palauttaa niiden potilaalla käytössä olleiden lääkkeiden lääkejatkumoiden uusimpien lääkemääräysten ja lopettamismerkintöjen tiedot, joiden uusin merkintä on toteutunut lopettamismerkintä, sekä näiden lääkejatkumoiden uusimmat toimitusmerkinnän tiedot. Jos käytössä olevasta lääkkeestä on ollut rinnakkaisia lääkejatkumoita, haku palauttaa lopetettujen lääkejatkumoiden tiedot, vaikka käytössä oleva lääke ei kokonaisuudessaan ole lopetettu. Hakua voidaan tarvittaessa rajata aikarajauksella, jolloin haku palauttaa vain rajauspäivämäärän jälkeen lopetettujen lääkejatkumoiden tiedot.

Lopetettujen lääkkeiden haun tuloksiin vaikuttavat potilaan käytössä olevaan lääkkeeseen mahdollisesti asettamat luovutuskiellot.

#### 7.2 Käyttäjäroolit

Käyttäjä: Lääkkeen määrääjä, lääkemääräyksen muuttaja, katselukäyttäjä tai tekninen henkilö.

Potilastietojärjestelmä (PTJ)

Reseptikeskus

#### 7.3 Esiehdot

Käyttäjä on suorittanut onnistuneesti käyttötapauksen 3 Tunnista käyttäjä ja tarkista valtuutus.

Käyttäjän käyttäjätunnuksella tulee olla käyttötapauksessa 2 Muuta käyttäjän oikeuksia kuvatut lääkkeen määrääjän, lääkemääräyksen muuttajan, katselukäyttäjän tai teknisen henkilön oikeudet.

Käyttäjä on antanut potilaan tunnistamiseksi tarvittavat tiedot. (V1)

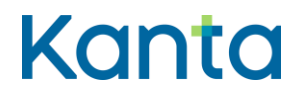

Käyttäjä on suorittanut onnistuneesti käyttötapauksen 4 Hae ja tarkastele lääkityslistaa. (V2)

#### 7.4 Lopputulos

Käyttäjä on onnistuneesti saanut haettua potilaan lopetettujen lääkejatkumoiden tiedot.

## 7.5 Onnistunut käyttötapaus

- 1) Käyttäjä valitsee tietojärjestelmästä toiminnon, jolla voi hakea lopetettujen lääkkeiden tiedot.
- 2) Halutessaan käyttäjä voi rajata hakua koskemaan vain tietyn päivämäärän jälkeen tehtyjä lopetuksia.
- 3) Potilastietojärjestelmä tuottaa tiedot kyselyn syystä ja suostumustyypistä (Liite 2 Reseptikeskuksen haut – Potilastietojärjestelmät).
- 4) Potilastietojärjestelmä lähettää hakusanoman Reseptikeskukseen. (V3)
- 5) Reseptikeskus palauttaa lopetettujen lääkejatkumoiden tiedot (mahdollisen aikarajauksen mukaisesti). (V4, K1, K2)
- 6) Potilastietojärjestelmä tekee lokimerkinnän käyttölokiin potilaan tietojen hakemisesta käyttötapauksen 25 Alikäyttötapaus – Kirjaa käyttöloki, mukaisesti.

## 7.6 Poikkeus- ja virhetilanteet

V1: Esiehto) Jos potilaalla ei ole suomalaista henkilötunnusta, potilaan lopetettujen lääkkeiden tietoja ei voida hakea.

V2: Esiehto) Potilastietojärjestelmä ei ole voinut hakea Kanta-lääkityslistaa Reseptikeskuksesta. Lopetettujen lääkkeiden haku voidaan tehdä Potilastietojärjestelmässä olevien tietojen perusteella, mikäli yhteys Reseptikeskukseen on olemassa.

V3: Vaihe 4) Potilastietojärjestelmä ei saa yhteyttä Reseptikeskukseen tai potilas on kuollut. Lopetettujen lääkkeiden tietoja ei saada noudettua järjestelmään. Potilastietojärjestelmä ilmoittaa käyttäjälle ongelmasta ja sen syyn.

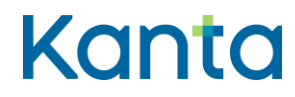

V4: Vaihe 5) Haku ei palauta yhtään lääkemääräystä, jossa on lopettamismerkintä. Potilastietojärjestelmä ilmoittaa käyttäjälle, että annetuilla hakuparametreillä potilaalla ei ole lopettamismerkintöjä.

#### 7.7 Käsittelysäännöt

K1: Vaihe 5) Reseptikeskus palauttaa niiden potilaan käytössä olleiden lääkejatkumoiden tiedot, joiden uusin lääkemerkintä on toteutunut lopettamismerkintä (lopettamispäivä on ohitettu ja lopettamismerkinnän voimassaolotila on toteutunut). (Lopetetut lääkkeet tulkitaan lopettamispäivänä käytössä oleviksi lääkkeiksi, joilla on lopettamisaika, eikä ne siksi palaudu lopetettujen lääkkeiden haussa. Reseptikeskus muuttaa lääkemääräyksen voimassaolotilan lopetetuksi eräajossa lopettamispäivää seuraavana yönä, minkä jälkeen lääke näkyy lopetettuna.)

- Haku palauttaa kunkin lopetetun lääkejatkumon:
	- o uusimman lääkemääräyksen ja lopettamismerkinnän tiedot
	- o uusimman toimitusmerkinnän tiedot
	- o hoidollisella syyllä mitätöidyt
- Jos hakua rajataan päivämäärällä, haku palauttaa vain kyseisen päivämäärän jälkeen lopetettujen lääkejatkumoiden tiedot.

K2: Vaihe 5) Lopetettujen lääkkeiden haun tuloksiin vaikuttavat potilaan käytössä olevaan lääkkeeseen mahdollisesti asettamat luovutuskiellot. Reseptikeskus palauttaa niiden käytössä olevien lääkkeiden lopetusten tiedot, joihin ei kohdistu luovutuskieltoa sekä kielloista huolimatta myös kaikkien niiden käytössä olevien lääkkeiden lopetusten tiedot, jotka ovat käyttäjän tallentamia tai jotka on tallennettu kyseisen palveluantajan toimintayksikössä.

## 7.8 Tietoryhmät/tietosisällöt

Ohjeet Kanta.fi (Reseptipalvelun toiminnalliset- ja rajapintamäärittelyt)

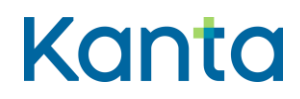

Kela/THL 12.10.202328.3.2024 v5.00v5.1.0

7.9 Lisätiedot

-

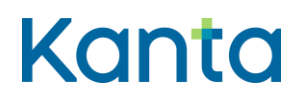

## <span id="page-35-0"></span>8 Määrää uusi lääke

#### 8.1 Yleiskuvaus

Tässä käyttötapauksessa kuvataan toiminnallisuus, jossa käyttäjä määrää potilaalle uuden lääkkeen. Saman lääkkeen (jolla on samat vaikuttavat aineet) rinnakkaisen valmisteen määrääminen yhtäaikaiseen käyttöön on kuvattu käyttötapauksessa 10 Lisää rinnakkainen lääke.

Jos käyttäjä laatii potilaalle lääkemääräyksen itsehoitolääkkeestä tai lääkkeestä, jota ei ole enää tarvetta toimittaa apteekista, voi lääkemääräyksen tehdä ilman toimitettavaa määrää ja muita toimittamisen kannalta tarpeellisia tietoja.

## 8.2 Käyttäjäroolit

Käyttäjä: Lääkkeen määrääjä

Potilastietojärjestelmä (PTJ)

Reseptikeskus

#### 8.3 Esiehdot

Käyttäjä on suorittanut onnistuneesti käyttötapauksen 3 Tunnista käyttäjä ja tarkista valtuutus.

Käyttäjän käyttäjätunnuksella tulee olla käyttötapauksessa 2 Muuta käyttäjän oikeuksia kuvatut lääkkeen määrääjän oikeudet.

Käyttäjä on antanut potilaan tunnistamiseksi tarvittavat tiedot ja suorittanut onnistuneesti käyttötapauksen 4 Hae ja tarkastele lääkityslistaa. (V1, V2)

## 8.4 Lopputulos

Käyttäjä on onnistuneesti määrännyt potilaalle uuden lääkkeen ja määrätty lääke näkyy potilaan lääkityslistalla.
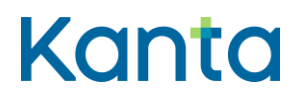

# 8.5 Onnistunut käyttötapaus

- 1) Käyttäjä valitsee lääkemääräyksellä määrättävän valmisteen (V3)
- 2) Potilastietojärjestelmä tarkistaa, että käyttäjällä on oikeus määrätä lääke eikä lääkkeeseen liity uuden lääkemääräyksen tallentamisen esteitä, ennen kuin tiedot tallennetaan Reseptikeskukseen lähettämistä varten:
	- a) Potilastietojärjestelmä tarkistaa määrättävään lääkkeeseen liittyvät ja lääkkeen määrääjää koskevat rajoitukset (käyttötapauksen 3 Tunnista käyttäjä ja tarkista valtuutus mukaisesti). (V4)
	- b) Jos käyttäjä on rajatun lääkkeenmääräämisoikeuden omaava sairaanhoitaja, potilastietojärjestelmä tarkistaa, että määrättävä valmiste kuuluu sairaanhoitajan rajatun lääkkeenmääräämisoikeuden piiriin. (V5)
- 3) Potilastietojärjestelmä tarkistaa, onko määrättävä lääke PKV-lääke tai huumausaine. (K1)
- 4) Potilastietojärjestelmä tarkistaa onko lääkityslistalla samoja vaikuttavia aineita sisältäviä lääkkeitä (toistaiseksi ATC-koodin perusteella). (K2)
- 5) Potilastietojärjestelmä tarkistaa valitun lääkevalmisteen tiedot ja täydentää ne tarvittaessa lääkemääräykselle Lääketietokannasta (jos valmisteen laji = 1, 2, 3, 4 tai 9).
- 6) Käyttäjä täyttää lääkemääräykseen tarvittavat tiedot.
	- a) Käyttäjä kirjaa pääsääntöisesti myös toimitettavan määrän ja muut toimittamisen kannalta tarpeelliset tiedot. Jos lääkettä ei tarvitse toimittaa apteekista, kirjataan määrätyksi määräksi ei toimitettavaa määrää ja toimittamisen kannalta tarpeelliset tiedot voidaan jättää kirjaamatta.
- 7) Käyttäjä täyttää tarvittaessa myös lopettamismerkinnän tiedot käyttötapaus Lopeta lääke mukaisesti. Käyttötapaus siirtyy siinä tapauksessa käyttötapaukseen 13 Lopeta lääke ja palaa takaisin tähän käyttötapaukseen.

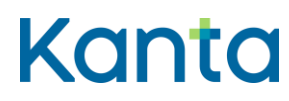

- 8) Potilastietojärjestelmä tarkistaa lääkemääräyksen pakolliset tiedot ja muodollisen oikeellisuuden sekä tallentaa laaditun lääkemääräyksen allekirjoittamista ja Reseptikeskukseen lähettämistä varten. (V6)
- 9) Potilastietojärjestelmä tekee lokimerkinnän käyttölokiin lääkemääräyksen tallennuksesta käyttötapauksen 25 Alikäyttötapaus – Kirjaa käyttöloki mukaisesti.

# 8.6 Poikkeus- ja virhetilanteet

V1: Esiehto) Potilastietojärjestelmä ei saa yhteyttä Reseptikeskukseen ja Kanta-lääkityslistan tietoja ei saada noudettua potilastietojärjestelmään. Potilastietojärjestelmä näyttää käyttäjälle järjestelmässä olevat lääkitystiedot - tai jos niitä ei ole, tyhjän lääkityslistan - ja näyttää käyttäjälle huomautuksen, että näytettävät lääkitystiedot eivät perustu ajantasaiseen Kantalääkityslistaan ja voivat olla vanhentuneita ja siksi puutteellisia tai virheellisiä. Käyttäjän on poikkeustilanteesta huolimatta mahdollista laatia potilaalle lääkemääräyksiä. Laaditun ja tallennetun lääkemääräyksen tiedot näkyvät lääkityslistalla uutena, potilaalle aloitettuna lääkkeenä.

V2: Esiehto) Jos potilaalla ei ole suomalaista henkilötunnusta, potilaan lääkityslistaa ei voida hakea. Käyttäjä voi laatia henkilötunnuksettomalle potilaalle lääkemääräyksen hakematta potilaan lääkityslistaa.

V3: Vaihe 1) Lääketietokannan mukaan lääkkeen määräämiseen liittyy ehtoja. Käyttäjälle näytetään määräämisehto, minkä jälkeen hän itse päättää, jatkaako hän lääkkeen määräämistä vai keskeyttääkö määräämisen.

V4: Vaihe 2a) Tarkistus osoittaa, että käyttäjän lääkkeenmääräämisoikeutta on rajoitettu niin, että käyttäjällä ei ole oikeutta määrätä kyseistä lääkettä. Potilastietojärjestelmä ilmoittaa käyttäjälle rajoituksesta ja, jos rajoitus on ohjelmallisesti toteutettavissa, järjestelmä estää lääkkeen määräämisen ja palauttaa käyttäjän edelliseen vaiheeseen.

V5: Vaihe 2b) Tarkistus osoittaa, että Lääketietokannan mukaan lääke ei kuulu sairaanhoitajan rajatun lääkkeenmääräämisoikeuden piiriin. Järjestelmä estää käyttäjän toiminnon suorittamisen, ilmoittaa oikeuksien puuttumisesta ja palauttaa käyttäjän edelliseen vaiheeseen.

V6: Vaihe 8) Tiedot eivät ole lääkemääräyksen tietosisällön vaatimusten mukaiset. Lääkemääräystä ei voi tallentaa lähetystä varten ennen kuin sen tiedot on annettu oikein.

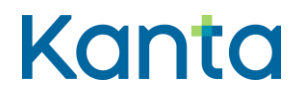

Käyttäjälle annetaan virheilmoitus ja käyttäjä palautetaan vaiheeseen 6 tai käyttötapaus keskeytetään.

# 8.7 Käsittelysäännöt

K1: Vaihe 3) Jos määrättävä lääke on PKV-lääke tai huumausaine, potilastietojärjestelmä hakee potilaan kaikki PKV-lääkkeitä ja huumausaineita koskevat lääkemääräykset (mukaan lukien kiellon alaiset PKV- ja huumausainelääkemääräykset), jotka käyttäjän tulee tarkistaa ennen kuin käyttäjä etenee seuraavaan vaiheeseen.

K2: Vaihe 4) Jos lääkityslistalla on lääkkeitä, joilla on sama ATC-koodi kuin määrättävällä lääkkeellä, potilastietojärjestelmä huomauttaa käyttäjää ja pyytää käyttäjää valitsemaan seuraavista vaihtoehdoista:

- a) Muutetaanko potilaan lääkityslistalla jo olemassa olevaa lääkitystä. Jos käyttäjä valitsee muuttavansa olemassa olevaa lääkitystä, käyttäjä valitsee lääkkeen, jota haluaa muuttaa (jos on useita samat vaikuttavat aineet sisältäviä lääkkeitä) ja siirrytään käyttötapaukseen 9 Muuta lääkitystä (kohtaan 2).
- b) Määrätäänkö potilaalle samat vaikuttavat aineet sisältävä, rinnakkainen lääke. Jos käyttäjä valitsee määräävänsä rinnakkaisen lääkkeen, käyttäjä jatkaa lääkkeen määräämistä käyttötapauksen mukaisesti. Potilastietojärjestelmä luo määrättävälle lääkkeelle tunnisteet siten, että käytössä olevan lääkkeen tunniste on sama potilaan lääkityslistalla olevien, rinnakkaisten (samat vaikuttavat aineet sisältävien) lääkkeiden kanssa ja, että rinnakkaiselle lääkkeelle luotava jatkumon osatunniste eroaa muiden, potilaan rinnakkaisten lääkkeiden osatunnisteista

# 8.8 Tietosisältö

Lääkemääräyksen tietosisältö on kuvattu [Termeta-asiakirjassa](https://termeta.thl.fi/termeta/document-definitions/list/search) Lääkemääräys ja Lopettamismerkinnän tietosisältö asiakirjassa Lääkkeen lopettamismerkintä.

# 8.9 Lisätiedot

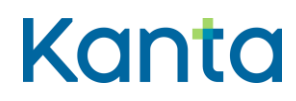

# 9 Muuta lääkitystä

# 9.1 Yleiskuvaus

Tässä käyttötapauksessa kuvataan toiminnallisuus, jossa käyttäjä muuttaa potilaan olemassa olevaa lääkitystä (esim. annostusmuutos) ja kirjaa muutoksen lääkityslistalle.

Potilaan lääkitykseen kuuluvan lääkkeen lopettaminen on kuvattu käyttötapauksessa 13 Lopeta Lääke ja lääkemääräyksen uusiminen ilman muutoksia käyttötapauksessa 22 Uusi lääkemääräyksiä. Virheen korjaus on kuvattu käyttötapauksessa 11 Korjaa virheellistä lääkemääräystä.

# 9.2 Käyttäjärooli

Käyttäjä: Lääkkeen määrääjä tai lääkemääräyksen muuttaja.

Potilastietojärjestelmä (PTJ)

Reseptikeskus

#### 9.3 Esiehdot

Käyttäjä on suorittanut onnistuneesti käyttötapauksen 3 Tunnista käyttäjä ja tarkista valtuutus.

Käyttäjän käyttäjätunnuksella tulee olla käyttötapauksessa 2 Muuta käyttäjän oikeuksia kuvatut lääkkeen määrääjän tai lääkemääräyksen muuttajan oikeudet.

Käyttäjä on antanut potilaan tunnistamiseksi tarvittavat tiedot ja suorittanut onnistuneesti käyttötapauksen 4 Hae ja tarkastele lääkityslistaa. (V1)

# 9.4 Lopputulos

Käyttäjä on muuttanut onnistuneesti potilaalle määrätyn lääkkeen tietoja haluamallaan tavalla lääkityslistalle. Käyttäjä on päivittänyt tiedot niin, että lääkkeen toimittaminen potilaalle apteekista uudella lääkemääräyksellä on mahdollista.

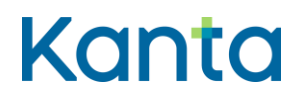

Kela/THL 12.10.202328.3.2024 v5.00v5.1.0

# 9.5 Onnistunut käyttötapaus

- 1) Käyttäjä aloittaa lääkityksen muuttaamisen valitsemalla lääkityslistalta käsiteltävän lääkkeen ja avaamalla sen tiedot. (V2)
- 2) Potilastietojärjestelmä tarkistaa, että käyttäjällä on oikeus määrätä kyseinen lääke tai muuttaa lääkemääräyksen annostusohjetta
	- a) Potilastietojärjestelmä tarkistaa lääkkeeseen liittyvät ja lääkkeen määrääjää koskevat rajoitukset (käyttötapauksen 3 Tunnista käyttäjä ja tarkista valtuutus mukaisesti). (V3)
	- b) Jos käyttäjä on rajatun lääkkeenmääräämisoikeuden omaava sairaanhoitaja, potilastietojärjestelmä tarkistaa, että valmiste kuuluu sairaanhoitajan rajatun lääkkeenmääräämisoikeuden piiriin. (V4)
	- c) Jos käyttäjä on (palvelunantajan nimeämä) sairaanhoitaja, farmaseutti tai proviisori, jolla ei ole rajattua lääkkeenmääräämisoikeutta, potilastietojärjestelmä tarkistaa, että muutettavalla lääkemääräyksellä on sallittu annostusohjeen muutos lääkemääräyslain 5 c § mukaisesti (V5)
- 3) Potilastietojärjestelmä tarkistaa, onko lääke, jonka tietoja muutetaan, PKV-lääke tai huumausaine. (K1)
- 4) Potilastietojärjestelmä kopioi vanhan lääkemääräyksen uuden lääkemääräyksen pohjaksi.
- 5) Potilastietojärjestelmä tarkistaa kopioidun lääkemääräyksen tiedot ja päivittää ne tarvittaessa Lääketietokannasta (jos valmisteen laji = 1, 2, 3, 4 tai 9).
- 6) Käyttäjä muuttaa haluttuja tietoja ja kirjaa tarvittaessa perustelun muutoksille.
	- a) Käyttäjä muuttaa tarvittaessa myös toimitettavaa määrää ja muita toimittamisen kannalta tarpeellisia tietoja, jos muutos vaikuttaa näihin. Jos lääkemääräystä ei tarvita lääkkeen toimittamiseen apteekista (esim. jos kyseessä on reseptivapaa lääke tai potilaalla on lääkettä riittävästi hallussaan, esim. asteittaisen lopetuksen yhteydessä, eikä lääkemääräystä

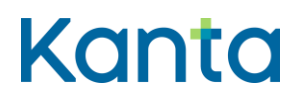

tarvita esim. korvausten saamiseksi), kirjataan määrätyksi määräksi ei toimitettavaa määrää ja toimittamisen kannalta tarpeelliset tiedot voidaan jättää kirjaamatta.

- 7) Jos käyttäjä haluaa lisätä muutettavan lääkkeen jatkumoon lopettamismerkinnän, lopettamismerkintä laaditaan käyttötapauksen 13 Lopeta lääke mukaisesti. Käyttötapaus siirtyy siinä tapauksessa käyttötapaukseen 13 Lopeta lääke ja palaa sieltä takaisin tähän käyttötapaukseen. (K2)
- 8) Potilastietojärjestelmä tarkistaa lääkemääräyksen pakolliset tiedot ja muodollisen oikeellisuuden sekä tallentaa laaditut lääkemääräykset allekirjoittamista ja Reseptikeskukseen lähettämistä varten. (V6)
- 9) Potilastietojärjestelmä tekee lokimerkinnän käyttölokiin lääkemääräyksen tallennuksesta käyttötapauksen 25 Alikäyttötapaus – Kirjaa käyttöloki mukaisesti.

# 9.6 Poikkeus- ja virhetilanteet

V1: Esiehto) Potilastietojärjestelmä ei saa yhteyttä Reseptikeskukseen tai potilaalla ei ole suomalaista henkilötunnusta, jolloin Kanta-lääkityslistan tietoja ei saada noudettua potilastietojärjestelmään. Potilastietojärjestelmä näyttää käyttäjälle järjestelmässä olevat lääkitystiedot - tai jos niitä ei ole, tyhjän lääkityslistan - ja näyttää käyttäjälle huomautuksen, että näytettävät lääkitystiedot eivät perustu ajantasaiseen Kanta-lääkityslistaan ja voivat olla vanhentuneita ja siksi puutteellisia tai virheellisiä Käyttäjän on poikkeustilanteesta huolimatta mahdollista muuttaa potilaan lääkitystä järjestelmässä olevien tietojen pohjalta.

Tallennettu lääkemääräys tallentuu kyseisen käytössä olevan lääkkeen (ja sen jatkumon) uusimmaksi ja voimassa olevaksi määräykseksi ja kumoaa jatkumon aiemman määräyksen, huolimatta siitä, että tallennettua lääkemääräystä ei välttämättä ole tehty ajantasaisen tiedon pohjalta.

V2: Vaihe 1) Lääketietokannan mukaan lääkkeen määräämiseen liittyy ehtoja. Käyttäjälle näytetään määräämisehto, minkä jälkeen hän itse päättää, jatkaako hän lääkkeen määräämistä vai keskeyttääkö määräämisen.

V3: Vaihe 2a) Tarkistus osoittaa, että käyttäjän lääkkeenmääräämisoikeutta on rajoitettu niin, että käyttäjällä ei ole oikeutta määrätä kyseistä lääkettä. Potilastietojärjestelmä ilmoittaa

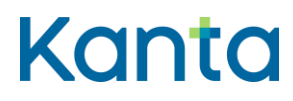

Kela/THL 12.10.202328.3.2024 v5.00v5.1.0

käyttäjälle rajoituksesta ja, jos rajoitus on ohjelmallisesti toteutettavissa, estää lääkkeen määräämisen ja palauttaa käyttäjän edelliseen vaiheeseen.

V4: Vaihe 2b) Tarkistus osoittaa, että Lääketietokannan mukaan lääke ei kuulu sairaanhoitajan rajatun lääkkeenmääräämisoikeuden piiriin. Potilastietojärjestelmä ilmoittaa käyttäjälle oikeuksien puuttumisesta ja palauttaa lääkkeen määrääjän edelliseen vaiheeseen.

V5: Vaihe 2c) Tarkistus osoittaa, että muutettavalla lääkemääräyksellä ei ole sallittu annostusohjeen muutosta. Potilastietojärjestelmä ilmoittaa käyttäjälle oikeuksien puuttumisesta ja palauttaa käyttäjän edelliseen vaiheeseen.

V6: Vaihe 8) Tiedot eivät ole lääkemääräyksen tietosisällön vaatimusten mukaiset. Lääkkeen muutosta ei voi tallentaa lähetystä varten ennen kuin sen tiedot on annettu oikein. Käyttäjälle annetaan virheilmoitus ja käyttäjä palautetaan vaiheeseen 6 tai käyttötapaus keskeytetään.

### 9.7 Käsittelysäännöt

K1: Vaihe 3) Jos muutettava lääke on PKV-lääke tai huumausaine, potilastietojärjestelmä hakee potilaan kaikki PKV-lääkkeitä ja huumausaineita koskevat lääkemääräykset (mukaan lukien kiellon alaiset PKV- ja huumausainelääkemääräykset), jotka käyttäjän tulee tarkistaa ennen kuin käyttäjä etenee seuraavaan vaiheeseen.

K2: Vaihe 7) Jos muutettavaan lääkkeen jatkumoon liittyy lopettamismerkintä potilastietojärjestelmä kysyy käyttäjältä:

- 1) säilytetäänkö lopettamismerkinnän tiedot ennallaan?
	- tällöin potilastietojärjestelmä kopioi vanhan lopettamismerkinnän tiedot uudelle lopettamismerkinnälle, joka tallennetaan Reseptikeskukseen heti uuden lääkemääräyksen tallentamisen jälkeen. Lopetustiedot eivät sisällöllisesti muutu.
- 2) muutetaanko lopettamismerkinnän tietoja?
	- potilastietojärjestelmä kopioi vanhan lopettamismerkinnän tiedot uuden lopettamismerkinnän pohjaksi ja pyytää käyttäjää muuttamaan tarvittavia tietoja.
	- Potilastietojärjestelmä tallentaa uuden muutetun lopettamismerkinnän Reseptikeskukseen heti uuden lääkemääräyksen tallentamisen jälkeen.
- 3) poistetaanko lopettamismerkinnän tiedot?
	- tällöin potilastietojärjestelmä ei tallenna uutta lopettamismerkintää. Vanha lopettamismerkintä peruuntuu.

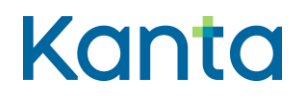

Kela/THL 12.10.202328.3.2024 v5.00v5.1.0

Huom! Jos käyttäjä on lääkemääräyksen muuttaja, vanhan lopettamismerkinnän tiedot kopioidaan aina automaattisesti, eikä kysymystä tarvitse esittää käyttäjälle.

Reseptikeskus merkitsee kaikissa vaihtoehdoissa (1, 2 ja 3) uuden-lääkemääräyksen tallentamisen yhteydessä voimassa olevan lopettamismerkinnän tilaksi päättynyt. Siksi on tärkeää, että vaihtoehdoissa 1 ja 2 uusi lopettamismerkintä tallennetaan Reseptikeskukseen vasta lääkemääräyksen tallentamisen jälkeen.

# 9.8 Tietosisältö

Lääkemääräyksen tietosisältö on kuvattu [Termeta-asiakirjassa](https://termeta.thl.fi/termeta/document-definitions/list/search) Lääkemääräys ja Lopettamismerkinnän tietosisältö asiakirjassa Lääkkeen lopettamismerkintä.

# 9.9 Lisätiedot

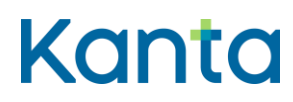

Kela/THL 12.10.202328.3.2024 v5.00v5.1.0

# 10 Lisää rinnakkainen lääke

# 10.1 Yleiskuvaus

Tässä käyttötapauksessa kuvataan toiminnallisuus, jossa käyttäjä lisää potilaan lääkityslistalle siinä jo olevasta lääkkeestä toisen (samat vaikuttavat aineet sisältävän) valmisteen sen ollessa tarpeen, esimerkiksi otettaessa samanaikaisesti käyttöön useampi kuin yksi vahvuus samasta lääkeaineesta. Toinen valmiste, eli rinnakkainen lääke, muodostaa lääkityslistalla oman lääkemääräysten jatkumon.

# 10.2 Käyttäjärooli

Käyttäjä: Lääkkeen määrääjä

Potilastietojärjestelmä (PTJ)

Reseptikeskus

### 10.3 Esiehdot

Käyttäjä on suorittanut onnistuneesti käyttötapauksen 3 Tunnista käyttäjä ja tarkista valtuutus.

Käyttäjän käyttäjätunnuksella tulee olla käyttötapauksessa 2 Muuta käyttäjän oikeuksia kuvatut lääkkeen määrääjän oikeudet.

Käyttäjä on antanut potilaan tunnistamiseksi tarvittavat tiedot ja suorittanut onnistuneesti käyttötapauksen 4 Hae ja tarkastele lääkityslistaa. (V1)

# 10.4 Lopputulos

Käyttäjä on onnistuneesti määrännyt potilaalle lääkevalmisteen, jolla on samat vaikuttavat aineet kuin lääkevalmisteella, joka on jo ollut potilaan lääkityslistalla. Määrätty lääke näkyy lääkityslistalla omana ja erillisenä, käytössä olevana lääkkeenä eli rinnakkaisena lääkkeenä. Samat vaikuttavat aineet sisältäviä, rinnakkaisia lääkkeitä voi lääkityslistalla olla useita.

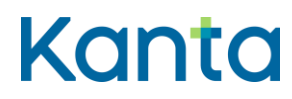

Kela/THL 12.10.202328.3.2024 v5.00v5.1.0

# 10.5 Onnistunut käyttötapaus

- 1) Käyttäjä voi määrätä potilaalle rinnakkaisen lääkkeen, valitsemalla samat vaikuttavat aineet sisältävän lääkkeen. (V2)
- 2) Potilastietojärjestelmä tarkistaa, että käyttäjällä on oikeus määrätä lääke eikä lääkkeeseen liity uuden lääkemääräyksen tallentamisen esteitä, ennen kuin tiedot tallennetaan Reseptikeskukseen lähettämistä varten:
	- a) Potilastietojärjestelmä tarkistaa määrättävään lääkkeeseen liittyvät ja lääkkeen määrääjää koskevat rajoitukset (käyttötapauksen 3 Tunnista käyttäjä ja tarkista valtuutus mukaisesti). (V3)
	- b) Jos käyttäjä on rajatun lääkkeenmääräämisoikeuden omaava sairaanhoitaja, potilastietojärjestelmä tarkistaa, että määrättävä valmiste kuuluu sairaanhoitajan rajatun lääkkeenmääräämisoikeuden piiriin. (V4)
- 3) Potilastietojärjestelmä tarkistaa, onko lääkemääräykseen valitulla lääkkeellä samat vaikuttavat aineet (toistaiseksi ATC-koodin perusteella) kuin muilla lääkkeillä, jotka ovat jo potilaan lääkityslistalla käytössä olevana lääkkeenä. (K1)
- 4) Potilastietojärjestelmä tuottaa aiemmin laaditun lääkemääräyksen pohjalta uuden lääkemääräyspohjan, joka on osittain esitäytetty niiden tietojen osalta, joiden kopiointia ei ole kielletty ja luo määrättävälle lääkkeelle tunnisteet siten, että käytössä olevan lääkkeen tunniste on sama kuin valitun lääkemääräyksen ja jatkumon osatunniste eroaa muiden, potilaan saman käytössä olevan lääkkeen muiden rinnakkaisten lääkkeiden osatunnisteista. Pohjaksi otettu lääkemääräys jää entiseen tilaansa.
- 5) Potilastietojärjestelmä tarkistaa, onko määrättävä lääke PKV-lääke tai huumausaine. (K2)
- 6) Potilastietojärjestelmä tarkistaa valitun lääkevalmisteen tiedot ja päivittää ne tarvittaessa Lääketietokannasta (jos valmisteen laji = 1, 2, 3, 4 tai 9).
- 7) Käyttäjä täyttää tai muuttaa lääkemääräykseen tarvittavat tiedot. (K3)

# Kanta

#### Kela/THL 12.10.202328.3.2024 v5.00v5.1.0

- a) Käyttäjä kirjaa pääsääntöisesti myös toimitettavan määrän ja muut toimittamisen kannalta tarpeelliset tiedot. Jos lääkettä ei tarvitse toimittaa apteekista (esim. kyseessä on reseptivapaa lääke), kirjataan määrätyksi määräksi ei toimitettavaa määrää ja toimittamisen kannalta tarpeelliset tiedot voidaan jättää kirjaamatta.
- 8) Käyttäjä täyttää tarvittaessa myös lopettamismerkinnän tiedot käyttötapaus 13 Lopeta lääke mukaisesti. Käyttötapaus siirtyy siinä tapauksessa käyttötapaukseen 13 Lopeta lääke ja palaa sieltä takaisin tähän käyttötapaukseen.
- 9) Potilastietojärjestelmä tarkistaa lääkemääräyksen pakolliset tiedot ja muodollisen oikeellisuuden sekä tallentaa laaditun lääkemääräyksen allekirjoittamista ja Reseptikeskukseen lähettämistä varten. (V5).
- 10) Potilastietojärjestelmä tekee lokimerkinnän käyttölokiin lääkemääräyksen tallennuksesta käyttötapauksen 25 Alikäyttötapaus – Kirjaa käyttöloki mukaisesti.

# 10.6 Poikkeus- ja virhetilanteet

V1: Esiehto) Potilastietojärjestelmä ei saa yhteyttä Reseptikeskukseen tai potilaalla ei ole suomalaista henkilötunnusta, jolloin Kanta-lääkityslistan tietoja ei saada noudettua potilastietojärjestelmään. Potilastietojärjestelmä näyttää käyttäjälle järjestelmässä olevat lääkitystiedot - tai jos niitä ei ole, tyhjän lääkityslistan - ja näyttää käyttäjälle huomautuksen, että näytettävät lääkitystiedot eivät perustu ajantasaiseen Kanta-lääkityslistaan ja voivat olla vanhentuneita ja siksi puutteellisia tai virheellisiä. Käyttäjän on poikkeustilanteesta huolimatta mahdollista laatia potilaalle lääkemääräyksiä käyttötapauksen 8 Määrää uusi lääke mukaisesti. Laaditun ja tallennetun lääkemääräyksen tiedot näkyvät lääkityslistalla uutena, potilaalle aloitettuna lääkkeenä. Tässä tilanteessa uudelle, aloitetulle lääkkeelle luodaan aina uusi käytössä olevan lääkkeen tunniste sekä uusi jatkumon osatunniste.

V2: Vaihe 1) Lääketietokannan mukaan lääkkeen määräämiseen liittyy ehtoja. Käyttäjälle näytetään määräämisehto, minkä jälkeen hän itse päättää, jatkaako hän lääkkeen määräämistä vai keskeyttääkö määräämisen.

V3: Vaihe 2a) Tarkistus osoittaa, että käyttäjän lääkkeenmääräämisoikeutta on rajoitettu niin, että käyttäjällä ei ole oikeutta määrätä kyseistä lääkettä. Potilastietojärjestelmä ilmoittaa käyttäjälle rajoituksesta ja, jos rajoitus on ohjelmallisesti toteutettavissa, estää lääkkeen määräämisen ja palauttaa käyttäjän edelliseen vaiheeseen.

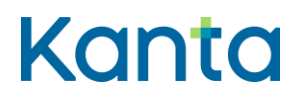

Kela/THL 12.10.202328.3.2024 v5.00v5.1.0

V4: Vaihe 2b) Tarkistus osoittaa, että Lääketietokannan mukaan lääke ei kuulu sairaanhoitajan rajatun lääkkeenmääräämisoikeuden piiriin. Potilastietojärjestelmä ilmoittaa käyttäjälle oikeuksien puuttumisesta ja palauttaa lääkkeen määrääjän edelliseen vaiheeseen.

V5: Vaihe 9) Tiedot eivät ole sähköisen lääkemääräyksen tietosisällön mukaiset. Lääkemääräystä ei voi tallentaa lähetystä varten ennen kuin sen tiedot on annettu oikein. Käyttäjälle annetaan virheilmoitus ja käyttäjä palautetaan vaiheeseen 7 tai käyttötapaus keskeytetään.

# 10.7 Käsittelysäännöt

K1: Vaihe 3) Potilastietojärjestelmä huomauttaa käyttäjää kaikista potilaan lääkityslistalla olevista, käytössä olevista lääkkeistä, joilla on samat vaikuttavat aineet (vähintään ATCkoodin perusteella) kuin lisäyksen kohteena olevalla lääkkeellä. Tietojärjestelmä pyytää valitsemaan seuraavista vaihtoehdoista:

- a) Muutetaanko potilaan lääkityslistalla jo olemassa olevaa lääkitystä. Jos käyttäjä valitsee muuttavansa olemassa olevaa lääkitystä, käyttäjä valitsee lääkkeen, jota haluaa muuttaa (jos on useita samat vaikuttavat aineet sisältäviä lääkkeitä) ja siirrytään käyttötapaukseen 6PTJ Muuta lääkitystä (kohtaan 2).
- b) Määrätäänkö potilaalle samat vaikuttavat aineet sisältävä, rinnakkainen lääke. Jos käyttäjä valitsee määräävänsä rinnakkaisen lääkkeen, käyttäjä jatkaa lääkkeen määräämistä käyttötapauksen mukaisesti. Potilastietojärjestelmä luo määrättävälle lääkkeelle tunnisteet siten, että käytössä olevan lääkkeen tunniste on sama kaikkien potilaan lääkityslistalla olevien, rinnakkaisten lääkkeiden kanssa ja jatkumon osatunniste eroaa muiden, potilaan käytössä olevien, rinnakkaisten lääkkeiden osatunnisteista. Pohjaksi otettu lääkemääräys jää entiseen tilaansa.

K2: Vaihe 5) Jos määrättävä lääke on PKV-lääke tai huumausaine, potilastietojärjestelmä hakee potilaan kaikki PKV-lääkkeitä ja huumausaineita koskevat lääkemääräykset (mukaan lukien kiellon alaiset PKV- ja huumausainelääkemääräykset), jotka käyttäjän tulee tarkistaa ennen kuin käyttäjä etenee seuraavaan vaiheeseen.

K3: Vaihe 7) Käyttäjän ei ole mahdollista muuttaa esitäytetyn lääkemääräyksen tietoja siten, että vaikuttavat aineet (toistaiseksi ATC-koodin perusteella) muuttuvat.

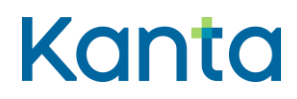

Kela/THL 12.10.202328.3.2024 v5.00v5.1.0

# 10.8 Tietosisältö

Lääkemääräyksen tietosisältö on kuvattu [Termeta-asiakirjassa](https://termeta.thl.fi/termeta/document-definitions/list/search) Lääkemääräys ja Lopettamismerkinnän tietosisältö asiakirjassa Lääkkeen lopettamismerkintä.

# 10.9 Lisätiedot

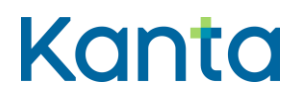

49 (99)

# 11 Korjaa virheellistä lääkemääräystä

# 11.1 Yleiskuvaus

Tässä käyttötapauksessa kuvataan toiminnallisuus, jossa käyttäjä korjaa tai täydentää lääkemääräystä siinä olevan virheen tai puutteen vuoksi. Tässä virheellä tarkoitetaan sitä, että jokin tieto lääkemääräyksessä ei vastaa sitä, mitä on tarkoitettu lääkemääräystä laadittaessa. Korjaaminen tekee uuden version lääkemääräyksestä.

# 11.2 Käyttäjäroolit

Käyttäjä: Lääkkeen määrääjä tai lääkemääräyksen muuttaja

Potilastietojärjestelmä (PTJ)

Reseptikeskus

# 11.3 Esiehdot

Käyttäjä on suorittanut onnistuneesti käyttötapauksen 3 Tunnista käyttäjä ja tarkista valtuutus.

Käyttäjän käyttäjätunnuksella tulee olla käyttötapauksessa 2 Muuta käyttäjän oikeuksia kuvatut lääkkeen määrääjän tai lääkemääräyksen muuttajan oikeudet.

Käyttäjä on antanut potilaan tunnistamiseksi tarvittavat tiedot ja suorittanut onnistuneesti käyttötapauksen 4 Hae ja tarkastele lääkityslistaa. (V1, V2).

# 11.4 Lopputulos

Lääkemääräyksestä tallentuu Reseptikeskukseen uusi versio, jossa tiedot ovat oikein.

# 11.5 Onnistunut käyttötapaus

- 1) Käyttäjä valitsee korjattavaksi virheelliseksi tunnistamaansa lääkemääräyksen potilaan lääkityslistalta.
- 2) Potilastietojärjestelmä tarkistaa, että käyttäjällä on käyttöoikeudet korjata valittua lääkemääräystä:

# Kanta

- a) Potilastietojärjestelmä tarkistaa lääkkeeseen liittyvät ja lääkkeen määrääjää koskevat rajoitukset (käyttötapauksen 3 Tunnista käyttäjä ja tarkista valtuutus mukaisesti). (V3)
- b) Jos käyttäjä on rajatun lääkkeenmääräämisoikeuden omaava sairaanhoitaja, potilastietojärjestelmä tarkistaa, että valmiste kuuluu sairaanhoitajan rajatun lääkkeenmääräämisoikeuden piiriin. (V4)
- c) Jos käyttäjä on (palvelunantajan nimeämä) sairaanhoitaja, farmaseutti tai proviisori, jolla ei ole rajattua lääkkeenmääräämisoikeutta, potilastietojärjestelmä tarkistaa, että korjattavalla lääkemääräyksellä on sallittu annostusohjeen muutos lääkemääräyslain 5 c § mukaisesti (V5)
- 3) Käyttäjä kirjaa korjauksen syyn. (K1).
- 4) Potilastietojärjestelmä tarkistaa:
	- a) voiko lääkemääräyksen korjata (V6)
	- b) onko korjattava lääkemääräys lukittu, varattu, toimitusvarattu, erityislupavarattu tai annosjakelumerkitty (V7)
	- c) onko korjattava lääkemääräys laadittu ulkomailla tapahtuvaa lääkkeen ostoa varten. (V8)
- 5) Käyttäjä korjaa virheelliset tiedot lääkemääräykseen ja kirjaa korjauksen syyn.
	- a) Jos lääkemääräys kuuluu käytössä olevan lääkkeen jatkumoon, johon on laadittu lopettamismerkintä, käyttäjän on samalla mahdollista perua lääkkeen lopettaminen tai muuttaa lopettamismerkinnän tietoja (K2)
- 6) Potilastietojärjestelmä tarkistaa lääkemääräyksen korjauksen pakolliset tiedot ja muodollisen oikeellisuuden sekä tallentaa tiedot allekirjoitusta ja Reseptikeskukseen lähettämistä varten. (V9)
- 7) Potilastietojärjestelmä tekee lokimerkinnän käyttölokiin lääkemääräyksen korjauksesta käyttötapauksen 25 Alikäyttötapaus – Kirjaa käyttöloki mukaisesti.

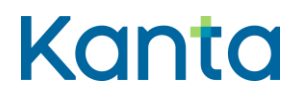

# 11.6 Poikkeus- ja virhetilanteet

V1: Esiehto) Jos potilaalla ei ole suomalaista henkilötunnusta, voidaan korjattava lääkemääräys hakea lääkemääräyksen tunnisteen avulla. Mikäli potilastietojärjestelmällä ei ole käytettävissä lääkemääräyksen tunnistetta, käyttötapaus keskeytyy.

V2: Esiehto) Käyttötapauksessa 4 Hae ja tarkastele lääkityslistaa tai lääkkeen tietoja lääkemääräyksen tunnisteella haettaessa tapahtuu virhe, eikä Kanta-lääkityslistan uusimpia ajantasaisia tietoja ole käytettävissä korjattavan lääkemääräyksen osalta. Käyttötapaus keskeytyy.

V3: Vaihe 2a) Tarkistus osoittaa, että käyttäjän ammattioikeutta ja/tai lääkkeen määräämisoikeutta on rajoitettu korjattavan reseptin lääkemääräyksen sisältämien lääkevalmisteiden osalta niin, että käyttäjällä ei ole oikeutta määrätä kyseistä lääkettä. Potilastietojärjestelmä muistuttaa käyttäjää rajoituksista ja, jos rajoitus on ohjelmallisesti toteutettavissa, ja estää lääkemääräyksen korjaamisen.

V4: Vaihe 2b) Tarkistus osoittaa, että Lääketietokannan mukaan lääke ei kuulu sairaanhoitajan rajatun lääkkeenmääräämisoikeuden piiriin. Potilastietojärjestelmä ilmoittaa käyttäjälle oikeuksien puuttumisesta ja palauttaa lääkkeen määrääjän edelliseen vaiheeseen.

V5: Vaihe 2c) Tarkistus osoittaa, että muutettavalla lääkemääräyksellä ei ole sallittu annostusohjeen muutosta. Potilastietojärjestelmä ilmoittaa käyttäjälle oikeuksien puuttumisesta ja palauttaa käyttäjän edelliseen vaiheeseen.

V6: Vaihe 4a) Tarkistus osoittaa, että korjattava lääkemääräys on mitätöity. Potilastietojärjestelmä ilmoittaa, että mitätöityä lääkemääräystä ei voi korjata ja estää korjauksen. Käyttötapaus keskeytetään.

V7: Vaihe 4b) Tarkistus osoittaa, että korjattava lääkemääräys on lukittu, toimitusvarattu, varattu, erityislupavarattu tai annosjakelumerkitty. Potilastietojärjestelmä ilmoittaa lääkemääräyksen tilan, sen syyn ja tilan asettaneen apteekin yhteystiedot käyttäjälle, ja kehottaa informoimaan ko. apteekkia korjauksesta. Ilmoitus ei estä käyttötapauksen jatkamista.

V8: Vaihe 4c) Tarkistus osoittaa, että korjattava resepti lääkemääräys on laadittu ulkomailla tapahtuvaa ostoa varten. Potilastietojärjestelmä ilmoittaa käyttäjälle, että kyseessä on

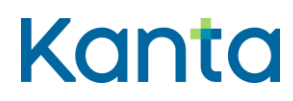

paperille tulostettu ulkomaan resepti ja kehottaa ilmoittamaan potilaalle lääkemääräyksen korjaamisesta ja sen uudesta paperitulosteesta. Ilmoitus ei estä käyttötapauksen jatkamista.

V9: Vaihe 6) Tiedot eivät ole tietosisällön mukaiset. Lääkemääräyksen korjausta ei voi tallentaa lähetystä varten ennen kuin sen tiedot on annettu oikein. Käyttäjälle annetaan virheilmoitus ja käyttäjä palautetaan vaiheeseen 5 tai käyttötapaus keskeytetään.

# 11.7 Käsittelysäännöt

K1: Vaihe 3) Jos käyttäjä antaa korjauksen syyksi hoidon muutokseen liittyvän perusteen (Lääkehoidon muutoksen syy on 3, 4 tai 5), siirrytään käyttötapaukseen 6–9 Muuta lääkitystä (kohtaan 2). Asiakirjassa olevaan virheeseen perustuvissa syissä (Lääkehoidon muutoksen syy on 9, 10, 11 tai 12) käyttötapaus jatkuu tämän käyttötapauksen mukaisesti.

K2: Vaihe 5a) Käyttäjän on lääkemääräyksen korjaamisen yhteydessä mahdollista mitätöidä lopettamismerkintä tai korjata tai täydentää lopettamismerkinnän tietoja. Lopettamismerkinnän muutos voi kohdistua ainoastaan tulevaisuuteen kohdistuvaan lopettamismerkintään (lopettamismerkinnän tila on voimassa). Toteutunut lopettamismerkintä voidaan kuitenkin mitätöidä.

- a) Jos käyttäjä täydentää tai korjaa lopettamismerkinnän tietoja, luodaan uusi lopettamismerkintä korjatuilla tiedoilla. Siirrytään käyttötapaukseen 13 Lopeta lääke kohtaan 3 ja palataan takaisin tähän käyttötapaukseen 13 Lopeta lääke -käyttötapauksen kohdan 6 jälkeen. Uusi lopettamismerkintä lähetetään Reseptikeskukseen lääkemääräyksen korjauksen yhteydessä.
- b) Jos käyttäjä haluaa poistaa lopettamismerkinnän tiedot, lopettamismerkintä mitätöidään: Siirrytään käyttötapaukseen 14 Mitätöi lopettamismerkintä kohtaan 4 ja palataan takaisin tähän käyttötapaukseen 14 Mitätöi lopettamismerkintä -käyttötapauksen kohdan 7 jälkeen. Mitätöintisanoma lähetetään Reseptikeskukseen lääkemääräyksen korjauksen yhteydessä.
- c) Jos käyttäjä valitsee, että lopettamismerkintä säilytetään sellaisenaan, ei lopettamismerkintään tarvita muutoksia. Lääkejatkumossa olemassa oleva uusin lopettamismerkintä säilyy voimassa, ilman muutoksia.

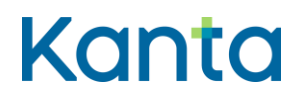

Huom! Jos käyttäjä on lääkemääräyksen muuttaja, vanhan lopettamismerkinnän tiedot kopioidaan aina automaattisesti, eikä kysymystä tarvitse esittää käyttäjälle.

# 11.8 Tietoryhmät/tietosisällöt

Lääkemääräyksen tietosisältö on kuvattu [Termeta-asiakirjassa](https://termeta.thl.fi/termeta/document-definitions/list/search) Lääkemääräys ja Lopettamismerkinnän tietosisältö asiakirjassa Lääkkeen lopettamismerkintä.

# 11.9 Lisätiedot

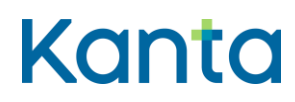

# 12 Mitätöi lääkemääräys

# 12.1 Yleiskuvaus

Tässä Käyttötapauksessa kuvataan toiminnallisuus, jossa käyttäjä mitätöi lääkemääräyksen teknisestä syystä tai potilaan antamien virheellisten tietojen tai pakottamisen vuoksi. Lääkkeen lopettaminen korvaa lääkemääräyksen mitätöinnin hoidollisella syyllä.

# 12.2 Käyttäjäroolit

Käyttäjä: Lääkkeen määrääjä tai lääkemääräyksen muuttaja

Potilastietojärjestelmä (PTJ)

Reseptikeskus

# 12.3 Esiehdot

Käyttäjä on suorittanut onnistuneesti käyttötapauksen 3 Tunnista käyttäjä ja tarkista valtuutus.

Käyttäjän käyttäjätunnuksella tulee olla käyttötapauksessa 2 Muuta käyttäjän oikeuksia kuvatut lääkkeen määrääjän tai lääkemääräyksen muuttajan oikeudet.

Käyttäjä on antanut potilaan tunnistamiseksi tarvittavat tiedot ja suorittanut onnistuneesti käyttötapauksen 4 Hae ja tarkastele lääkityslistaa. (V1, V2)

# 12.4 Lopputulos

Käyttäjä on mitätöinyt lääkemääräyksen onnistuneesti. Lääkemääräyksen mitätöinti kumoaa lääkejatkumon uusimman voimassaolevan lääkemääräyksen ja lääkejatkumossa aiempi (mitätöimätön) lääkemääräys palaa lääkejatkumon voimassa olevaksi asiakirjaksi. Jos mitätöitävä lääkemääräys on lääkejatkumon ainoa määräys, se näkyy päättyneissä lääkkeissä mitätöitynä. Henkilötunnuksettomilla ei muodostu lääkejatkumoa, joten lääkemääräyksen mitätöinti ei palauta mitään voimaan. Potilaan aiheuttaman syyn vuoksi mitätöidyt lääkemääräykset ovat nähtävissä lääkkeen historiatiedoissa. Teknisellä syyllä (lääkemääräys laadittu väärälle henkilölle) mitätöity lääkemääräys ei ole nähtävissä lääkkeen historiatiedoissa.

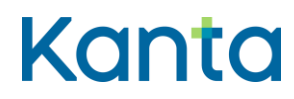

Kela/THL 12.10.202328.3.2024 v5.00v5.1.0

# 12.5 Onnistunut käyttötapaus

- 1) Käyttäjä valitsee mitätöitävät lääkemääräykset (yksi tai useampi) potilaan lääkityslistalta.
- 2) Potilastietojärjestelmä tarkistaa (käyttötapauksen 3 Tunnista käyttäjä ja tarkista valtuutus mukaisesti), että käyttäjällä on käyttöoikeudet mitätöidä valittuja lääkemääräyksiä. (V3)
- 3) Potilastietojärjestelmä tarkistaa,
	- a) voiko lääkemääräykset mitätöidä (K1, V4)
	- b) ovatko mitätöitävät lääkemääräykset lukittuja, varattuja, varattuja toimitettavaksi, erityislupavarattuja tai annosjakelumerkittyjä (K2, V5)
	- c) ovatko mitätöivät lääkemääräykset laadittu ulkomailla tapahtuvaa lääkkeen ostoa varten. (V6)
- 4) Käyttäjä kirjaa mitätöinnin perustelut.
- 5) Potilastietojärjestelmä tarkistaa liittyykö mitätöinnin kohteena olevan lääkemääräyksen jatkumoon lopetusmerkintää. (K3, K4)
- 6) Potilastietojärjestelmä tarkistaa lääkemääräyksen mitätöinnin pakolliset tiedot ja muodollisen oikeellisuuden sekä tallentaa tiedot allekirjoitusta ja Reseptikeskukseen lähettämistä varten. (V7)
- 7) Potilastietojärjestelmä tekee lokimerkinnän käyttölokiin lääkemääräyksen mitätöinnistä käyttötapauksen 25 Alikäyttötapaus – Kirjaa käyttöloki mukaisesti.

# 12.6 Poikkeus- ja virhetilanteet

V1: Esiehto) Jos potilaalla ei ole suomalaista henkilötunnusta, voidaan mitätöitävät lääkemääräykset hakea lääkemääräyksen tunnisteen avulla. Mikäli potilastietojärjestelmällä ei ole käytettävissä lääkemääräyksen tunnisteita, käyttötapaus keskeytyy.

# Kanta

**Lääkityslista vaatimusmäärittely (potilastietojärjestelmä)Resepti vaatimusmäärittely** Käyttötapaukset

Kela/THL 12.10.202328.3.2024 v5.00v5.1.0

V2: Esiehto) Käyttötapauksessa 4 Hae ja tarkastele lääkityslistaa tapahtuu virhe eikä Kantalääkityslistan uusimpia ajantasaisia tietoja ole käytettävissä mitätöivien lääkemääräysten osalta. Käyttötapaus keskeytyy.

V3: Vaihe 2) Jos lääkärin lääkkeenmääräämisoikeutta on rajoitettu tai mitätöitävä lääke ei kuulu rajatun lääkkeenmääräämisoikeuden piiriin, potilastietojärjestelmä muistuttaa käyttäjää rajoituksista ja tarvittaessa estää ohjelmallisesti mitätöinnin.

V4: Vaihe 3a) Potilastietojärjestelmä havaitsee, ettei kaikkia käyttäjän valitsemia lääkemääräyksiä voi mitätöidä. Potilastietojärjestelmä ilmoittaa asiasta käyttäjälle ja ja poistaa valinnan kyseisten lääkemääräyksien kohdalta. Käyttötapaus jatkuu jäljelle jääneiden lääkemääräysten osalta. Mikäli kaikki käyttäjän valitsemat lääkemääräykset ovat mitätöintikelvottomia, palautetaan käyttäjä edelliseen vaiheeseen.

V5: Vaihe 3b) Potilastietojärjestelmä havaitsee, että mitätöitävien lääkemääräysten joukossa on lukittuja, varattuja, varattuja toimitettavaksi, erityislupavarattuja tai annosjakelumerkittyjä lääkemääräyksiä. Potilastietojärjestelmä ilmoittaa tilan ja tilan asettaneen apteekin yhteystiedot käyttäjälle ja kehottaa informoimaan ko. apteekkia mitätöinnistä.

V6: Vaihe 3c) Potilastietojärjestelmä havaitsee, että mitätöitävä lääkemääräys on laadittu ulkomailla tapahtuvaa ostoa varten. Potilastietojärjestelmä ilmoittaa käyttäjälle, että kyseessä on paperille tulostettu ulkomaan resepti ja kehottaa ilmoittamaan potilaalle, että tulostettu lääkemääräys tulee hävittää.

V7: Vaihe 6) Tiedot eivät ole sähköisen lääkemääräyksen tietosisällön vaatimusten mukaiset. Lääkemääräyksen mitätöintiä ei voi tallentaa lähetystä varten ennen kuin sen tiedot on annettu oikein. Käyttäjälle annetaan virheilmoitus ja käyttäjä palautetaan vaiheeseen 4 tai käyttötapaus keskeytetään.

# 12.7 Käsittelysäännöt

K1: Vaihe 3a) Mitätöintimahdollisuuden tarkistamiseen liittyvät ehdot on kuvattu liitedokumentissa Lääkemääräyksen tilat ja sallitut toimenpiteet.

K2: Vaihe 3b) Reseptikeskus poistaa lääkemääräyksen lukituksen automaattisesti mitätöinnin tallennuksen yhteydessä. Lukitusta ei tarvitse purkaa erillisellä tilanmuutossanomalla.

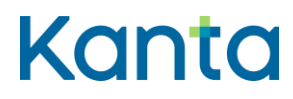

K3: Vaihe 5) Jos lääkejatkumoon, johon mitätöitävä lääkemääräys kuuluu, liittyy myös lopettamismerkintä ja mitätöinnin syy on tekninen (lääkemääräys on virheellinen tai se on tehty väärälle potilaalle), potilastietojärjestelmä kysyy käyttäjältä, mitätöidäänkö myös lääkejatkumon lopettamismerkintä.

- a) Jos käyttäjä valitsee lopettamismerkinnän mitätöinnin, siirrytään käyttötapaukseen 14 Mitätöi lopettamismerkintä kohtaan 4 ja palataan takaisin tähän käyttötapaukseen 14 Mitätöi lopettamismerkintä -käyttötapauksen kohdan 7 jälkeen.
- b) Jos käyttäjä valitsee, että lopettamismerkintä säilytetään, jatkumossa olemassa oleva uusin lopettamismerkintä säilyy voimassa, ilman muutoksia. Samassa yhteydessä ei luoda uutta lopettamismerkintää.

Huom! Jos käyttäjä on lääkemääräyksen muuttaja, vanhan lopettamismerkinnän tiedot kopioidaan aina automaattisesti, eikä kysymystä tarvitse esittää käyttäjälle.

K4: Vaihe 5) Jos lääkemääräyksen mitätöinnin syy on potilaan antamat virheelliset tiedot tai pakottaminen, potilastietojärjestelmä kysyy käyttäjältä, poistetaanko samassa yhteydessä myös lääkejatkumon lopettamismerkintä.

- a) Jos käyttäjä valitsee lopettamismerkinnän poistamisen, Reseptikeskus muuttaa lääkemääräyksen mitätöinnin tallennuksen yhteydessä lääkejatkumon lopettamismerkinnän tilaksi päättynyt. Lopettamismerkinnän tiedot palautuvat lääkkeen historiahaussa.
- b) Jos käyttäjä valitsee, että lopettamismerkintä säilytetään, potilastietojärjestelmä luo uuden lopettamismerkinnän kopioimalla edellisen lopettamismerkinnän tiedot uudelle lopettamismerkinnälle. Potilastietojärjestelmä tallentaa uuden lopettamismerkinnän tiedot heti lääkemääräyksen mitätöinnin tallennuksen jälkeen Reseptikeskukseen.

Huom! Jos käyttäjä on lääkemääräyksen muuttaja, vanhan lopettamismerkinnän tiedot kopioidaan aina automaattisesti, eikä kysymystä tarvitse esittää käyttäjälle.

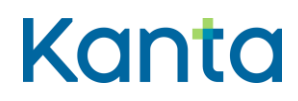

Kela/THL 12.10.202328.3.2024 v5.00v5.1.0

# 12.8 Tietoryhmät/tietosisällöt

Lääkemääräyksen tietosisältö on kuvattu [Termeta-asiakirjassa](https://termeta.thl.fi/termeta/document-definitions/list/search) Lääkemääräys ja Lopettamismerkinnän tietosisältö asiakirjassa Lääkkeen lopettamismerkintä.

# 12.9 Lisätiedot

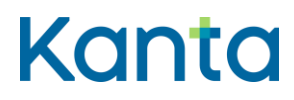

Kela/THL 12.10.202328.3.2024 v5.00v5.1.0

# 13 Lopeta lääke

#### 13.1 Yleiskuvaus

Tässä käyttötapauksessa kuvataan toiminnallisuus, jossa käyttäjä antaa lääkkeen lopettamiseen liittyvät tiedot. Käyttäjä voi lopettaa potilaan lääkityslistalla olevan lääkkeen välittömästi\* tai käyttäjä voi lopettamiseen liittyvissä tiedoissa määrittää lääkkeen lopettamisajankohdan.

\* Lopetusajankohdan tiedot päivittyvät lääkityslistalle välittömästi, mutta lääke näkyy lääkityslistalla käytössä olevana lääkkeenä (lopetustietojen kera) lopetuspäivän ajan.

Käyttäjä voi myös antaa lääkkeen lopettamiseen liittyvät tiedot lääkemääräysten käsittelyn yhteydessä (8 Määrää uusi lääke, 9 Muuta lääkitystä ja 10 Määrää rinnakkainen lääke), esimerkiksi määrätessään määräaikaisia lääkkeitä. Lääkkeen lopettamiseen liittyvät tiedot kirjataan lopettamismerkintään. Lopettamismerkintä on lääkejatkumokohtainen.

Aiemmin kirjattua lopettamismerkintää voi muuttaa tekemällä uuden lopettamismerkinnän (tämän käyttötapauksen mukaisesti). Uusi lopettamismerkintä korvaa silloin vanhan lopettamismerkinnän. Virheellisesti kirjattu lopettamismerkintä voidaan poistaa mitätöimällä lopettamismerkintä (käyttötapauksen 14 Mitätöi lopettamismerkintä mukaisesti).

Lääkkeen lopettaminen korvaa lääkemääräyksen mitätöinnin hoidollisella syyllä.

#### 13.2 Käyttäjäroolit

Käyttäjä: Lääkkeen määrääjä

Potilastietojärjestelmä (PTJ)

Reseptikeskus

#### 13.3 Esiehdot

Käyttäjä on suorittanut onnistuneesti käyttötapauksen 3 Tunnista käyttäjä ja tarkista valtuutus.

Käyttäjän käyttäjätunnuksella tulee olla käyttötapauksessa 2 Muuta käyttäjän oikeuksia kuvatut lääkkeen määrääjän oikeudet.

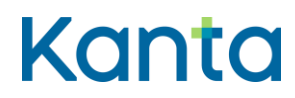

Kela/THL 12.10.202328.3.2024 v5.00v5.1.0

Käyttäjä on antanut potilaan tunnistamiseksi tarvittavat tiedot ja suorittanut onnistuneesti käyttötapauksen 4 Hae ja tarkastele lääkityslistaa. (V1, V2)

# 13.4 Lopputulos

Lääkkeen lopetusmerkintä on tallentunut onnistuneesti ja lääkkeen lopetuspäivämäärä (ja aika, jos se on kirjattu) näkyy lääkityslistalla. Lääke poistuu käytössä olevista lääkkeistä lopetuspäivää seuraavan yönä Reseptikeskuksen eräajossa, minkä jälkeen se näkyy lopetetuissa lääkkeissä. Lääkettä ei voi lopettamispäivämäärän jälkeen enää toimittaa apteekissa.

# 13.5 Onnistunut käyttötapaus

- 1) Käyttäjä valitsee lääkityslistalta lopetettavat lääkkeet. (K1)
- 2) Potilastietojärjestelmä tarkistaa (käyttötapauksen 3 Tunnista käyttäjä ja tarkista valtuutus mukaisesti), että käyttäjällä on käyttöoikeudet lopettaa valitut lääkkeet. (K2, V3, V4)
- 3) Potilastietojärjestelmä tarkistaa:
	- a) voiko valitut lääkkeet lopettaa (V5)
	- b) onko lopetettava lääkemääräys lukittu, varattu, toimitusvarattu, erityislupavarattu tai annosjakelumerkitty (V6)
	- c) onko lopetettava lääkemääräys laadittu ulkomailla tapahtuvaa lääkkeen ostoa varten. (V7)
- 4) Käyttäjä kirjaa lopettamismerkinnän tiedot.
- 5) Potilastietojärjestelmä tarkistaa lääkkeen lopettamismerkintään tarvittavat pakolliset tiedot sekä muodollisen oikeellisuuden, ja tallentaa lääkkeen lopettamismerkinnän allekirjoittamista ja Reseptikeskukseen lähettämistä varten. (V8)
- 6) Potilastietojärjestelmä tekee lokimerkinnän käyttölokiin lääkkeen lopettamisesta käyttötapauksen 25 Alikäyttötapaus – Kirjaa käyttöloki mukaisesti.

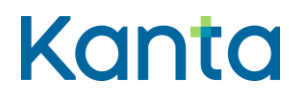

61 (99)

Kela/THL 12.10.202328.3.2024 v5.00v5.1.0

# 13.6 Poikkeus- ja virhetilanteet

V1: Esiehto) Potilastietojärjestelmä ei saa yhteyttä Reseptikeskukseen ja Kanta-lääkityslistan tietoja ei saada noudettua potilastietojärjestelmään. Järjestelmä näyttää käyttäjälle järjestelmässä olevat lääkitystiedot - tai jos niitä ei ole, tyhjän lääkityslistan. Käyttäjän ei ole mahdollista lopettaa lääkkeitä ilman yhteyttä Reseptikeskukseen ja potilastietojärjestelmä ilmoittaa ongelmasta käyttäjälle.

V2: Esiehto) Jos potilaalla ei ole suomalaista henkilötunnusta, potilaan Kanta-lääkityslistaa ei voida hakea. Käyttäjä voi lopettaa henkilötunnuksettoman potilaan lääkkeet lopettamalla erikseen jokaisen potilaalle laaditun lääkemääräyksen laatimalla niihin lopettamismerkinnät. Käyttäjän tulee lopettamista varten hakea lääkemääräykset Reseptikeskuksesta lääkemääräyksen tunnisteella.

V3: Vaihe 2) Tarkistus osoittaa, että käyttäjän lääkkeenmääräämisoikeutta on rajoitettu niin, että käyttäjällä ei ole oikeutta määrätä kyseistä lääkettä. Potilastietojärjestelmä ilmoittaa käyttäjälle oikeuksien puuttumisesta ja, jos rajoitus on ohjelmallisesti toteutettavissa, järjestelmä estää lääkkeen lopettamisen ja palauttaa käyttäjän edelliseen vaiheeseen.

V4: Vaihe 2) Rajatun lääkkeenmääräämisoikeuden omaava sairaanhoitaja valitsee lopetettavan lääkkeen ja Lääketietokannan mukaan lääke ei kuulu sairaanhoitajan rajatun lääkkeenmääräämisoikeuden piiriin. Potilastietojärjestelmä estää lääkkeen lopettamisen, ilmoittaa oikeuksien puuttumisesta ja palauttaa käyttäjän edelliseen vaiheeseen.

V5: Vaihe 3a) Tarkistus osoittaa, ettei kaikkia käyttäjän valitsemia lääkkeitä voi lopettaa. Potilastietojärjestelmä ilmoittaa, mitä lääkeitä ei voi lopettaa ja estää niiden lopetuksen. Käyttötapaus jatkuu jäljelle jääneiden lääkkeiden osalta. Mikäli mitään lääkkeitä ei voi lopettaa, palautetaan käyttäjä vaiheeseen 1.

V6: Vaihe 3b) Tarkistus osoittaa, että lopetettavien lääkkeiden joukossa on lääkkeitä, joiden jatkumon voimassaolevaan lääkemääräykseen kohdistuu lukitus, toimitusvaraus, varaus, erityislupavaraus tai annosjakelumerkintä. Potilastietojärjestelmä ilmoittaa niiden lääkemääräysten tilan ja tilan asettaneen apteekin yhteystiedot käyttäjälle ja kehottaa informoimaan ko. apteekkia lääkkeen lopettamisesta.

V7: Vaihe 3c) Potilastietojärjestelmä havaitsee, että lopetettavan lääkkeen lääkemääräys on laadittu ulkomailla tapahtuvaa ostoa varten. Potilastietojärjestelmä ilmoittaa käyttäjälle, että

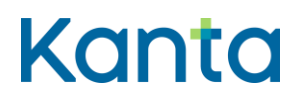

**Lääkityslista vaatimusmäärittely (potilastietojärjestelmä)Resepti vaatimusmäärittely** Käyttötapaukset

kyseessä on paperille tulostettu ulkomaan resepti ja kehottaa ilmoittamaan potilaalle, että tulostettu lääkemääräys tulee hävittää.

V8: Vaihe 5) Tiedot eivät ole lopettamismerkinnän tietosisällön tai vaatimusten mukaiset. Lääkkeen lopettamista ei voi tallentaa lähetystä varten ennen kuin sen tiedot on annettu oikein. Käyttäjälle annetaan virheilmoitus ja käyttäjä palautetaan vaiheeseen 4 tai käyttötapaus keskeytetään.

# 13.7 Käsittelysäännöt

K1: Vaihe 1) Käytössä olevan lääkkeen jokainen erillinen lääkejatkumo tulee lopettaa erikseen.

K2: Vaihe 2) Jos käyttäjä on rajatun lääkkeenmääräämisoikeuden omaava sairaanhoitaja, potilastietojärjestelmä tarkistaa, että lopetettava lääke kuuluu sairaanhoitajan rajatun lääkkeenmääräämisoikeuden piiriin.

# 13.8 Tietoryhmät/tietosisällöt

Lääkkeen Lopettamismerkinnän tietosisältö on kuvattu [Termeta-asiakirjassa](https://termeta.thl.fi/termeta/document-definitions/list/search) Lääkkeen lopettamismerkintä.

# 13.9 Lisätiedot

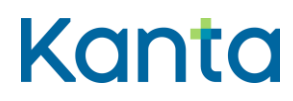

Kela/THL 12.10.202328.3.2024 v5.00v5.1.0

# 14 Mitätöi lopettamismerkintä

# 14.1 Yleiskuvaus

Tässä käyttötapauksessa kuvataan toiminnallisuus, jossa käyttäjä mitätöi lääkkeen jatkumon lopettamismerkinnän, mutta lääkkeen jatkumon uusinta lääkemääräystä ei mitätöidä. Lopettamismerkintä voidaan mitätöidä vain teknisellä syyllä. Jos lääke oli jo lopetettu, sen uusin lääkemääräys palaa voimassa olevaksi (tai vanhentuneeksi, jos voimassaoloaika on jo päättynyt).

Käyttäjä voi mitätöidä lopettamismerkinnän myös lääkemääräyksen mitätöinnin yhteydessä, kun sekä lääkemääräys että lopettamismerkintä mitätöidään teknisellä syyllä. Tämä tapahtumankulku kuvataan käyttötapauksessa 12 Mitätöi lääkemääräys.

### 14.2 Käyttäjäroolit

Käyttäjä: Lääkkeen määrääjä

Potilastietojärjestelmä (PTJ)

Reseptikeskus

#### 14.3 Esiehdot

Käyttäjä on suorittanut onnistuneesti käyttötapauksen 3 Tunnista käyttäjä ja tarkista valtuutus.

Käyttäjän käyttäjätunnuksella tulee olla käyttötapauksessa 2 Muuta käyttäjän oikeuksia kuvatut lääkkeen määrääjän oikeudet.

Käyttäjä on antanut potilaan tunnistamiseksi tarvittavat tiedot ja suorittanut onnistuneesti käyttötapauksen 4 Hae ja tarkastele lääkityslistaa. (V1, V2)

### 14.4 Lopputulos

Käyttäjä on mitätöinyt lopettamismerkinnän onnistuneesti. Mitätöinnin syy on tekninen syy. Mitätöinti muuttaa lopettamismerkinnän tilaksi Mitätöity ja mitätöidyt lopettamismerkinnät eivät palaudu missään Reseptikeskuksen hauissa. Jos lääke oli jo lopetettu, sen uusin

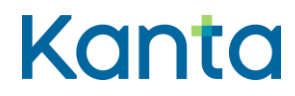

lääkemääräys palaa voimassa olevaksi (tai vanhentuneeksi, jos voimassaoloaika on jo päättynyt).

# 14.5 Onnistunut käyttötapaus

- 1) Käyttäjä valitsee potilaan lääkityslistalta niiden lääkkeiden jatkumot, joiden lopettamismerkinnät hän haluaa mitätöidä.
- 2) Potilastietojärjestelmä näyttää käyttäjälle mitätöitävien lopettamismerkintöjen sekä kyseisten lääkkeen jatkumoiden uusimpien lääkemääräysten tiedot. (K1)
- 3) Potilastietojärjestelmä tarkistaa (käyttötapauksen 3 Tunnista käyttäjä ja tarkista valtuutus mukaisesti), että käyttäjällä on käyttöoikeudet mitätöidä valittuja lopettamismerkintöjä. (V3)

4) Käyttäjä kirjaa mitätöinnin perustelut. Ainoa sallittu perustelu on tekninen syy.

5)4)Potilastietojärjestelmä tarkistaa:

- a) voiko lopettamismerkinnän mitätöidä (K2, V4, V5)
- b) lopettamismerkintää koskevan lääkkeen jatkumon uusimman lääkemääräyksen tilan (V6)
- c) liittyykö lopettamismerkintä lääkemääräykseen, joka on laadittu ulkomailla ostoa varten (V7)
- 6)5)Potilastietojärjestelmä tarkistaa lopettamismerkinnän mitätöinnin pakolliset tiedot ja muodollisen oikeellisuuden sekä tallentaa tiedot allekirjoitusta ja Reseptikeskukseen lähettämistä varten. (K2K3, V8)
- 7)6)Potilastietojärjestelmä tekee lokimerkinnän käyttölokiin käyttötapauksen 25 Alikäyttötapaus – Kirjaa käyttöloki mukaisesti.

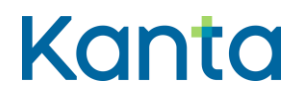

# 14.6 Poikkeus- ja virhetilanteet

V1: Esiehto) Jos potilaalla ei ole suomalaista henkilötunnusta, voidaan mitätöitävät lopettamismerkinnät sekä niihin liittyvät lääkemääräykset hakea lääkemääräyksen tunnisteen avulla. Mikäli potilastietojärjestelmällä ei ole käytettävissä lääkemääräyksen tunnisteita, käyttötapaus keskeytyy.

V2: Esiehto) Hae ja tarkastele lääkityslistaa -käyttötapauksessa tapahtuu virhe eikä Kantalääkityslistan uusimpia ajantasaisia tietoja ole käytettävissä mitätöitävien lopettamismerkintöjen osalta. Käyttötapaus keskeytyy.

V3: Vaihe 3) Tarkistus osoittaa, että käyttäjän lääkkeenmääräämisoikeutta on rajoitettu niin, että käyttäjällä ei ole oikeutta määrätä kyseistä lääkettä. Potilastietojärjestelmä ilmoittaa käyttäjälle oikeuksien puuttumisesta ja, jos rajoitus on ohjelmallisesti toteutettavissa, järjestelmä estää lääkkeen lopetuksen mitätöinnin ja palauttaa käyttäjän edelliseen vaiheeseen.

V4: Vaihe 54a) Potilastietojärjestelmä havaitsee, ettei kaikkia käyttäjän valitsemia lopettamismerkintöjä voi mitätöidä. Potilastietojärjestelmä ilmoittaa asiasta käyttäjälle ja käyttötapaus jatkuu jäljelle jääneiden lääkemääräysten osalta. Mikäli mitään käyttäjän valitsemaa lopettamismerkintää ei voi mitätöidä, palautetaan käyttäjä edelliseen vaiheeseen.

V5: Vaihe 54a) Jos lopettamismerkinnän tila on päättynyt, lopettamismerkintää ei voi mitätöidä. Järjestelmä huomauttaa käyttäjää virheestä. Käyttötapaus voi jatkua niiden lopettamismerkintöjen osalta, jotka on mahdollista mitätöidä.

V6: Vaihe 54b) Potilastietojärjestelmä havaitsee, että jotkut mitätöitävät lopettamismerkinnät liittyvät lääkejatkumoihin, joiden uusin mitätöimätön lääkemääräys on lukittu, varattu, varattu toimitettavaksi, erityislupavarattu tai annosjakelussa. Potilastietojärjestelmä ilmoittaa tilan ja tilan asettaneen apteekin yhteystiedot käyttäjälle ja kehottaa informoimaan ko. apteekkia mitätöinnistä. Lopettamismerkinnän mitätöinnillä voi olla vaikutusta lääkkeen toimittamiseen.

V7: Vaihe 54c) Potilastietojärjestelmä havaitsee, että mitätöitävä lopettamismerkintä koskee lääkemääräystä, joka on laadittu ulkomailla tapahtuvaa ostoa varten. Potilastietojärjestelmä ilmoittaa käyttäjälle, että kyseessä on paperille tulostettu ulkomaan resepti.

V8: Vaihe 65) Tiedot eivät ole lopettamismerkinnän mitätöinnin tietosisällön vaatimusten mukaiset. Lopettamismerkinnän mitätöintiä ei voi tallentaa lähetystä varten ennen kuin sen

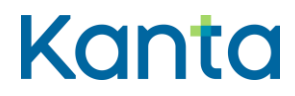

**Lääkityslista vaatimusmäärittely (potilastietojärjestelmä)Resepti vaatimusmäärittely** Käyttötapaukset

tiedot on annettu oikein. Käyttäjälle annetaan virheilmoitus ja käyttäjä palautetaan vaiheeseen 4 tai käyttötapaus keskeytetään.

# 14.7 Käsittelysäännöt

K1: Vaihe 2) Jos käyttäjä mitätöi lopettamismerkintöjen lisäksi lääkemääräyksiä, mitätöinti toteutetaan käyttötapauksen 12 Mitätöi lääkemääräys tapahtumankulun mukaisesti.

K2: Vaihe 3a) Mitätöintimahdollisuuden tarkistamiseen liittyvät ehdot on kuvattu liitedokumentissa Lääkemääräyksen tilat ja sallitut toimenpiteet.

K23: Vaihe 65) Potilastietojärjestelmä kopioi mitätöitävän lopettamismerkinnän tiedot mitätöintisanomalle, joka lähetetään Reseptikeskukseen.

# 14.8 Tietoryhmät/tietosisällöt

Lääkkeen lopettamismerkinnän tietosisältö on kuvattu [Termeta-asiakirjassa](https://termeta.thl.fi/termeta/document-definitions/list/search) Lääkkeen lopettamismerkintä.

# 14.9 Lisätiedot

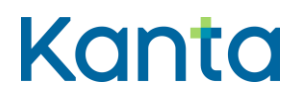

# 15 Allekirjoita ja lähetä lääkemääräykset

# 15.1 Yleiskuvaus

Tässä käyttötapauksessa kuvataan toiminnallisuus, jossa käyttäjä allekirjoittaa ja lähettää lääkemääräykset Reseptikeskukseen. Allekirjoituksen vaativia toimintoja on lääkemääräyksen laatiminen, mitätöiminen ja korjaaminen sekä lääkkeen lopettamismerkinnän laatiminen ja mitätöinti. Tämän käyttötapauksen voi suorittaa yhden tai useamman käyttötapauksen jälkeen käyttämällä moniallekirjoitusta. Reseptikeskus lähettää kuittausviestin tallennuksen onnistumisesta.

### 15.2 Käyttäjärooli

Käyttäjä: Lääkkeen määrääjä tai lääkemääräyksen muuttaja.

Potilastietojärjestelmä (PTJ)

Reseptikeskus

# 15.3 Esiehdot

Käyttäjä on suorittanut onnistuneesti käyttötapauksen 3 Tunnista käyttäjä ja tarkista valtuutus.

Käyttäjällä tulee olla käyttötapauksessa 2 Muuta käyttäjän oikeuksia kuvatut lääkkeen määrääjän tai lääkemääräyksen muuttajan oikeudet.

Käyttäjä on suorittanut onnistuneesti käyttötapauksen 8 Määrää uusi lääke, 9 Muuta lääkitystä, 10 Lisää rinnakkainen lääke, 11 Korjaa virheellistä lääkemääräystä, 12 Mitätöi lääkemääräys, 13 Lopeta lääke, 14 Mitätöi lopettamismerkintä ja/tai 22 Uusi lääkemääräyksiä.

# 15.4 Lopputulos

Potilaalle laaditut lääkemääräykset ja niiden korjaukset ja mitätöinnit sekä lääkkeen lopettamismerkinnät ja lopettamismerkintöjen mitätöinnit on allekirjoitettu ja lähetetty Reseptikeskukseen onnistuneesti.

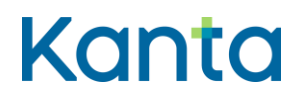

# 15.5 Onnistunut käyttötapaus

- 1) Potilastietojärjestelmä muodostaa lähetettävistä lääkemääräyksistä sekä lopettamismerkinnöistä allekirjoitettavat asiakirjat. (K1)
- 2) Käyttäjä antaa allekirjoitukseen tarkoitetun PIN2-tunnusluvun. (V1)
- 3) Potilastietojärjestelmä allekirjoittaa kunkin lääkemääräyksen ja lääkkeen lopettamismerkinnän edellä kerätyillä tiedoilla.
- 4) Potilastietojärjestelmä lähettää allekirjoitetut lääkemääräykset ja lääkkeen lopettamismerkinnät Reseptikeskukseen ja vastaanottaa kuittauksen kunkin lääkemääräyksen ja lääkkeen lopettamismerkinnän lähetyksen onnistumisesta. (V2)
- 5) Potilastietojärjestelmä ilmoittaa käyttäjälle lähetyksen onnistumisesta tai epäonnistumisesta ja sen syistä sekä tarvittavista jatkotoimista. (V3)
- 6) Käyttäjä tulostaa tarvittaessa potilasohjeen käyttötapauksen 16 Tulosta potilasohje mukaisesti.
- 7) Potilastietojärjestelmä tekee lokimerkinnän käyttölokiin käyttötapauksen 25 Alikäyttötapaus – Kirjaa käyttöloki mukaisesti.

# 15.6 Poikkeus- ja virhetilanteet

V1: Vaihe 2) Sähköinen allekirjoitus epäonnistuu, mikäli käyttäjä ei pysty kirjaamaan PIN2 tunnuslukua. Tällöin käyttötapaus keskeytyy ja käyttäjälle annetaan virheilmoitus. Lääkemääräykset ja lääkkeen lopettamismerkinnät säilyvät seuraavaa allekirjoitusyritystä varten.

V2: Vaihe 4) Lähetys Reseptikeskukseen epäonnistuu joko yhteysongelman tai Reseptikeskuksessa havaitun ongelman takia. Mikäli osa lääkemääräyksistä ja lääkkeen lopettamismerkinnöistä käsiteltiin Reseptikeskuksessa onnistuneesti ja osa epäonnistui, voi käyttötapaus jatkua onnistuneiden lääkemääräysten ja lääkkeen lopettamismerkintöjen osalta eteenpäin. Jos kuitenkin samaan lääkejatkumoon kohdistuu sekä lääkemääräys että lääkkeen lopettamismerkintä, tulee lääkemääräyksen olla onnistuneesti käsitelty ennen lopettamismerkinnän lähettämistä. Käyttäjälle tulee ilmoittaa onnistuneista ja epäonnistuneista lähetyksistä.

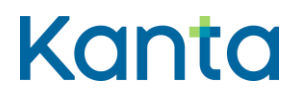

Kela/THL 12.10.202328.3.2024 v5.00v5.1.0

V3: Vaihe 5) Teknisessä häiriötilanteessa lääkemääräyksen voi laatia sähköisenä ja potilastietojärjestelmä lähettää lääkemääräyksen Reseptikeskukseen puskurista, kun häiriötilanne on päättynyt.

Lääkkeen määrääjä voi lisäksi tulostaa paperisen lääkemääräyksen, jolla apteekki voi toimittaa lääkettä myös häiriötilanteen aikana. Apteekki tallentaa lääkettä toimittaessaan paperisen lääkemääräyksenreseptin Reseptikeskukseen, jos vastaavaa lääkemääräystä ei löydy Reseptikeskuksesta. Jos lääkkeeseen liittyy lopettamismerkintä, apteekki tallentaa myös samassa yhteydessä nämä tiedot. Paperisen lääkemääräyksen viivakoodeilla olevien lääkemääräyksen tunnisteiden avulla Reseptikeskus tunnistaa, milloin kyse on samasta lääkemääräyksestä ja estää lääkemääräyksen kaksinkertaisen tallentamisen.

Jos paperisen lääkemääräyksen tulostuskaan ei onnistu ja lääkehoidon tarve on kiireellinen, voi lääkkeen määrääjä tehdä puhelinlääkemääräyksen. Silloin puhelinlääkemääräys ei kuitenkaan yhdisty puskuriin tallennettuun lääkemääräykseen. Jos puhelinlääkemääräykseen liittyy lopettamismerkintä, apteekki tallentaa myös samassa yhteydessä nämä tiedot.

# 15.7 Käsittelysäännöt

K1: Vaihe 1) Potilastietojärjestelmä luo kullekin lääkemääräykselle oman yksilöivän tunnuksen (OID) ja versionumeron.

# 15.8 Tietoryhmät/tietosisällöt

Lääkemääräyksen tietosisältö on kuvattu [Termeta-asiakirjassa](https://termeta.thl.fi/termeta/document-definitions/list/search) Lääkemääräys ja Lopettamismerkinnän tietosisältö asiakirjassa Lääkkeen lopettamismerkintä.

# 15.9 Lisätiedot

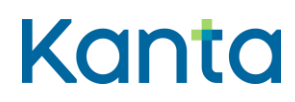

Kela/THL 12.10.202328.3.2024 v5.00v5.1.0

# 16 Tulosta potilasohje

# 16.1 Yleiskuvaus

Käyttötapauksessa kuvataan tilanne, jossa käyttäjä tulostaa potilaalle laaditusta tai Reseptikeskukseen aiemmin tallennetusta lääkemääräyksestä potilasohjeen tai, jos kyseessä on lääkemääräys ulkomailla ostoa varten, allekirjoitettavan jäljennöksen ulkomailla ostoa varten.

# 16.2 Käyttäjärooli

Käyttäjä: Lääkkeen määrääjä, lääkemääräyksen muuttaja tai katselukäyttäjä

Potilastietojärjestelmä (PTJ)

Reseptikeskus

# 16.3 Esiehdot

Käyttäjä on suorittanut onnistuneesti käyttötapauksen 3 Tunnista käyttäjä ja tarkista valtuutus.

Käyttäjän käyttäjätunnuksella tulee olla käyttötapauksessa 2 Muuta käyttäjän oikeuksia kuvatut lääkkeen määrääjän, lääkemääräyksen muuttajan tai katselukäyttäjän oikeudet.

Käyttäjä on antanut potilaan tunnistamiseksi tarvittavat tiedot ja avannut potilaan lääkityslistan ja suorittanut onnistuneesti käyttötapauksen 4 Hae ja tarkastele lääkityslistaa. (V1)

Lääkemääräys on tallennettu Reseptikeskukseen ennen potilasohjeen tai ulkomailla ostoa varten annettavan jäljennöksen tulostusta.

# 16.4 Lopputulos

Lopputuloksena potilas on saanut käyttäjältä potilasohjeen tai ulkomailla ostoa varten tarvittavan jäljennöksen sähköisestä lääkemääräyksestä. Tiedot on tulostettu yhteisen mallin mukaiselle A4-tulosteelle.

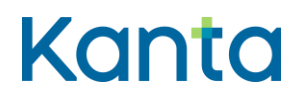

71 (99)

Kela/THL 12.10.202328.3.2024 v5.00v5.1.0

# 16.5 Onnistunut käyttötapaus

- 1. Potilasohje tai ulkomailla ostoa varten annettava jäljennös voidaan tulostaa seuraavilla tavoilla (K1):
	- a) Käyttäjä laatii potilaalle lääkemääräyksen suorittamalla ensin 8 Määrää uusi lääke, 9 Muuta lääkitystä, 10 Lisää rinnakkainen lääke tai 11 Korjaa virheellistä lääkemääräystä -käyttötapauksen. (V2)
	- b) Käyttäjä valitsee potilaan lääkityslistasta lääkemääräyksen, jonka potilasohjeen tai ulkomailla ostoa varten annettavan jäljennöksen käyttäjä haluaa tulostaa potilaalle.
- 2. Potilastietojärjestelmä valitsee reseptin lajin perusteella tulostetaanko potilasohje vai ulkomailla ostoa varten annettava jäljennös. Järjestelmä lähettää pyynnön Reseptikeskukselle ja välittää tiedon kyselyn syystä Reseptikeskukseen. (V3, K2)
- 3. Potilastietojärjestelmä vastaanottaa Reseptikeskuksen muodostaman tiedoston. (V4)
- 4. Potilastietojärjestelmä tulostaa yhteisen mallin mukaisen potilasohjeen tai ulkomailla ostoa varten annettava jäljennöksen Reseptikeskuksen palauttaman tiedoston mukaisesti A4-paperille. (V5)
- 5. Potilastietojärjestelmä tekee lokimerkinnän käyttölokiin potilasohjeen tulostuksesta käyttötapauksen 25 Alikäyttötapaus – Kirjaa käyttöloki mukaisesti.

# 16.6 Poikkeus- ja virhetilanteet

V1: Esiehto) Potilastietojärjestelmä ei saa yhteyttä Reseptikeskukseen tai potilaalla ei ole suomalaista henkilötunnusta. Potilaan Kanta-lääkityslistaa ei voida hakea. Käyttäjä voi laatia henkilötunnuksettomalle potilaalle lääkemääräyksen hakematta potilaan lääkityslistaa käyttötapauksen 8 Määrää uusi lääke mukaisesti sekä tulostaa potilasohjeen potilaalle lääkkeen määräämisen yhteydessä. Jos potilaalla ei ole henkilötunnusta, potilaalle laaditun lääkemääräyksen potilasohjeen tai ulkomailla ostoa varten tarkoitetun jäljennöksen voi hakea sekä tulostaa lääkemääräyksen tunnisteen avulla.
# Kanta

**Lääkityslista vaatimusmäärittely (potilastietojärjestelmä)Resepti vaatimusmäärittely** Käyttötapaukset

#### Kela/THL 12.10.202328.3.2024 v5.00v5.1.0

V2: Vaihe 1a) Yhteyttä Reseptikeskukseen ei saada. Käyttäjä on laatinut sähköisen lääkemääräyksen ja potilastietojärjestelmä lähettää lääkemääräyksen Reseptikeskukseen kun häiriötilanne on ohittunut. Potilasohjetta tai jäljennöstä ulkomailla ostoa varten ei voida tulostaa ennen kuin lääkemääräys on tallennettu Reseptikeskukseen. Lääkkeen määrääjä voi tulostaa potilaalle paperilääkemääräyksen teknisestä häiriötilanteesta riippumatta.

V3: Vaihe 2) Yhteyttä Reseptikeskukseen ei saada. Potilastietojärjestelmä voi yrittää lähettämistä uudelleen. Jos lähettäminen ei onnistu, potilasohjetta tai jäljennöstä ulkomailla ostoa varten ei voida tulostaa. Järjestelmä antaa käyttäjälle ilmoituksen virheestä ja käyttötapaus keskeytyy.

V4: Vaihe 3) Tiedostoa ei saada Reseptikeskuksesta tai lääkemääräystä ei löydy annetulla tunnisteella. Järjestelmä antaa käyttäjälle ilmoituksen virheestä. Käyttäjä voi yrittää pyynnön lähetystä uudelleen (siirrytään vaiheeseen 2) tai käyttötapaus keskeytyy,

V5: Vaihe 4) Potilasohjetta tai ulkomailla ostoa varten annettavaa jäljennöstä ei voida tulostaa. Järjestelmä antaa käyttäjälle ilmoituksen virheestä ja käyttötapaus keskeytyy.

# 16.7 Käsittelysäännöt

K1: Vaihe 1) Järjestelmä tulostaa samalla käyntikerralla laaditut lääkemääräykset samaan potilasohjeeseen, mikäli niitä ei ole laadittu ulkomailla ostoa varten. ulkomailla ostoa varten annettavan jäljennöksen tuloste on aina lääkemääräyskohtainen. Ulkomailla ostoa varten tarkoitettu jäljennös voidaan hakea ja tulostaa potilaalle 12 tunnin sisällä lääkemääräyksen laatimisesta.

K2: Vaihe 2) Järjestelmä voi tukea toimintoa, jolla käyttäjä estää potilasohjeen tulostumisen.

#### 16.8 Tietoryhmät/tietosisällöt

Ohjeet Kanta.fi (Reseptipalvelun toiminnalliset- ja rajapintamäärittelyt)

# 16.9 Lisätiedot

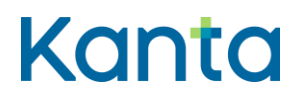

73 (99)

Kela/THL 12.10.202328.3.2024 v5.00v5.1.0

# 17 Tulosta kooste potilaan lääkityslistasta

# 17.1 Yleiskuvaus

Käyttötapauksessa kuvataan tilanne, jossa käyttäjä tulostaa potilaan pyynnöstä Reseptikeskuksen muodostaman koosteen potilaan lääkityslistasta. Koosteessa on tiedot käytössä olevien lääkkeiden sähköisistä lääkemääräyksistä ja niiden toimitusmerkinnöistä. Koosteelle voi tarvittaessa tulostaa tiedot myös lopetetuista lääkkeistä.

Käyttäjä voi myös tulostaa ulkomaan matkaa varten annettavan jäljennöksen potilaan sähköisistä lääkemääräyksistä, jos se on tarpeen potilaan ulkomaan matkaa varten.

# 17.2 Käyttäjärooli

Käyttäjä: Lääkkeen määrääjä, lääkemääräyksen muuttaja tai katselukäyttäjä

Potilastietojärjestelmä (PTJ)

Reseptikeskus

#### 17.3 Esiehdot

Käyttäjä on suorittanut onnistuneesti käyttötapauksen 3 Tunnista käyttäjä ja tarkista valtuutus.

Käyttäjän käyttäjätunnuksella tulee olla käyttötapauksessa 2 Muuta käyttäjän oikeuksia kuvatut lääkkeen määrääjän, lääkemääräyksen muuttajan tai katselukäyttäjän oikeudet.

Käyttäjä on antanut potilaan tunnistamiseksi tarvittavat tiedot ja suorittanut onnistuneesti käyttötapauksen 4 Hae ja tarkastele lääkityslistaa. (V1, V2)

Kaikkien koosteeseen tulostettavien lääkemääräysten ja -toimitusmerkintöjen tiedot tulee olla tallennettu Reseptikeskukseen ennen tulostusta.

# 17.4 Lopputulos

Lopputuloksena potilas on saanut käyttäjältä tulosteen lääkityslistan koosteesta tai ulkomaan matkaa varten annettavan jäljennöksen omista sähköisistä lääkemääräyksistään ja niiden

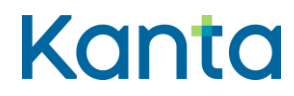

Kela/THL 12.10.202328.3.2024 v5.00v5.1.0

viimeisimmistä lääketoimitusmerkinnöistä. Tiedot on tulostettu yhteisen mallin mukaiselle A4 tulosteelle.

## 17.5 Onnistunut käyttötapaus

- 1) Käyttäjä valitsee järjestelmästä toiminnon, jolla kooste potilaan lääkityslistasta tai ulkomaan matkaa varten annettava jäljennös voidaan tulostaa. Käyttäjä valitsee lääkkeet, jotka tulostetaan lääkityslistan koosteeseen tai ulkomaan matkaa varten annettavaan jäljennökseen.
- 2) Potilastietojärjestelmä lähettää pyynnön Reseptikeskukselle muodostaa kooste potilaan lääkityslistasta tai ulkomaan matkaa varten annettavasta jäljennöksestä ja välittää tiedon kyselyn syystä Reseptikeskukseen. (V3)
- 3) Potilastietojärjestelmä tulostaa yhteisen mallin mukaisen koosteen potilaan lääkityslistasta tai ulkomaan matkaa varten annettava jäljennöksestä Reseptikeskuksen palauttaman tiedoston mukaisesti A4-paperille. (V4)
- 4) Potilastietojärjestelmä tekee lokimerkinnän käyttölokiin potilaan lääkityslistan koosteen tai ulkomaan matkaa varten annettavan jäljennöksen tulostuksesta käyttötapauksen 25 Alikäyttötapaus – Kirjaa käyttöloki mukaisesti.

#### 17.6 Poikkeus- ja virhetilanteet

V1: Esiehto) Jos potilaalla ei ole suomalaista henkilötunnusta, potilaan Kanta-lääkityslistaa ei voida hakea. Jos potilaalla ei ole henkilötunnusta tai potilaalla on potilaan asettamien kieltojen alaisia lääkemääräyksiä lääkityslistassa, potilastietojärjestelmä voi hakea ja tulostaa potilaan lääkityslistan koosteen tai ulkomaan matkaa varten annettavan jäljennöksen potilaan lääkemääräysten tunnisteiden avulla.

V2: Esiehto) Potilastietojärjestelmä ei saa yhteyttä Reseptikeskukseen ja Kanta-lääkityslistan tietoja ei saada noudettua potilastietojärjestelmään. Käyttäjä saa ilmoituksen, johtuuko tietojen puuttuminen Reseptikeskukseen tai yhteyteen liittyvästä ongelmasta, vai siitä, ettei potilaalla ole sähköisiä lääkemääräyksiä.

V3: Vaihe 2) Yhteyttä Reseptikeskukseen ei saada tai tiedostoa ei saada Reseptikeskuksesta. Järjestelmä antaa käyttäjälle ilmoituksen virheestä. Käyttäjä voi yrittää pyynnön lähetystä uudelleen (toistetaan vaihe 2) tai käyttötapaus keskeytyy.

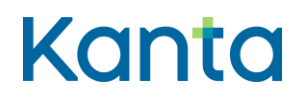

Kela/THL 12.10.202328.3.2024 v5.00v5.1.0

V4: Vaihe 3) Tulosteen muodostus epäonnistuu. Koostetta tai ulkomaan matkaa varten annettava jäljennöstä ei voida tulostaa. Käyttötapaus keskeytyy ja järjestelmä antaa käyttäjälle ilmoituksen virheestä.

# 17.7 Tietoryhmät/tietosisällöt

Ohjeet Kanta.fi (Reseptipalvelun toiminnalliset- ja rajapintamäärittelyt)

# 17.8 Lisätiedot

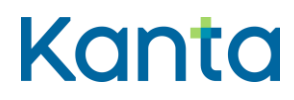

# 18 Poista lääkemääräyksen lukitus

## 18.1 Yleiskuvaus

Tässä käyttötapauksessa kuvataan toiminnallisuus, jossa käyttäjä purkaa lukituksen valitsemistaan potilaan lukituista lääkemääräyksistä.

Tätä käyttötapausta ei tarvitse käyttää erikseen korjattaessa tai mitätöitäessä lukittua lääkemääräystä, sillä Reseptikeskus purkaa lääkemääräysten lukituksen automaattisesti aina niiden korjauksen ja mitätöinnin yhteydessä.

#### 18.2 Käyttäjärooli

Käyttäjä: Lääkkeen määrääjä

Potilastietojärjestelmä (PTJ)

Reseptikeskus

#### 18.3 Esiehdot

Käyttäjä on suorittanut onnistuneesti käyttötapauksen 3 Tunnista käyttäjä ja tarkista valtuutus.

Käyttäjän käyttäjätunnuksella tulee olla käyttötapauksessa 2 Muuta käyttäjän oikeuksia kuvatut lääkkeen määrääjän oikeudet.

Käyttäjä on antanut potilaan tunnistamiseksi tarvittavat tiedot ja suorittanut onnistuneesti käyttötapauksen 4 Hae ja tarkastele lääkityslistaa.

#### 18.4 Lopputulos

Potilaan lääkemääräyksen lukitus on purettu ja lääkettä voidaan toimittaa apteekeissa.

#### 18.5 Onnistunut käyttötapaus

1) Käyttäjä valitsee potilaan lääkityslistalta lukitun lääkemääräyksen.

2) Käyttäjä kirjaa tarvittaessa perustelun lukituksen purkamiselle.

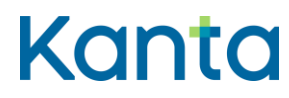

- 3) Potilastietojärjestelmä tarkistaa, että käyttäjällä on oikeus määrätä kyseistä lääkettä
	- a. Potilastietojärjestelmä tarkistaa määrättävään lääkkeeseen liittyvät ja lääkkeen määrääjää koskevat rajoitukset (käyttötapauksen 3 Tunnista käyttäjä ja tarkista valtuutus mukaisesti). (V1)
	- b. Jos käyttäjä on rajatun lääkkeenmääräämisoikeuden omaava sairaanhoitaja, potilastietojärjestelmä tarkistaa, että käsiteltävässä lääkemääräyksessä määrätty lääke kuuluu sairaanhoitajan rajatun lääkkeenmääräämisoikeuden piiriin. (V2)
- 4) Potilastietojärjestelmä pyytää Reseptikeskusta poistamaan lukituksen valituista lääkemääräyksistä ja toimittaa Reseptikeskukselle käyttäjän antaman selityksen lukituksen purkamisen syystä. (V3)
- 5) Reseptikeskus poistaa lukituksen ja potilastietojärjestelmä ilmoittaa käyttäjälle lukituksen purun onnistumisesta tai epäonnistumisesta ja sen syistä.
- 6) Potilastietojärjestelmä ilmoittaa lukituksen asettaneen apteekin yhteystiedot käyttäjälle ja kehottaa informoimaan ko. apteekkia lukituksen poistamisesta.
- 7) Potilastietojärjestelmä tekee lokimerkinnän käyttölokiin lääkemääräyksen lukituksen purkamisesta käyttötapauksen 25 Alikäyttötapaus – Kirjaa käyttöloki mukaisesti.

#### 18.6 Poikkeus- ja virhetilanteet

V1: Vaihe 3a) Tarkistus osoittaa, että käyttäjän lääkkeenmääräämisoikeutta on rajoitettu niin, ettei toimintoa voida suorittaa. Potilastietojärjestelmä ilmoittaa käyttäjälle rajoituksesta ja, jos rajoitus on ohjelmallisesti toteutettavissa, estää lukituksen purkamisen ja palauttaa käyttäjän edelliseen vaiheeseen.

V2: Vaihe 3b) Lääketietokannan mukaan lääke ei kuulu sairaanhoitajan rajatun lääkkeenmääräämisoikeuden piiriin. Potilastietojärjestelmä ilmoittaa käyttäjälle oikeuksien puuttumisesta ja käyttötapaus keskeytyy.

V3: Vaihe 4) operaatio epäonnistuu Reseptikeskuksessa. Virheistä ja syistä ilmoitetaan normaalisti vaiheessa 5.

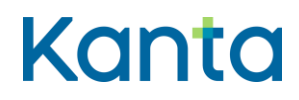

Kela/THL 12.10.202328.3.2024 v5.00v5.1.0

# 18.7 Käsittelysäännöt

-

# 18.8 Tietoryhmät/tietosisällöt

Lääkemääräyksen lukituksen purun tietosisältö on kuvattu [Termeta-asiakirjassa](https://termeta.thl.fi/termeta/document-definitions/list/search) Lääkemääräyksen lukitus ja varaukset.

18.9 Lisätiedot

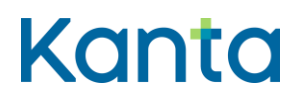

# 19 Tee ja lähetä uusimispyyntö

#### 19.1 Yleiskuvaus

Tässä käyttötapauksessa kuvataan toiminnallisuus, jossa terveydenhuollon palvelunantajan tehtävään valitsema käyttäjä laatii potilaalta saadun pyynnön perusteella uusimispyynnön tai uusimispyynnöt potilaan valitsemista hänen käytössä olevista lääkkeistään.

Uusimispyyntöön tulee kirjata uusimispyynnön vastaanottavan terveydenhuollon palvelunantajan tiedot. Palveluantaja voi olla sama, jossa potilas pyytää uusimispyynnön laatimista, tai muu palvelunantaja.

Uusimispyynnöt tallennetaan Reseptikeskukseen ja tieto uusimispyynnöstä sekä sen tilasta näytetään käyttäjälle potilaan lääkityslistalla.

#### 19.2 Käyttäjärooli

Käyttäjä: Katselukäyttäjä tai lääkkeen määrääjä

Potilastietojärjestelmä (PTJ)

Reseptikeskus

#### 19.3 Esiehdot

Käyttäjä on suorittanut onnistuneesti käyttötapauksen 3 Tunnista käyttäjä ja tarkista valtuutus.

Käyttäjän käyttäjätunnuksella tulee olla käyttötapauksessa 2 Muuta käyttäjän oikeuksia kuvatut lääkkeen määrääjän tai katselukäyttäjän oikeudet.

Käyttäjä on antanut potilaan tunnistamiseksi tarvittavat tiedot ja suorittanut onnistuneesti käyttötapauksen 4 Hae ja tarkastele lääkityslistaa. (V1, V2)

Potilas on esittänyt pyynnön lääkemääräysten uusimisesta terveydenhuollon palvelunantajan toimintayksikköön.

Lääkemääräys, johon uusimispyyntö kohdistuu, on tallennettu Reseptikeskukseen.

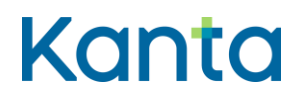

## 19.4 Lopputulos

Uusimispyyntö on tallennettu onnistuneesti Reseptikeskukseen. Tieto uusimispyynnöstä näkyy potilaan lääkityslistan tiedoissa.

## 19.5 Onnistunut käyttötapaus

- 1) Käyttäjä valitsee potilaan lääkityslistalta uusimispyyntöjen laatimista varten ne lääkkeet, joiden uusimista potilas on pyytänyt.
- 2) Käyttäjä kirjaa uusimispyyntöön vastaanottavan terveydenhuollon palvelunantajan tiedot sekä mahdolliset lisätiedot, kuten potilaan matkapuhelinnumeron päätöksestä ilmoittamista varten. Palvelunantaja voi olla sama, jossa käyttäjä toimii, tai muu terveydenhuollon palvelunantaja.
- 3) Potilastietojärjestelmä tarkistaa, että uusimispyynnöt on sallittua laatia ja tallentaa pyynnöt kohteina olevista lääkemääräyksistä. (V3)
- 4) Potilastietojärjestelmä tallentaa uusimispyynnöt Reseptikeskukseen. (V4)
- 5) Potilastietojärjestelmä tekee lokimerkinnän käyttölokiin uusimispyyntöjen lähettämisestä Reseptikeskukseen käyttötapauksen 25 Alikäyttötapaus – Kirjaa käyttöloki mukaisesti.
- 6) Käyttäjä voi jatkaa ohjaamalla uusimispyyntöjä käsittelyyn esimerkiksi palvelunantajan tietylle lääkkeen määrääjälle siirtymällä käyttötapaukseen 20 Ohjaa uusimispyynnöt käsittelyyn.

# 19.6 Poikkeus- ja virhetilanteet

V1: Esiehto) Jos potilaalla ei ole suomalaista henkilötunnusta, potilaan lääkityslistaa ei voida hakea eikä siksi uusimispyyntöjäkään voisi hakea. Siksi uusimispyyntöjä ei voi tehdä potilaalle, jolla ei ole suomalaista henkilötunnusta.

V2: Esiehto) Yhteyttä Reseptikeskukseen ei saada. Potilastietojärjestelmä ei saa yhteyttä Reseptikeskukseen ja Kanta-lääkityslistan tietoja ei saada noudettua potilastietojärjestelmään. Käyttötapaus keskeytetään.

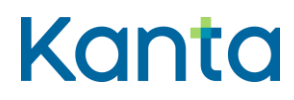

Kela/THL 12.10.202328.3.2024 v5.00v5.1.0

V3: Vaihe 3) Jos uusittaviksi pyydettyihin lääkemääräyksiin kohdistuu uusimiskielto tai niihin ei liitteen 1 Lääkemääräyksen tilat ja niihin kohdistuvat sallitut toimenpiteet mukaan voi tehdä uusimispyyntöä, käyttäjän ei ole mahdollista laatia uusimispyyntöjä näihin lääkemääräyksiin. Potilastietojärjestelmä antaa käyttäjälle tiedon siitä, miksi uusimispyynnön laatiminen on estetty.

V4: Vaihe 4) Yhteyttä Reseptikeskukseen ei saada. Käyttäjälle ilmoitetaan virheestä. Käyttäjä voi yrittää uusimispyynnön tallentamista uudelleen tai keskeyttää käyttötapauksen.

## 19.7 Käsittelysäännöt

-

## 19.8 Tietoryhmät/tietosisällöt

Lääkemääräyksen uusimispyynnön tietosisältö on kuvattu [Termeta-asiakirjassa](https://termeta.thl.fi/termeta/document-definitions/list/search) Lääkemääräyksen uusimispyyntö.

19.9 Lisätiedot

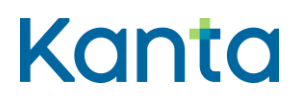

# 20 Ohjaa uusimispyynnöt käsittelyyn

#### 20.1 Yleiskuvaus

Tässä käyttötapauksessa kuvataan toiminnallisuus, jossa terveydenhuollon palvelunantajan siihen oikeuttama henkilö ohjaa Reseptikeskukseen tallennetut ja palvelunantajan toimintayksikköön käsiteltäväksi haetut tai terveydenhuollon palveluyksikössä laaditut uusimispyynnöt lääkkeen määrääjälle (lääkärille) käsittelyä varten. Käyttäjä voi tarvittaessa palauttaa uusimispyynnöt Reseptikeskukseen.

#### 20.2 Käyttäjärooli

Käyttäjä: Uusimispyyntöjen käsittelijä tai katselukäyttäjä

Potilastietojärjestelmä (PTJ)

Reseptikeskus

#### 20.3 Esiehdot

Käyttäjä on suorittanut onnistuneesti käyttötapauksen 3 Tunnista käyttäjä ja tarkista valtuutus.

Käyttäjän käyttäjätunnuksella tulee olla käyttötapauksessa 2 Muuta käyttäjän oikeuksia kuvatut uusimispyyntöjen käsittelijän tai katselukäyttäjän oikeudet.

Potilastietojärjestelmä on hakenut (PULL-malli) Reseptikeskuksesta kyseiseen terveydenhuollon palveluyksikköön kohdistetut uusimispyynnöt käsiteltäväksi tai uusimispyynnöt on tallennettu oman palvelunantajan toimintayksikössä käyttötapauksen 19 Tee ja lähetä uusimispyyntö mukaisesti.

#### 20.4 Lopputulos

Lääkemääräysten uusimispyynnöt on ohjattu lääkärin käsiteltäväksi tai ne on palautettu Reseptikeskukseen.

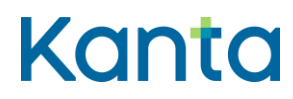

## 20.5 Onnistunut käyttötapaus

- 1) Potilastietojärjestelmä näyttää Reseptikeskuksesta haetut ja mahdolliset oman palvelunantajan toimintayksikössä tallennetut uusimispyynnöt. (V1)
- 2) Käyttäjä valitsee käsittelyyn ohjattavan uusimispyynnön / ohjattavat uusimispyynnöt.
- 3) Käyttäjä valitsee lääkkeen määrääjän tai suorituspaikan/yksikön, jolle uusimispyynnöt ohjataan käsiteltäväksi ja hyväksyy ohjaustoiminnon. (K1, K2)
- 4) Kohdat 2-3 toistetaan, kunnes ohjattavat uusimispyynnöt on ohjattu käsiteltäväksi.
- 5) Potilastietojärjestelmä tekee lokimerkinnän käyttölokiin uusimispyynnön ohjaamisesta käsittelyyn käyttötapauksen 25 Alikäyttötapaus – Kirjaa käyttöloki mukaisesti.

#### 20.6 Poikkeus- ja virhetilanteet

V1: Vaihe 1) Potilastietojärjestelmässä ei ole yhtään Reseptikeskuksesta haettua tai oman palvelunantajan toimintayksikössä tallennettua uusimispyyntöä. Syynä voi olla, että Reseptikeskuksessa ei ole yhtään palvelunantajalle ohjattua uusimispyyntöä tai haku on epäonnistunut. Käyttäjä voi suorittaa hakutoiminnon manuaalisesti tai keskeyttää käyttötapauksen.

#### 20.7 Käsittelysäännöt

K1: Vaihe 3) Jos uusimispyyntö on kohdistunut väärän palvelunantajan toimintayksikköön (esim. kun kyseisellä potilaalla ei ole hoitosuhdetta palvelunantajaan), voi käyttäjä palauttaa uusimispyynnöt käyttötapauksen 23 Alikäyttötapaus - Hylkää tai palauta uusimispyyntö mukaisesti. Palautus voidaan ohjelmoida myös potilastietojärjestelmän automaattisesti hoidettavaksi.

K2: Vaihe 3) Jos järjestelmä mahdollistaa, käyttäjä voi kohdentaa uusimispyynnön uudelleen oman palvelunantajan sisällä toiseen yksikköön tai toiselle lääkkeen määrääjälle. Uudelleen kohdentaminen voidaan toteuttaa myös ohjelmallisesti.

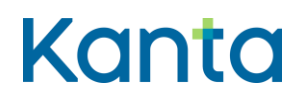

Kela/THL 12.10.202328.3.2024 v5.00v5.1.0

# 20.8 Tietoryhmät/tietosisällöt

Lääkemääräyksen uusimispyynnön tietosisältö on kuvattu [Termeta-asiakirjassa](https://termeta.thl.fi/termeta/document-definitions/list/search) Lääkemääräyksen uusimispyyntö.

# 20.9 Lisätiedot

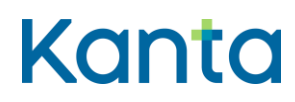

# 21 Käsittele uusimispyyntöjä

#### 21.1 Yleiskuvaus

Tässä käyttötapauksessa kuvataan toiminnallisuus, jossa käyttäjä tarkastelee ja käsittelee Reseptikeskuksesta noudettuja tai oman palvelunantajan toimintayksikössä tallenettuja hänelle tai hänen yksikköönsä ohjattuja uusimispyyntöjä. Uusimispyyntöjen käsittely tarkoittaa uusimispyynnön hyväksymistä, hylkäämistä tai palauttamista.

#### 21.2 Käyttäjärooli

Käyttäjä: Lääkkeen määrääjä (vain lääkäri tai lääketieteen opiskelija)

Potilastietojärjestelmä (PTJ)

Reseptikeskus

#### 21.3 Esiehdot

Käyttäjä on suorittanut onnistuneesti käyttötapauksen 3 Tunnista käyttäjä ja tarkista valtuutus.

Käyttäjän käyttäjätunnuksella tulee olla käyttötapauksessa 2 Muuta käyttäjän oikeuksia kuvatut lääkkeen määrääjän oikeudet.

Uusimispyyntö on ohjattu käyttäjän käsiteltäväksi.

#### 21.4 Lopputulos

Lääkemääräysten uusimispyynnöt tulevat käsitellyiksi, jolloin potilaalle on laadittu uudet lääkemääräykset uusimispyynnön kohteena olevista lääkkeistä tai uusimispyynnöt on hylätty tai palautettu.

#### 21.5 Onnistunut käyttötapaus

- 1) Käyttäjä valitsee tarkasteltavaksi saapuneet uusimispyynnöt valitsemastaan yksiköstä, johon kohdennetaan uusimispyyntöjä.
- 2) Käyttäjä valitsee potilaan, jonka uusimispyynnöt ottaa käsiteltäväksi.

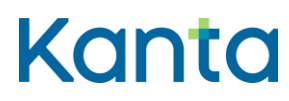

- 3) Potilastietojärjestelmä hakee potilaan lääkityslistan, jolla näytetään tiedot aktiivisista (uusimistila tallennettu, käsittelemätön tai vanhentunut) uusimispyynnöistä (V1, K1).
- 4) Potilastietojärjestelmä tarkistaa, että lääkemääräyksen uusimispyynnöt voidaan tilataulukon mukaan käsitellä. (V2)
- 5) Käyttäjä valitsee kunkin uusimispyynnön kohdalla joko: (K2)
	- a. hylätä tai palauttaa uusimispyynnön, käyttötapaus jatkuu näiden lääkemääräysten osalta käyttötapauksessa 23 Alikäyttötapaus - Hylkää tai palauta uusimispyyntö (kohdasta 2), josta palaa takaisin tämän käyttötapauksen kohtaan 6.
	- b. hyväksyä uusimispyynnön ilman muutoksia, käyttötapaus jatkuu näiden lääkemääräysten osalta käyttötapauksessa 22 Uusi lääkemääräyksiä (kohdasta 2), josta palaa takaisin tämän käyttötapauksen kohtaan 6.
	- c. hyväksyä uusimispyynnön muutettuna, käyttötapaus jatkuu näiden lääkemääräysten osalta käyttötapauksessa 9 Muuta lääkitystä (kohdasta 2), josta palaa takaisin tämän käyttötapauksen kohtaan 6.
- 6) Vaiheita 3-5 toistetaan, kunnes käsiteltävät uusimispyynnöt on käsitelty.

# 21.6 Poikkeus- ja virhetilanteet

V1: Vaihe 3) Yhteyttä Reseptikeskukseen ei saada. Potilastietojärjestelmä ei saa yhteyttä Reseptikeskukseen ja Kanta-lääkityslistan tietoja ei saada noudettua potilastietojärjestelmään. Käyttötapaus keskeytetään.

V2: Vaihe 4) Uusimispyynnön kohteena olevaa lääkemääräystä ei tilataulukon mukaan voi käsitellä. Uusimispyynnön käsittely estetään ja käyttäjälle ilmoitetaan käsittelyn eston syy. Mikäli uusimispyyntö on jo käsitelty, potilastietojärjestelmä ei enää näytä tätä uusimispyyntöä käyttäjälle. Jos esto koskee vain osaa uusimispyynnöistä, käyttötapaus voi jatkua muiden uusimispyyntöjen osalta. Jos eston syynä on lääkemääräyksen lukitus, käyttäjä voi tehdä lääkemääräykselle tarvittavat korjaukset tai poistaa lukituksen (jollei korjattavaa ole) ja jatkaa sen jälkeen uusimispyynnön käsittelyä. Potilastietojärjestelmä näyttää lukituksen asettaneen apteekin yhteystiedot käyttäjälle apteekin informoimista varten.

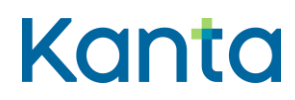

# 21.7 Käsittelysäännöt

K1: Uusimispyyntöjen käsittelyn yhteydessä tehty lääkityslistanhaku palauttaa myös kielletyt lääkemääräykset, joihin kohdistuu uusimispyyntö.

K2: Vaihe 5) Jos järjestelmä mahdollistaa, lääkkeen määrääjä voi kohdentaa uusimispyynnön uudelleen oman palvelunantajan sisällä esimerkiksi toiselle lääkkeen määrääjälle. Tällöin uusimispyyntöä ei hyväksytä, hylätä eikä palauteta.

# 21.8 Tietoryhmät/tietosisällöt

Lääkemääräyksen uusimispyynnön tietosisältö on kuvattu [Termeta-asiakirjassa](https://termeta.thl.fi/termeta/document-definitions/list/search) Lääkemääräyksen uusimispyyntö.

#### 21.9 Lisätiedot

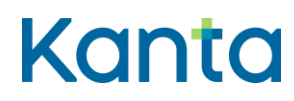

# 22 Uusi lääkemääräyksiä

#### 22.1 Yleiskuvaus

Tässä käyttötapauksessa kuvataan toiminnallisuus, jossa käyttäjä uusii potilaalla käytössä olevan yhden tai useamman lääkkeen lääkemääräykset laatimalla kyseisten lääkkeiden lääkejatkumoihin uudet lääkemääräykset tekemättä niihin muutoksia. Uusiminen voidaan tehdä uusimispyyntöjen käsittelyn yhteydessä tai potilaskontaktin yhteydessä.

## 22.2 Käyttäjärooli

Käyttäjä: Lääkkeen määrääjä

Potilastietojärjestelmä (PTJ)

Reseptikeskus

#### 22.3 Esiehdot

Käyttäjä on suorittanut onnistuneesti käyttötapauksen 3 Tunnista käyttäjä ja tarkista valtuutus.

Käyttäjän käyttäjätunnuksella tulee olla käyttötapauksessa 2 Muuta käyttäjän oikeuksia kuvatut lääkkeen määrääjän oikeudet.

Käyttäjä on antanut potilaan tunnistamiseksi tarvittavat tiedot ja suorittanut onnistuneesti käyttötapauksen 4 Hae ja tarkastele lääkityslistaa. (V1)

Potilastietojärjestelmä on tarkistanut, että valittu potilas ei ole kuollut. (V2)

# 22.4 Lopputulos

Reseptikeskukseen tallentuu valituista lääkkeistä uudet lääkemääräykset, joilla potilaan on mahdollista ostaa kyseisiä lääkkeitä apteekista.

# 22.5 Onnistunut käyttötapaus

1) Käyttäjä valitsee lääkityslistalta yhden tai useamman lääkemääräyksen uusittavaksi sellaisenaan. (K1)

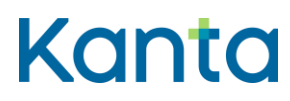

- 2) Potilastietojärjestelmä tarkistaa, onko käyttäjällä oikeus määrätä lääke, liittyykö määräämiseen Lääketietokannan mukaan erityisehtoja ja liittyykö lääkkeeseen uuden lääkemääräyksen tallentamisen esteitä ennen kuin tiedot tallennetaan Reseptikeskukseen lähettämistä varten. (V3)
	- a. Potilastietojärjestelmä tarkistaa uusittavaan lääkkeeseen liittyvät lääkkeen määrääjää koskevat rajoitukset (käyttötapauksen 3 Tunnista käyttäjä ja tarkista valtuutus mukaisesti). (V4)
	- b. jos käyttäjä on rajatun lääkkeenmääräämisoikeuden omaava sairaanhoitaja, potilastietojärjestelmä tarkistaa, että määrättävä valmiste kuuluu sairaanhoitajan rajatun lääkkeenmääräämisoikeuden piiriin (V5).
- 3) Potilastietojärjestelmä tarkistaa, onko kyseessä PKV-lääke tai huumausaine. (K2)
- 4) Potilastietojärjestelmä kopioi valittujen lääkemääräysten tiedot uusille lääkemääräyksille ja tarkistaa ja päivittää ne tarvittaessa Lääketietokannasta (jos valmisten laji = 1,2,3,4 tai 9). (K3)
- 5) Potilastietojärjestelmä tallentaa laaditut lääkemääräykset allekirjoittamista ja Reseptikeskukseen lähettämistä varten (V6, K4, K5)
- 6) Potilastietojärjestelmä tekee lokimerkinnän käyttölokiin lääkemääräyksen tallennuksesta käyttötapauksen 25 Alikäyttötapaus – Kirjaa käyttöloki mukaisesti.

# 22.6 Poikkeus- ja virhetilanteet

V1: Esiehto) Potilastietojärjestelmä ei saa yhteyttä Reseptikeskukseen ja Kanta-lääkityslistan tietoja ei saada noudettua potilastietojärjestelmään. Järjestelmä näyttää käyttäjälle huomautuksen, että näytettävät lääkitystiedot eivät perustu ajantasaiseen Kantalääkityslistaan ja voivat olla vanhentuneita ja siksi puutteellisia tai virheellisiä ja näyttää käyttäjälle järjestelmässä olevat lääkitystiedot. Käyttäjän on poikkeustilanteesta huolimatta mahdollista uusia potilaan lääkkeitä järjestelmässä olevien tietojen pohjalta. Tallennetut lääkemääräykset tallentuvat kyseisten käytössä olevien lääkkeiden (ja niiden jatkumoiden) uusimmiksi lääkemääräyksiksi ja kumoavat jatkumoiden aiemmat määräykset huolimatta siitä, että määräyksiä ei välttämättä ole tehty ajantasaisen tiedon pohjalta.

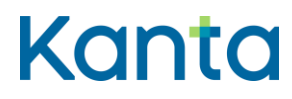

90 (99)

Kela/THL 12.10.202328.3.2024 v5.00v5.1.0

V2: Esiehto) Potilas on potilastietojärjestelmän tietojen mukaan kuollut. Lääkemääräyksen uusiminen estetään.

V3: Vaihe 2) Käyttäjä uusii lääkettä, jonka määräämiseen liittyy Lääketietokannan mukaan ehtoja. Käyttäjälle näytetään määräämisehto, minkä jälkeen hän itse toteaa, jatkaako hän normaalisti vai keskeyttääkö uusimisen.

V4: Vaihe 2a) Tarkistus osoittaa, että käyttäjän lääkkeenmääräämisoikeutta on rajoitettu niin, että käyttäjällä ei ole oikeutta laatia kyseistä lääkemääräystä. Potilastietojärjestelmä ilmoittaa käyttäjälle rajoituksesta ja, jos rajoitus on ohjelmallisesti toteutettavissa, estää lääkemääräyksen uusimisen ja palauttaa käyttäjän edelliseen vaiheeseen.

V5: Vaihe 2b) Tarkistus osoittaa, että Lääketietokannan mukaan lääke ei kuulu sairaanhoitajan rajatun lääkkeenmääräämisoikeuden piiriin. Potilastietojärjestelmä ilmoittaa käyttäjälle oikeuksien puuttumisesta ja palauttaa lääkkeen määrääjän edelliseen vaiheeseen.

V6: Vaihe 5) Teknisessä häiriötilanteessa lääkemääräyksen voi laatia sähköisesti ja lääkemääräys tallentuu Reseptikeskukseen potilastietojärjestelmästä, kun häiriötilanne on päättynyt. Lääkemääräystä ei voi uusia puhelinmääräyksellä, koska puhelinmääräys muodostaa potilaan lääkityslistalle uuden, käytössä olevan lääkkeen.

# 22.7 Käsittelysäännöt

K1: Vaihe 1) Jos käyttötapaukseen tullaan käyttötapauksesta 21 Käsittele uusimispyyntöjä, siellä ilman muutoksia hyväksyttyjen uusimispyyntöjen (kohta 5b) mukaiset lääkkeet on valmiiksi "esivalittu". Käyttäjä voi tässä vaiheessa lisätä uusittavaksi myös muita lääkkeitä (tai poistaa aiemmin valittuja).

K2: Vaihe 3) Jos jokin uusittavista lääkkeistä on PKV-lääke tai huumausaine, potilastietojärjestelmä hakee potilaan kaikki PKV-lääkkeitä ja huumausaineita koskevat lääkemääräykset (mukaan lukien kiellon alaiset PKV- ja huumausainelääkemääräykset), jotka käyttäjän tulee tarkistaa ennen kuin etenee seuraavaan vaiheeseen.

K3: Vaihe 4) Jos lääkemääräyksellä on tietoja, joita ei saa automaattisesti kopioida uudelle lääkemääräykselle, tulee niiden tiedot näyttää käyttäjälle ja ohjata käyttäjää täydentämään uudelle lääkemääräykselle tarvittavat tiedot.

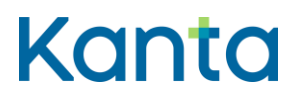

Kela/THL 12.10.202328.3.2024 v5.00v5.1.0

K4: Vaihe 5) Jos uusittava lääkemääräys kuuluu lääkejatkumoon, johon liittyy voimassaoleva lopettamismerkintä, potilastietojärjestelmä kysyy käyttäjältä:

- 1) säilytetäänkö lopettamismerkinnän tiedot ennallaan?
	- tällöin potilastietojärjestelmä kopioi vanhan lopettamismerkinnän tiedot uudelle lopettamismerkinnälle, joka tallennetaan Reseptikeskukseen heti uuden lääkemääräyksen tallentamisen jälkeen. Lopetustiedot eivät sisällöllisesti muutu.
- 2) muutetaanko lopettamismerkinnän tietoja?
	- potilastietojärjestelmä kopioi vanhan lopettamismerkinnän tiedot uuden lopettamismerkinnän pohjaksi ja pyytää käyttäjää muuttamaan tarvittavia tietoja.
	- Potilastietojärjestelmä tallentaa uuden muutetun lopettamismerkinnän Reseptikeskukseen heti uuden lääkemääräyksen tallentamisen jälkeen.
- 3) poistetaanko lopettamismerkinnän tiedot?
	- tällöin potilastietojärjestelmä ei tallenna uutta lopettamismerkintää. Vanha lopettamismerkintä peruuntuu.

Reseptikeskus merkitsee kaikissa vaihtoehdoissa (1, 2 ja 3) uuden lääkemääräyksen tallentamisen yhteydessä voimassa olevan lopettamismerkinnän tilaksi päättynyt. Siksi on tärkeää, että vaihtoehdoissa 1 ja 2 uusi lopettamismerkintä tallennetaan Reseptikeskukseen vasta lääkemääräyksen tallentamisen jälkeen.

K5: Vaihe 5) Reseptikeskukseen tallentamisen jälkeen Reseptikeskuksesta lähtee potilaalle tekstiviesti lääkemääräysten uusimisesta, mikäli lääkemääräyksiin on Reseptikeskukseen tallennettu uusimispyyntö ja potilaan puhelinnumero on kirjattu uusimispyynnölle.

# 22.8 Tietoryhmät/tietosisällöt

Lääkemääräyksen tietosisältö on kuvattu [Termeta-asiakirjassa](https://termeta.thl.fi/termeta/document-definitions/list/search) Lääkemääräys ja Lääkemääräyksen uusimispyynnön tietosisältö asiakirjassa Lääkemääräyksen uusimispyyntö.

# 22.9 Lisätiedot

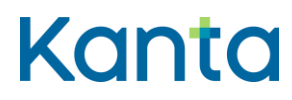

Kela/THL 12.10.202328.3.2024 v5.00v5.1.0

# 23 Alikäyttötapaus - Hylkää tai palauta uusimispyyntö

## 23.1 Yleiskuvaus

Tässä käyttötapauksessa kuvataan toiminnallisuus, jossa käyttäjä ohjatessaan Reseptikeskuksesta noudettuja uusimispyyntöjä käsiteltäväksi tai lääkkeen määrääjä uusimispyyntöjä käsitellessään hylkää tai palauttaa valitsemansa uusimispyynnöt. Reseptikeskuksesta tullut uusimispyyntö palautetaan mikäli uusimispyyntö on tullut terveydenhuollon yksikköön, jossa sitä ei voida käsitellä esimerkiksi potilassuhteen puuttumisen vuoksi tai hylätään, mikäli lääkkeen uusimiselle ei todeta tarvetta tai lääkityksen tarpeellisuutta ja turvallisuutta ei käytettävissä olevin tiedoin voida luotettavasti arvioida.

#### 23.2 Käyttäjärooli

Käyttäjä: Lääkkeen määrääjä, katselukäyttäjä tai uusimispyyntöjen käsittelijä.

Potilastietojärjestelmä (PTJ)

Reseptikeskus

## 23.3 Esiehdot

Käyttäjä on suorittanut onnistuneesti käyttötapauksen 3 Tunnista käyttäjä ja tarkista valtuutus.

Käyttäjän käyttäjätunnuksella tulee olla käyttötapauksessa 2 Muuta käyttäjän oikeuksia kuvatut lääkkeen määrääjän, uusimispyyntöjen käsittelijän tai katselukäyttäjän oikeudet.

#### 23.4 Lopputulos

Reseptikeskuksen kautta tullut tai oman palvelunantajan toimintayksikössä tallennettu uusimispyyntö tulee käsitellyksi. Lääkemääräyksen uusimistila on palautunut tai hylätty. Potilas saa tästä tekstiviestin, jos hänen puhelinnumeronsa on kirjattu uusimispyynnölle.

#### 23.5 Onnistunut käyttötapaus

1) Käyttäjä valitsee hylättävät tai palautettavat uusimispyynnöt.

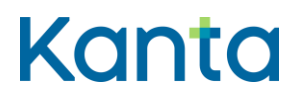

- 2) Potilastietojärjestelmä kysyy hylkäyksen tai palautuksen perustelua ja käyttäjä halutessaan kirjaa tiedot.
- 3) Potilastietojärjestelmä lähettää uusimispyyntöjen käsittelyviestit Reseptikeskukseen ja vastaanottaa kuittauksen kunkin käsittelyviestin lähetyksen onnistumisesta. (V1, V2, K1, K2)
- 4) Potilastietojärjestelmä tekee lokimerkinnän käyttölokiin uusimispyynnön käsittelystä käyttötapauksen 25 Alikäyttötapaus – Kirjaa käyttöloki mukaisesti.

## 23.6 Poikkeus- ja virhetilanteet

V1: Vaihe 3) Lähetys Reseptikeskukseen epäonnistuu joko yhteysongelman tai Reseptikeskuksessa havaitun ongelman takia. Uusimispyynnön käsittelyviestit tallennetaan potilastietojärjestelmään ja potilastietojärjestelmä lähettää ne Reseptikeskukseen, kun häiriötilanne on päättynyt.

V2: Vaihe 3) Reseptikeskus lähettää virheilmoituksen ja estää tallentamisen Reseptikeskukseen, jos uusimispyynnön käsittelyviestiä yritetään lähettää kuolleesta potilaasta.

#### 23.7 Käsittelysäännöt

K1: Vaihe 3) Uusimispyynnön käsittelyviesti muodostetaan kullekin käsitellylle uusimispyynnölle erikseen. Uusimispyynnön käsittelyviestiä ei allekirjoiteta henkilökohtaisella allekirjoituksella.

K2: Vaihe 3) Reseptikeskukseen tallentamisen jälkeen Reseptikeskuksesta lähtee potilaalle tekstiviesti hylätystä tai palautetusta uusimispyynnöstä, mikäli potilaan puhelinnumero on kirjattu uusimispyynnölle.

#### 23.8 Tietoryhmät/tietosisällöt

Lääkemääräyksen uusimispyynnön tietosisältö on kuvattu [Termeta-asiakirjassa](https://termeta.thl.fi/termeta/document-definitions/list/search) Lääkemääräyksen uusimispyyntö.

#### 23.9 Lisätiedot

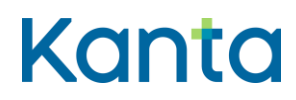

94 (99)

# 24 Kirjaudu ulos

#### 24.1 Yleiskuvaus

Käyttäjä kirjautuu ulos potilastietojärjestelmästä. Potilastietojärjestelmässä oletetaan jo entuudestaan olevan käyttäjän uloskirjautumistoiminto, ja tämän käyttötapauksen vaatimusten toteutus voi olla osa kyseistä toimintoa.

# 24.2 Käyttäjärooli

Käyttäjä: Potilastietojärjestelmän käyttäjä.

Potilastietojärjestelmä (PTJ)

## 24.3 Esiehdot

Käyttäjä on suorittanut onnistuneesti käyttötapauksen 3 Tunnista käyttäjä ja tarkista valtuutus.

# 24.4 Lopputulos

Käyttäjä on kirjautunut ulos eikä voi käyttää potilastietojärjestelmän toimintoja ennen kuin hän kirjautuu potilastietojärjestelmään uudelleen käyttötapauksen 3 Tunnista käyttäjä ja tarkista valtuutus mukaisesti.

# 24.5 Onnistunut käyttötapaus

- 1) Käyttäjä on kirjautumassa ulos potilastietojärjestelmästä. (K1)
- 2) Potilastietojärjestelmä varmistaa käyttäjältä, että hän haluaa kirjautua ulos ja ettei hänellä ole tallentamattomia tietoja.
- 3) Mikäli käyttäjä on käsitellyt Reseptikeskuksen tietoja, suoritetaan käyttötapaus 26 Alikäyttötapaus - Poista Reseptikeskuksesta haetut tiedot potilastietojärjestelmästä.
- 4) Käyttäjä kirjataan ulos potilastietojärjestelmästä.

# 24.6 Poikkeus- ja virhetilanteet

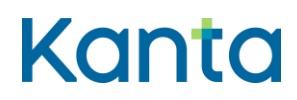

# 24.7 Käsittelysäännöt

-

-

K1: Vaihe 1) Käyttötapaus voi aktivoitua käyttäjän niin valitessa tai esimerkiksi hänen poistaessa tunnistamiseen käytetyn korttinsa pois kortinlukijasta.

# 24.8 Tietoryhmät/tietosisällöt

24.9 Lisätiedot

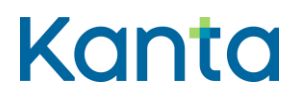

# 25 Alikäyttötapaus – Kirjaa käyttöloki

#### 25.1 Yleiskuvaus

Käyttölokiin kirjataan lääkemääräyksiin ja muihin niihin liittyviin merkintöihin sekä Reseptikeskuksen hakuihin kohdistuneet toimenpiteet käyttötapausten mukaisesti.

Käyttölokin avulla pystytään valvomaan ja tarvittaessa jäljittämään kuka, milloin ja mitä potilastietojärjestelmässä on tehnyt, mitä tietoja on lähetetty Reseptikeskukseen tai mitä Reseptikeskuksen tietoja on haettu. Potilastietojärjestelmän käyttäjähallinnassa valvontaan oikeutetut henkilöt voivat nähdä käyttölokin tietoja.

Tätä alikäyttötapausta ei ole tarve tarjota potilastietojärjestelmän käyttäjälle omana erillisenä toiminnallisuutenaan. Riittää, että toiminnallisuus tarjotaan lisätiedoissa mainittujen käyttötapausten yhteydessä. (LT)

#### 25.2 Käyttäjärooli

Käyttäjä: Potilastietojärjestelmän käyttäjä.

Potilastietojärjestelmä (PTJ)

#### 25.3 Esiehdot

Pääkäyttötapaus on kutsunut 25 Alikäyttötapaus – Kirjaa käyttöloki käyttötapausta.

#### 25.4 Lopputulos

Käyttäjän suorittamat toimenpiteet on onnistuneesti kirjattu potilastietojärjestelmän käyttölokiin.

#### 25.5 Onnistunut käyttötapaus

- 1) Potilastietojärjestelmä tallentaa tapahtuman tiedot käyttölokiin lokitietojen hallinnan kansallisten vaatimusmäärittelyiden mukaisesti (ks kohta 25.8). (V1)
- 2) Palataan pääkäyttötapaukseen.

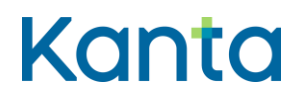

#### 25.6 Poikkeus- ja virhetilanteet

V1: Tallennus potilastietojärjestelmän käyttölokiin epäonnistuu. Käyttötapaus keskeytyy. Epäonnistumisesta tehdään lokimerkintä potilastietojärjestelmän tapahtumalokiin, virhelokiin tai vastaavaan riippuen potilastietojärjestelmän virheenkäsittelymallista.

#### 25.7 Käsittelysäännöt

-

#### 25.8 Tietoryhmät/tietosisällöt

Käyttölokin tietosisältö ja toiminnalliset vaatimukset löytyvät Asiakas- [ja potilastietojen](https://yhteistyotilat.fi/wiki08/display/LOTVJULK)  [käsittelyssä syntyvien lokitietojen hallinnan kansalliset vaatimusmäärittelyt.](https://yhteistyotilat.fi/wiki08/display/LOTVJULK)

#### 25.9 Lisätiedot

Käyttötapaukset, jossa kutsutaan Kirjaa käyttöloki - käyttötapausta:

- 4 Hae ja tarkastele lääkityslistaa
- 5 Lääkkeen historiahaku
- 6 Historiahaku ilman käytössä olevan lääkkeen tunnisteita
- 7 Lopetettujen lääkkeiden haku
- 8 Määrää uusi lääke
- 9 Muuta lääkitystä
- 10 Lisää rinnakkainen lääke
- 11 Korjaa virheellistä lääkemääräystä
- 12 Mitätöi lääkemääräys
- 13 Lopeta lääke
- 14 Mitätöi lopettamismerkintä
- 15 Allekirjoita ja lähetä lääkemääräykset
- 16 Tulosta potilasohje
- 17 Tulosta kooste potilaan lääkityslistasta
- 18 Poista lääkemääräyksen lukitus
- 19 Tee ja lähetä uusimispyyntö
- 20 Ohjaa uusimispyynnöt käsittelyyn
- 22 Uusi lääkemääräyksiä
- 23 Alikäyttötapaus Hylkää tai palauta uusimispyyntö
- 26 Alikäyttötapaus Poista Reseptikeskuksesta haetut tiedot potilastietojärjestelmästä

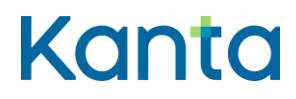

Kela/THL 12.10.202328.3.2024 v5.00v5.1.0

# 26 Alikäyttötapaus - Poista Reseptikeskuksesta haetut tiedot potilastietojärjestelmästä

#### 26.1 Yleiskuvaus

Potilastietojärjestelmä poistaa muististaan kaikki Reseptikeskuksesta haetut potilasta koskevat tiedot.

Tämän käyttötapauksen toiminnallisuutta ei tarjota käyttäjälle erillisenä toiminnallisuutena vaan tarjotaan automaattisesti viimeistään käyttötapauksen Kirjaudu ulos yhteydessä.

## 26.2 Käyttäjärooli

Käyttäjä: Potilastietojärjestelmän käyttäjä

Potilastietojärjestelmä (PTJ)

Reseptikeskus

#### 26.3 Esiehdot

Käyttäjä on suorittanut onnistuneesti käyttötapauksen 3 Tunnista käyttäjä ja tarkista valtuutus.

Käyttäjä on käsitellyt Reseptikeskuksesta haettua tietoa.

## 26.4 Lopputulos

Potilastietojärjestelmän välimuistissa olleet Reseptikeskuksesta haetut potilaan lääkityslistan tiedot on poistettu potilastietojärjestelmästä. Käyttäjän Reseptikeskukseen ja potilastietojärjestelmään itse tallentamia tietoja ei tule poistaa.

#### 26.5 Onnistunut käyttötapaus

- 1) Käyttäjä kirjautuu ulos potilastietojärjestelmästä käyttötapauksen 24 Kirjaudu ulos mukaisesti.
- 2) Potilastietojärjestelmä poistaa muististaan Reseptikeskuksesta käyttäjän nimissä haetut potilaan lääkityslistan tiedot.

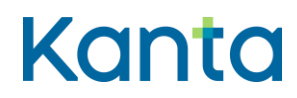

3) Potilastietojärjestelmä tallentaa lokimerkinnän käyttölokiin potilaan Reseptikeskuksesta haettujen tietojen poistamisesta käyttötapauksen 25 Alikäyttötapaus - Kirjaa käyttöloki mukaisesti.

# 26.6 Poikkeus- ja virhetilanteet

# 26.7 Käsittelysäännöt

-

-

-

- 26.8 Tietoryhmät/tietosisällöt
- 26.9 Lisätiedot